D01241500B

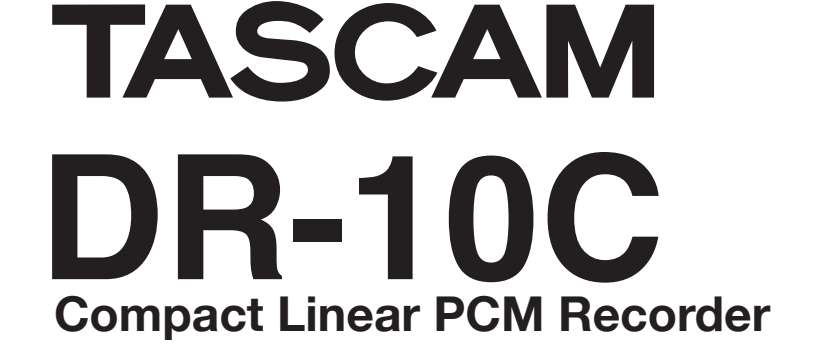

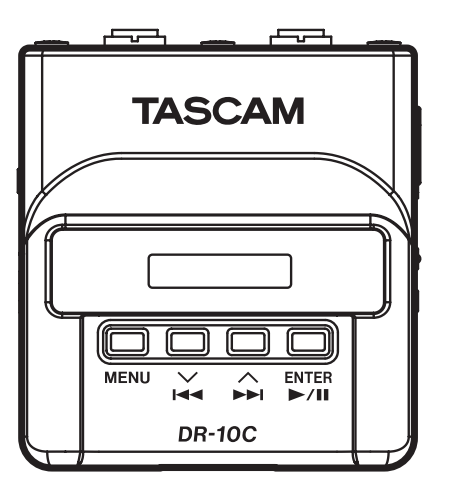

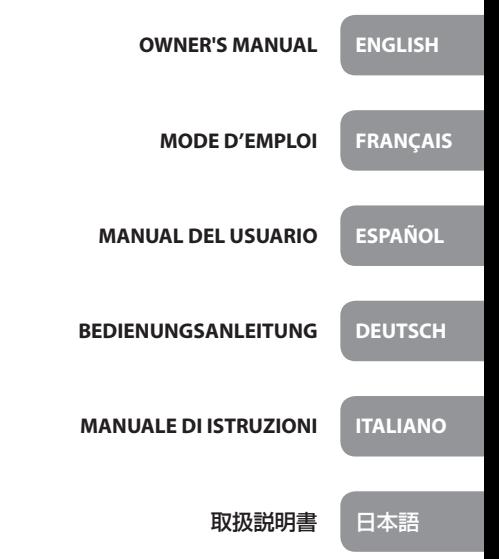

- TASCAM is a trademark of TEAC CORPORATION, registered in the U.S. and other countries.
- microSDHC Logo is a trademark of SD-3C, LLC.

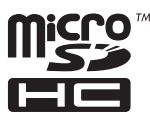

- Microsoft, Windows and Windows Vista are either registered trademarks or trademarks of Microsoft Corporation in the United States and/or other countries.
- Apple, Macintosh, iMac, Mac OS and Mac OS X are trademarks of Apple Inc.
- Sony are trademarks of Sony Corporation
- Panasonic is a registered trademark of Panasonic Corporation.
- Other company names, product names and logos in this document are the trademarks or registered trademarks of their respective owners.

# ティアック株式会社

http://tascam.jp/ 〒206-8530 東京都多摩市落合1-47

TEAC AMERICA, INC. http://tascam.com/ Phone: +1-323-726-0303 1834 Gage Road, Montebello, California 90640 USA

### TEAC MEXICO, S.A. de C.V.

http://teacmexico.net/ Phone: +52-55-5010-6000 Río Churubusco 364, Colonia Del Carmen, Delegación Coyoacán, CP 04100, México DF, México

### TEAC UK LIMITED

http://tascam.eu/ Phone: +44-8451-302511 Meridien House, Ground Floor,69 - 71, Clarendon Road, Wat-<br>ford, Hertfordshire, WD17 1DS, UK

### TEAC EUROPE GmbH

http://tascam.eu/ Phone: +49-611-71580 Bahnstrasse 12, 65205 Wiesbaden-Erbenheim, Germany

### TEAC SALES & TRADING(SHENZHEN) CO., LTD

Phone: +86-755-88311561~2 Room 817, Block A, Hailrun Complex, 6021 Shennan Blvd., Futian District, Shenzhen 518040, China

# Owner's Manual

# **IMPORTANT SAFETY PRECAUTIONS**

#### **DECLARATION OF CONFORMITY**

We, TEAC EUROPE GmbH. Bahnstrasse 12, 65205 Wiesbaden-Erbenheim, Germany declare in own responsibility, the TEAC product described in this manual is in compliance with the corresponding technical standards.

# **IMPORTANT SAFETY INSTRUCTIONS**

- Read these instructions.
- Keep these instructions.
- 3 Heed all warnings.
- 4 Follow all instructions.
- 5 Do not use this apparatus near water.
- 6 Clean only with dry cloth.
- 7 Do not block any ventilation openings. Install in accordance with the manufacturer's instructions.
- 8 Do not install near any heat sources such as radiators, heat registers, stoves, or other apparatus (including amplifiers) that produce heat.
- 9 Do not defeat the safety purpose of the polarized or grounding-type plug. A polarized plug has two blades with one wider than the other. A grounding type plug has two blades and a third grounding prong. The wide blade or the third prong are provided for your safety. If the provided plug does not fit into your outlet, consult an electrician for replacement of the obsolete outlet.
- 10 Protect the power cord from being walked on or pinched particularly at plugs, convenience receptacles, and the point where they exit from the apparatus.
- 11 Only use attachments/accessories specified by the manufacturer.

12 Use only with the cart, stand, tripod, bracket, or table specified by the manufacturer, or sold with the apparatus. When a cart is used, use caution when moving the cart/apparatus combination to avoid injury from tip-over.

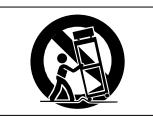

- 13 Unplug this apparatus during lightning storms or when unused for long periods of time.
- 14 Refer all servicing to qualified service personnel. Servicing is required when the apparatus has been damaged in any way, such as power-supply cord or plug is damaged, liquid has been spilled or objects have fallen into the apparatus, the apparatus has been exposed to rain or moisture, does not operate normally, or has been dropped.
- **•** The apparatus draws nominal non-operating power from the AC outlet with its POWER or STANDBY/ON switch not in the ON position.
- **•** The mains plug is used as the disconnect device, the disconnect device shall remain readily operable.
- **•** Caution should be taken when using earphones or headphones with the product because excessive sound pressure (volume) from earphones or headphones can cause hearing loss.
- **•** If you are experiencing problems with this product, contact TEAC for a service referral. Do not use the product until it has been repaired.

### **CAUTION**

- **•** Do not expose this apparatus to drips or splashes.
- **•** Do not place any objects filled with liquids, such as vases, on the apparatus.
- **•** Do not install this apparatus in a confined space such as a book case or similar unit.
- **•** The apparatus should be located close enough to the AC outlet so that you can easily grasp the power cord plug at any time.
- **•** If the product uses batteries (including a battery pack or installed batteries), they should not be exposed to sunshine, fire or excessive heat.
- **•** CAUTION for products that use replaceable lithium batteries: there is danger of explosion if a battery is replaced with an incorrect type of battery. Replace only with the same or equivalent type.

### **CAUTIONS ABOUT BATTERIES**

This product uses batteries. Misuse of batteries could cause a leak, rupture or other trouble. Always abide by the following precautions when using batteries.

- **•** Never recharge non-rechargeable batteries. The batteries could rupture or leak, causing fire or injury.
- **•** When installing batteries, pay attention to the polarity indications (plus/minus  $(\bigoplus/\bigoplus)$  orientation), and install them correctly in the battery compartment as indicated. Putting them in backward could make the batteries rupture or leak, causing fire, injury or stains around them.
- **•** When you store or dispose batteries, isolate their terminals with insulation tape or something like that to prevent them from contacting other batteries or metallic objects.
- **•** When throwing used batteries away, follow the disposal instructions indicated on the batteries and the local disposal laws.
- **•** Do not use batteries other than those specified. Do not mix and use new and old batteries or different types of batteries together. The batteries could rupture or leak, causing fire, injury or stains around them.
- **•** Do not carry or store batteries together with small metal objects. The batteries could short, causing leak, rupture or other trouble.
- **•** Do not heat or disassemble batteries. Do not put them in fire or water. Batteries could rupture or leak, causing fire, injury or stains around them.
- **•** If the battery fluid leaks, wipe away any fluid on the battery case before inserting new batteries. If the battery fluid gets in an eye, it could cause loss of eyesight. If fluid does enter an eye, wash it out thoroughly with clean water without rubbing the eye and then consult a doctor immediately. If the fluid gets on a person's body or clothing, it could cause skin injuries or burns. If this should happen, wash it off with clean water and then consult a doctor immediately.
- **•** The unit power should be off when you install and replace batteries.
- **•** Remove the batteries if you do not plan to use the unit for a long time. Batteries could rupture or leak, causing fire, injury or stains around them. If the battery fluid leaks, wipe away any fluid on the battery compartment before inserting new batteries.
- **•** Do not disassemble a battery. The acid inside the battery could harm skin or clothing.

### 8 **For European Customers**

### **Disposal of electrical and electronic equipment**

- (a) All electrical and electronic equipment should be disposed of separately from the municipal waste stream via designated collection facilities appointed by the government or the local authorities.
- (b) By disposing of the electrical and electronic equipment correctly, you will help save valuable resources and prevent any potential negative effects on human health and the environment.
- (c) Improper disposal of waste equipment can have serious effects on the environment and human health as a result of the presence of hazardous substances in electrical and electronic equipment.
- (d) The crossed out wheeled dust bin symbol indicates that electrical and electronic equipment must be collected and disposed of separately from household waste.

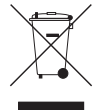

(e) The return and collection systems are available to the end users. For more detailed information about disposal of old electrical and electronic equipment, please contact your city office, waste disposal service or the shop where you purchased the equipment.

### **Disposal of batteries and/or accumulators**

- (a) Waste batteries and/or accumulators should be disposed of separately from the municipal waste stream via designated collection facilities appointed by the government or the local authorities.
- (b) By disposing of waste batteries and/or accumulators correctly, you will help save valuable resources and prevent any potential negative effects on human health and the environment.
- (c) Improper disposal of waste batteries and/or accumulators can have serious effects on the environment and human health as a result of the presence of hazardous substances in batteries and/or accumulators.
- (d) The crossed out wheeled dust bin symbol indicates that batteries and/or accumulators must be collected and disposed of separately from household waste.

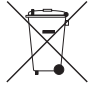

If the battery or accumulator contains more than the specified values of lead (Pb), mercury (Hg), and/or cadmium (Cd) defined in the Battery Directive (2006/66/EC), then the chemical symbols **Pb, Hg, Cd**for lead (Pb), mercury (Hg) and/or cadmium (Cd) will be indicated beneath

the crossed out wheeled dust bin symbol.

*4 TASCAM DR-10C*

(e) The return and collection systems are available to the end users. For more detailed information about disposal of waste batteries and/or accumulators, please contact your city office, waste disposal service or the shop where you purchased them.

# **Contents**

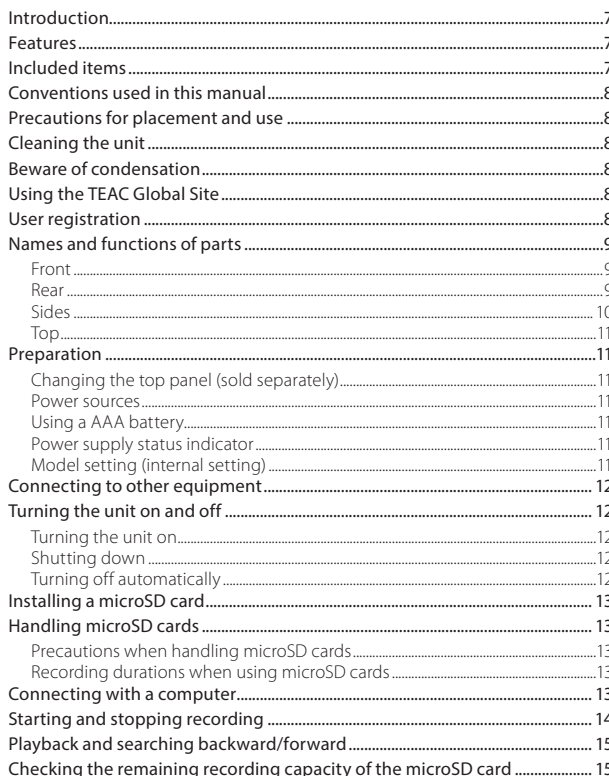

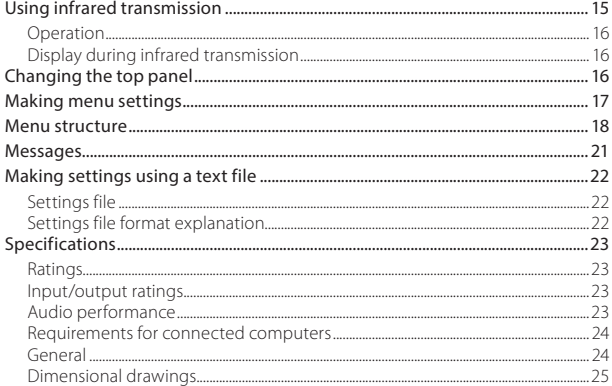

### <span id="page-6-0"></span>**Introduction**

Thank you very much for purchasing this TASCAM product.

Before using this unit, read this Owner's Manual carefully so that you will be able to use it correctly and enjoy working with it for many years. After you have finished reading this manual, please keep it in a safe place for future reference.

You can also download this Owner's Manual from the TEAC Global Site (http://teac-global.com/).

# **Features**

- **•** Linear PCM recorder that can be connected between a lavalier (pin) mic and a transmitter.
- **•** Usable as a wireless mic backup.
- **•** Using IR (infrared beam) transmissions, the built-in clock time and menu item settings can be copied.
- **•** Uses microSD and micro SDHC cards as recording media
- **•** When using multiple wireless mics to record, can be used as a recording device to capture signals when not enough channels are available.
- **•** Can record in 48kHz/24-bit mono linear PCM (WAV or BWF) format.
- **•** Time track incrementing function allows a recording to be split by creating a new file at regular intervals (about 15 minutes) without interrupting recording.
- **•** Limiter function automatically reduces parts where the input level is too high to suitable levels.
- **•** Low cut filter is useful for reducing low-frequency noise.
- **•** Dual recording function allows two files to be recorded simultaneously at different levels.
- **•** Sliding switch for recording operation protects against misoperation.
- **•** File name format can be set to use a user-defined word or the date.
- **•** The built-in clock time and function items can be set using the system file (text file).
- **•** Playback functions allow recorded files to be checked immediately.
- **•** Secondary lithium battery used to save time information.
- **•** A 3.5mm (1/8") headphone jack is built-in.
- **•** The 96×16 OLED display has a wide viewing angle and is easy to read.
- **•** Micro-B USB 2.0 port.
- **•** The mic input signal is passed directly through to the transmitter.
- **•** Wireless mics made by several companies can be supported by changing the connectors (sold separately).
- **•** A belt clip is provided for portability.

# **Included items**

This product includes the following items. Keep the packing materials for transportation in the future.

Please contact TASCAM Customer Support (see back cover) if any of these items are missing or have been damaged during transportation.

- **•** Main unit..................................................................................× 1
- **•** USB cable.................................................................................× 1
- **•** 1/8" (3.5mm) mini TRS cable........................................× 1 (only included with DR-10CS)
- **•** Silicon band (for attachment).....................................× 1
- **•** Belt clip .....................................................................................× 1
- **•** Soft case...................................................................................× 1
- **•** Owner's Manual (this document) including warranty ...................................................................................× 1

# <span id="page-7-0"></span>**Conventions used in this manual**

The following conventions are used in this manual.

- **•** When we refer to buttons, connectors and other parts of this unit and other equipment, we use a bold font like this: **MENU** button.
- **•** When we show messages, for example, that appears on the unit's display, the typeface looks like this: ON.
- **•** The area of the display that is shown in inverse (light on dark) is referred to as the cursor or as being highlighted.
- **•** "microSD/microSDHC memory card" is sometimes abbreviated as "microSD card".
- **•** Additional information is provided as necessary as tips, notes and cautions.

#### **TIP**

*These are tips about how to use the unit.*

#### **NOTE**

*These provide additional explanations and describe special cases.*

#### **CAUTION**

*Failure to follow these instructions could result in injury, damage to equipment or lost recording data, for example.*

### **Precautions for placement and use**

- **•** The operating temperature range of this unit is  $0-40$  °C.
- **•** Do not install this unit in the following types of locations. Doing so could degrade the sound quality and/or cause malfunctions.

Places with significant vibrations Near windows or other places exposed to direct sunlight

Near heaters or other extremely hot places Extremely cold places

Places with bad ventilation or high humidity Very dusty locations

Places exposed directly to rain or other water

**•** Do not place this unit on top of a power amplifier or other device that generates heat.

# **Cleaning the unit**

Use a dry soft cloth to wipe the unit clean. Do not wipe with chemical cleaning cloths, thinner, alcohol or other chemical agents. Doing so could damage the surface or cause discoloration.

# **Beware of condensation**

If the unit is moved from a cold to a warm place, or used after a sudden temperature change, there is a danger of condensation; vapor in the air could condense on the internal mechanism, making correct operation impossible. To prevent this, or if this occurs, let the unit sit for one or two hours at the new room temperature before using it.

# **Using the TEAC Global Site**

You can download this Owner's Manual necessary for this unit from the TEAC Global Site (http:// teac-global.com/).

- 1. Open the TEAC Global Site (http://teac-global. com/).
- 2. In the TASCAM Downloads section, click the desired language to open the Downloads website page for that language.

#### **NOTE**

#### *If the desired language does not appear, click Other Languages.*

- 3. Click the product name in the "Search by Model Name" section to open the Downloads page for that product.
- 4. Select and download the Owner's Manual that are needed.

### <span id="page-8-0"></span>**Names and functions of parts**

#### **Front**

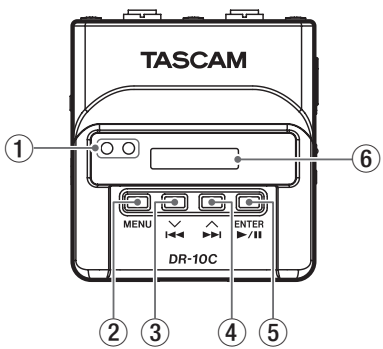

#### 1 **Infrared port transmitter and receiver**

Using infrared beam transmissions between multiple DR-10C units, the built-in clock time and function settings can be transmitted and received. (See "Using infrared transmission" on page 15.)

#### 2 **MENU button**

- When the Home Screen is open, press the **MENU** button to open the Menu Screen. When the Menu Screen is open, press the **MENU** button again to return to the Home Screen.
- $\bullet$  When a setting item is shown, press the **MENU** button to return to the Menu Screen.
- When the Home Screen is open, while pressing and holding the **MENU** button, press the  $\blacktriangleleft$

**[**j**]** button to enter infrared transmission mode. When in infrared transmission mode, press the **MENU** button to return to the Home Screen.

#### 3 . **[**j**] button**

- During playback or when stopped in the middle of a file, press the  $\blacktriangleright$   $\blacktriangleright$  button to return to the beginning of the file.
- Press when located at the beginning of a file to skip to the beginning of the previous file. Press and hold this button during playback to search backward.
- . When the Menu Screen is open, press the  $\blacktriangleleft$   $\blacktriangleright$  **button to select a menu item.**
- **i** When a setting item is shown, press the  $\blacktriangleleft$  **[** $\vee$ ] button to move the cursor left.
- i When inputting a file name, use this to select characters.
- When the Home Screen is open, while pressing and holding the **MENU** button, press the  $\blacktriangleleft$ **[**j**]** button to enter infrared transmission mode.

#### 4 / **[**k**] button**

- During playback or when stopped in the middle of a file, press the /**[**k**]** button to skip to the beginning of the next file. Press and hold this button during playback to search forward.
- When the Menu Screen is open, press the /**[**k**]** button to select a menu item.
- **i** When a setting item is shown, press the  $\blacktriangleright$  **[** $\land$ ] button to move the cursor right.
- When inputting a file name, use this to select characters.

#### 5 7'9 **[ENTER] button**

- When the Home Screen is open, press the  $\blacktriangleright$  / **II** [ENTER] button to start file playback.
- When the Menu Screen is open or a setting item is shown, press the **>/II [ENTER]** button to confirm the selected item. Use this also to respond to a confirmation message.
- 6 **Display**

Shows a variety of information.

### **Rear**

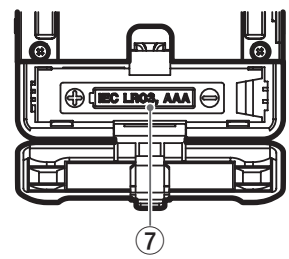

#### 7 **Battery compartment and cover**

Install one AAA battery in this compartment to power the unit.

<span id="page-9-0"></span>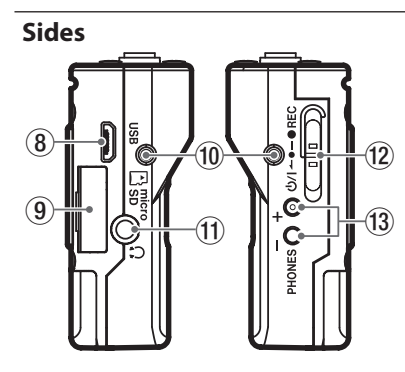

#### 8 **USB port**

Use the included USB cable to connect this Micro-B USB port with a computer. When connected, the POWER/STORAGE screen appears to allow selection of bus power supply or data transmission by USB.

#### **CAUTION**

*The unit should be connected directly to the computer, not through a USB hub.*

#### 9 **microSD card slot**

Use this slot to insert and remove microSD cards.

Open the microSD card slot cover on the left side. (See "Installing a microSD card" on page 13.)

#### 0 **Belt clip attachment points**

Attach the included belt clip to these holes on the left and right.

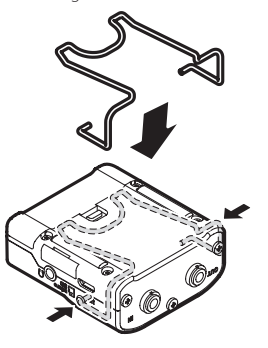

You can also use the included silicon band to attach this unit to the transmitter.

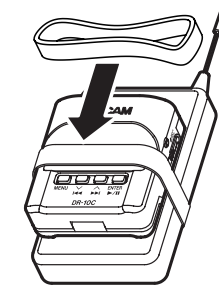

#### $(n)$  **Headphones jack**

Connect stereo headphones to this stereo mini jack.

#### w ¤?o**—**0**REC switch**

Slide this switch toward  $\alpha$  and hold it for about one second to turn the unit on/off.

- Slide and hold this switch toward **REC** for about one second to start recording.
- When recording, slide and hold this switch toward ● **REC** for about one second to stop recording.

#### **NOTE**

*The one-second delay is intended to prevent accidental operation.*

#### **PHONES [+1/[-1 buttons**

Use the **+** and **−** buttons to adjust the volume output from the headphones jack.

During adjustment, a volume indicator will appear on the display.

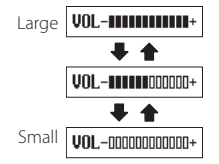

In addition, when in infrared communication mode, press the **PHONES [+]** button to switch to transmission mode.

#### **CAUTION**

*Before connecting headphones, lower the*  **PHONES** *volume to the minimum level. Failure to do so might cause sudden loud noises, which could harm your hearing or result in other trouble.*

*Do not apply excessive force to the jack when connecting and using headphones. Be careful,*  <span id="page-10-0"></span>*because the application of unintended force, particularly when using a mini jack, could damage the equipment.*

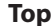

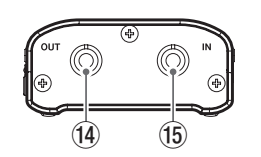

#### r **1/8" (3.5mm) mini TRS (with screw lock) OUT jack (for Sennheiser)**

y u connector to the mic input jack on the trans-Attach one connector of the included junction cable to this **OUT** jack, and attach the other mitter being used.

After connecting it, lock the connector of the junction cable using the jack screw lock. (Tip: MIC (BIAS), Ring: IN-OUT through, Sleeve: GND)

#### t **1/8" (3.5mm) mini TRS (with screw lock) IN jack (for Sennheiser)**

Connect the 3.5mm plug of the mic being used to this unit's **IN** jack.

After connecting it, lock the connector of the mic cable using the jack screw lock.

(Tip: MIC (BIAS), Ring: IN-OUT through, Sleeve: GND)

#### **NOTE**

*Do not apply excessive force to these jacks when connecting and using plugs from other equipment.*

### **Preparation**

### **Changing the top panel (sold separately)**

You can change the top panel of this unit to suit the mic you are using. Remove the top panel and replace it with a suitable top panel (sold separately). (See "Changing the top panel" on page 16.)

### **Power sources**

This unit can operate on one AAA battery or USB bus power using the included USB cable.

This unit can use an alkaline, Ni-MH or lithium AAA battery.

# **Using a AAA battery**

Open the battery compartment cover on the back of the unit. Install 1 AAA battery in the compartment with the  $\bigoplus$  and  $\bigoplus$  marks as shown. Then, close the battery compartment cover.

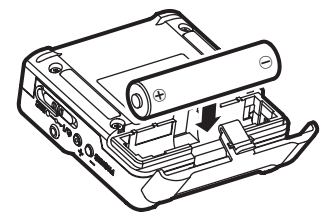

When using a AAA battery, set the type of battery in order to accurately show the amount of power remaining and allow the unit to accurately determine whether power is available for proper operation. (See "Making menu settings" on page 17.)

#### **CAUTION**

- *• AAA manganese dry cell batteries cannot be used with this unit.*
- *• This unit cannot recharge AAA Ni-MH batteries. Use a commercially-available recharger.*

# **Power supply status indicator**

When operating on battery power, a battery icon appears at the top right of the display.

The battery icon shows the amount of power remaining in bars  $\mathbf{F} \to \mathbf{F} \to \mathbf{D}$ .

The battery is almost dead and the power will soon turn off if the  $\prod$  icon with no bars blinks. When operating on USB bus power, the  $\Phi$  icon appears.

# **Model setting (internal setting)**

This unit uses an internal setting that enables compatibility with the model type.

Set the internal setting according to the model of the unit being used.

Use the MODEL SELECT item on the Menu Screen to set this according to the model. (See "Making menu settings" on page 17.)

**•** DR-10CS: SENN

### <span id="page-11-0"></span>**Connecting to other equipment**

Connect the included junction cables to the **IN**/**OUT** jacks on the top of the unit.

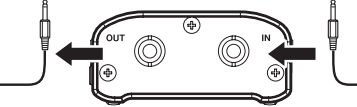

To transmitter mic input jack<br>
input jack<br>
From mic cable jack

Junction cables included with the unit

DR-10CS: 1/8" (3.5mm) mini TRS cable

### ■ Connecting and using this unit **between a mic and a transmitter**

- Connect the plug of the cable from the mic being used to the **IN** jack on this unit.
- Attach one connector of the included junction cable to this **OUT** jack, and attach the other connector to the mic input jack on the transmitter being used.
- Set the MIC BIAS item on the Menu Screen to OFF. (See "Making menu settings" on page 17.)

### 8 **Connecting and using this unit with only a mic**

- Connect the plug of the cable from the mic being used to the **IN** jack on this unit.
- **.** Set the MIC BIAS item on the Menu Screen to ON. (See "Making menu settings" on page 17.)

#### **NOTE**

- *• When using a DR-10CS, after connecting the mic cable jack and included junction cable, lock the connector with the screw lock.*
- *• Use a mic made by the manufacturer of the supported transmitter. If you use a mic made by a different manufacturer, proper recording might not be possible.*

# **Turning the unit on and off**

#### **CAUTION**

*Do not wear connected headphones when turning the unit on and off. A loud noise could damage to the speakers or harm your ears.*

### **Turning the unit on**

When the unit is off, slide the **b/l ←●**●**REC** switch toward  $\Phi$ /I and hold it for about one second until the TASCAM DR-10 startup screen appears and the unit starts.

The Home Screen shown below appears after the unit starts up.

■456 DR0123

#### **NOTE**

*If the unit is not used for a few minutes, the display will appear as below in screensaver mode.*

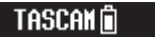

### **Shutting down**

When the unit is on, slide the **b/l ←●**—●REC switch toward  $\langle \cdot \rangle$  and hold it for about one second until the display becomes unlit and the unit turns off.

#### **CAUTION**

*Always use the* <sup>t</sup> $\vee$  / ←  $\bullet$  ← **OREC** *switch to turn the unit off.*

*When the unit is on, do not remove the battery or disconnect the USB cable if using USB bus power. Doing so will cause all recordings, settings and other data to be lost. Lost data and settings cannot be restored.*

# **Turning off automatically**

When operating on battery power and the AUTO PMR SAUF item on the Menu Screen is set to ON, if the unit is stopped and no operation has occurred for about 10 minutes, the unit will turn itself off automatically.

#### **NOTE**

*When the unit is turned on for the first time (or when the built-in clock is reset after being left unused without a battery), the Menu Screen*  DATE/TIME *item appears after the start-up screen to allow the date and time to be set. For details about how to set it, see the DATE/* TIME *item in "Menu structure" on page 18.*

# <span id="page-12-0"></span>**Installing a microSD card**

Open the microSD card slot cover on the left side.

**•** Inserting the microSD card

Insert the microSD Card into the slot in the direction of the arrow as shown in the following illustration until it clicks into place.

**•** Removing the microSD card

Press the microSD card in gently and then release it to allow it to come out.

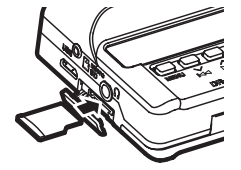

#### **CAUTION**

*In order to use a microSD card in this unit, you must format it first. (See "Making menu settings" on page 17.)*

*• After formatting a microSD card, the display will show the following when the unit is turned on.*

# NO FILE

*• If no microSD card has been inserted, the display will show the following when the unit is turned on.*

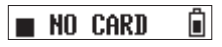

*See the following section for information about handling microSD cards.*

# **Handling microSD cards**

### **Precautions when handling microSD cards**

This unit uses microSD/microSDHC cards for recording and playback.

It supports microSD cards that are 64 MB – 2 GB and microSDHC cards that are 4 GB – 32 GB.

A list of microSD cards that have been confirmed for use with this unit can be found on the TEAC Global Site (http://teac-global.com/). microSD/microSDHC cards are delicate media. In order to avoid damaging a card or the card slot, please take the following precautions when handling them.

- **•** Do not leave them in extremely hot or cold places.
- **•** Do not leave them in extremely humid places, and do not let them become wet.
- **•** Do not put things on top of them or twist them.
- **•** Do not hit them.
- **•** Do not remove or insert a card during data transmission or other access.

### **Recording durations when using microSD cards**

The table below shows maximum recording times on microSD/microSDHC cards of different capacities.

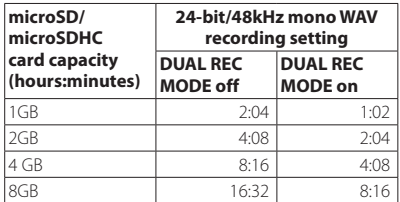

- **•** The recording times shown above are estimates. They might differ depending on the microSD/ microSDHC card in use.
- **•** The recording times shown above are not continuous recording times, but rather they are the total possible recording times for the microSD/microSDHC card.

# **Connecting with a computer**

Connect the unit to a computer using the included USB cable as shown in the illustration.

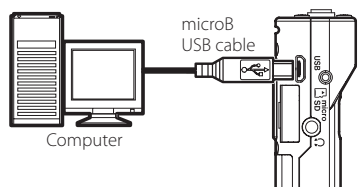

<span id="page-13-0"></span>Whether the power is on or off, when connected, the POWER/STORAGE screen appears to allow selection of bus power supply or USB connection with the computer.

Use the  $\blacktriangleright$  **[** $\vee$ ] and  $\blacktriangleright$  **[** $\wedge$ ] buttons to select (highlight) the POWER or STORAGE item at the bottom of the display, and press the  $\blacktriangleright$  /**II [ENTER]** button.

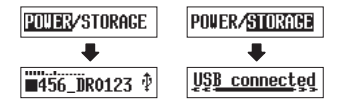

- **•** If POWER is selected, power will be supplied from the USB port and the Home Screen will open.
- **•** If STORAGE is selected, USB connected will appear on the display after the unit connects to the computer without any problems.

The unit will be shown on the computer as a USB device named "DR-10".

Double-click the "DR-10" drive to open it and show a list of the recording files, so you can retrieve the desired files.

# **Starting and stopping recording**

You can use a single operation to start recording with this unit even when it is off.

### $\blacksquare$  One touch recording

When the unit is off, slide and hold the ¤?o**—**0**REC** switch toward 0**REC** for about one second until the TASCAM DR-10 startup message appears and recording starts.

### $\blacksquare$  Ordinary recording

To start recording when the unit is on, slide the *d*)/**I ← e**—●REC switch toward ●REC for about one second.

### 8 **Stopping recording**

Slide the switch toward **OREC** during recording for about one second to stop recording.

The following information appears on the display when stopped, when recording starts and during recording.

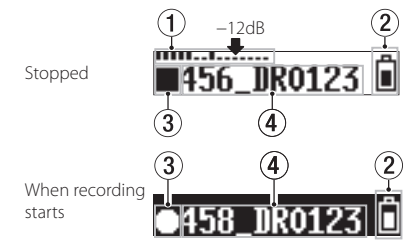

3 5 N:N4:5

1 **Level meter**

Recording

- 2 **Remaining battery charge**
- 3 **Recorder operation status**
- 4 **File name**
- 5 **Elapsed recording time**

#### **NOTE**

- *• The one-second delay is intended to prevent accidental operation.*
- *• Without pausing recording, a new file can be created automatically during recording when the file size reaches 2 GB. (Track incrementing)*
- *• Set the mic input sensitivity with the* MIC GAIN *item on the Menu Screen so that that activity of the level meters reaches the arrow (at −12 dB) in the illustration. (See "Menu structure" on page 18.)*

# <span id="page-14-0"></span>**Playback and searching backward/forward**

The Home Screen shown below appears after the unit starts up.

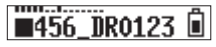

### 8 **Starting and stopping playback**

When the Home Screen is open and playback is stopped, press the  $\blacktriangleright$  /**II [ENTER]** button to start playback. Press this button again to stop playback.

### 8 **Searching backward and forward**

During playback, press and hold the  $\blacktriangleright$  **1** or /**[**k**]** button to start searching backward or forward. Continue pressing and holding the  $\blacktriangleleft$ **[**j**]** or /**[**k**]** button to accelerate the search speed.

Release the  $\blacktriangleright$  **[** $\blacktriangleright$ ] or  $\blacktriangleright$  **[** $\land$ ] button to resume playback.

The display appears as below when playback starts and during playback.

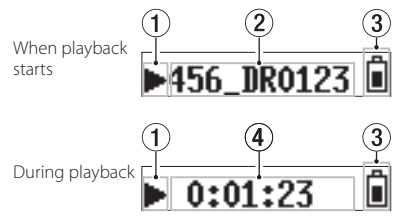

1 **Recorder operation status**

- 2 **Playback file name**
- 3 **Remaining battery charge**
- 4 **Elapsed playback time**

#### **NOTE**

*• During playback, press and hold the* **MENU** *button to show the remaining time of the playing file.*

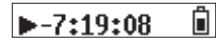

*• When searching, "*gg*" or "*tt*" will be shown. If the search speed is increased, this will change*  to "444" or "*NI*".

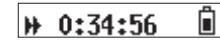

### **Checking the remaining recording capacity of the microSD card**

When stopped or recording, press and hold the **MENU** button to show the remaining recording capacity of the microSD.

# **Using infrared transmission**

When using more than one DR-10C at the same time, you can use infrared transmission to copy the settings of the first DR-10C to the other ones.

#### **NOTE**

*The file name set with the Menu Screen* FILE NAME *item is not copied.*

*When using more than one of these units, the*  FILE NAME *setting can be set in advance to identify which units were used to record files. For this reason, the file name set with* FILE NAME *is not copied.*

*Example:* FILE NAME *set differently to identify each unit*

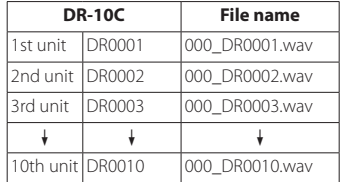

### <span id="page-15-0"></span>**Operation**

1. When the Home Screen is open, while pressing and holding the **MENU** button, press the  $\blacktriangleleft$ **[**j**]** button to put the DR-10C into infrared communication mode.

By default the setting is for infrared reception (IR RX).

2. When units are in infrared transmission/ reception mode, place their infrared transmitters/receivers near each other.

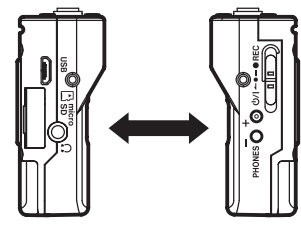

3. To set one DR-10C as the master from which settings are copied, press its **PHONES [+]** button to put it into infrared transmission (IR TX) mode.

After sending the transmission data for about 10 seconds, this setting will reset to infrared reception (IR RX) mode.

- 4. To transmit again, repeat the same operations.
- 5. After copying the settings completes, COMPLETE will appear on the display of the DR-10C that was in infrared reception (IR RX) mode and then the Home Screen will reappear.
- 6. When in infrared reception mode, press the **MENU** button to end infrared reception mode and return to the Home Screen.

### **Display during infrared transmission**

### ■ During reception

When data is being received, the screen changes repeatedly as shown in a–d until reception completes.

When data reception completes, COMPLETE appears on the display for several seconds as shown in e. Then, the Home Screen reappears.

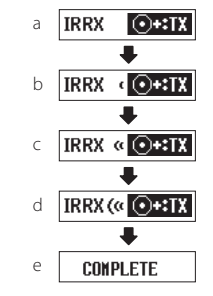

### 8 **When transmitting**

When data is being transmitted, the screen changes repeatedly as shown in a–d until sending completes.

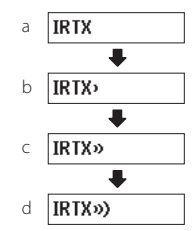

# **Changing the top panel**

After purchasing another top panel (sold separately), you can change the installed top panel as shown below.

The following two types of top panels are available.

**•** For Shure

Top panel product (sold separately) name: AK-DR10CH (mini XLR 4-pin male)

- (1: GND, 2: BIAS, 3: MIC, 4: IN-OUT through)
- **•** For SONY/RAMSA

Top panel product (sold separately) name: AK-DR10CR (Hirose 4-pin female)

> For SONY (1: BIAS, 2: IN-OUT through, 3: MIC, 4: GND)

For RAMSA (1: MIC, 2: IN-OUT through, 3: BIAS, 4: GND)

<span id="page-16-0"></span>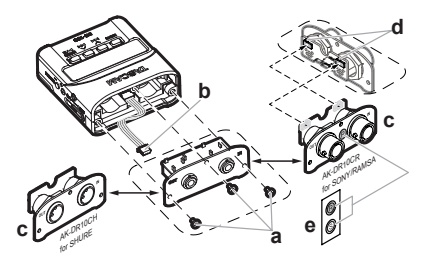

#### **a Remove the top panel**

Use a flat-bladed screwdriver to remove the 3 attachment screws. After removing the screws, pull the top panel out slowly.

#### **b Disconnect the connector**

The top panel and the rest of the unit are connected by a connector. Hold the top panel with one hand and the rest of the unit with the other hand and use a finger to disconnect the protruding end of the connector.

#### **c Attach the top panel**

Confirm that the orientation of the connector is correct and insert it fully into the connector receptacle on the replacement top panel. (If something seems wrong when inserting the connector, check its orientation.)

#### **d Set the switch according to the manufacturer**

If replacing the top panel with the AK-DR10CR, set the switch on the circuit board on the back of the top panel as follows according to the manufacturer of the mic being used.

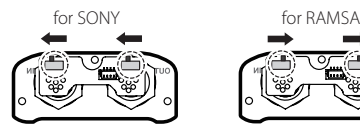

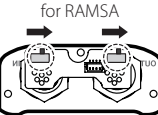

Next, use the screws removed in step a to secure the replacement top panel.

Be careful not to tighten the screws too much. Confirm that the screws are not loose or protruding after connection.

#### **e Apply the switch setting label (AK-DR10CR only)**

After completing top panel replacement, attach the included label to the front of the top panel to show for which manufacturer the switch is set. (SONY: S, RAMSA: R)

### **f Model setting**

Set the MODEL SELECT item on the Menu Screen as follows.

- i AK-DR10CH: SHURE
- AK-DR10CR: RAMSA for RAMSA SONY for SONY

#### **NOTE**

*Be careful not to lose the screws when they are removed.*

*If you should accidentally lose a screw, a spare screw that can be used is included in the shipping box.*

# **Making menu settings**

Follow these procedures to change various unit settings.

- 1. When the Home Screen is open, press the **MENU** button to open the Menu Screen.
- 2. Use the  $\blacktriangleleft$  **[** $\blacktriangledown$ **]** and  $\blacktriangleright$  **[** $\land$ **]** buttons to select the menu item to set and press the  $\blacktriangleright$  **/II [ENTER]** button to show the setting item.
- $\frac{1}{3}$  Use the  $\frac{1}{4}$   $\frac{1}{2}$  and  $\frac{1}{2}$   $\frac{1}{1}$  buttons to change the setting.
- 4 Press the  $\blacktriangleright$  / **II [ENTER]** button to confirm the setting and return to the Menu Screen.
- 5. Repeat steps 2 to 4 as necessary to set each item.
- 6. When finished, press the **MENU** button to return to the Home Screen.

### <span id="page-17-0"></span>**Menu structure**

Press the **MENU** button to open the Menu Screen. This list provides an overview of the various menu items.

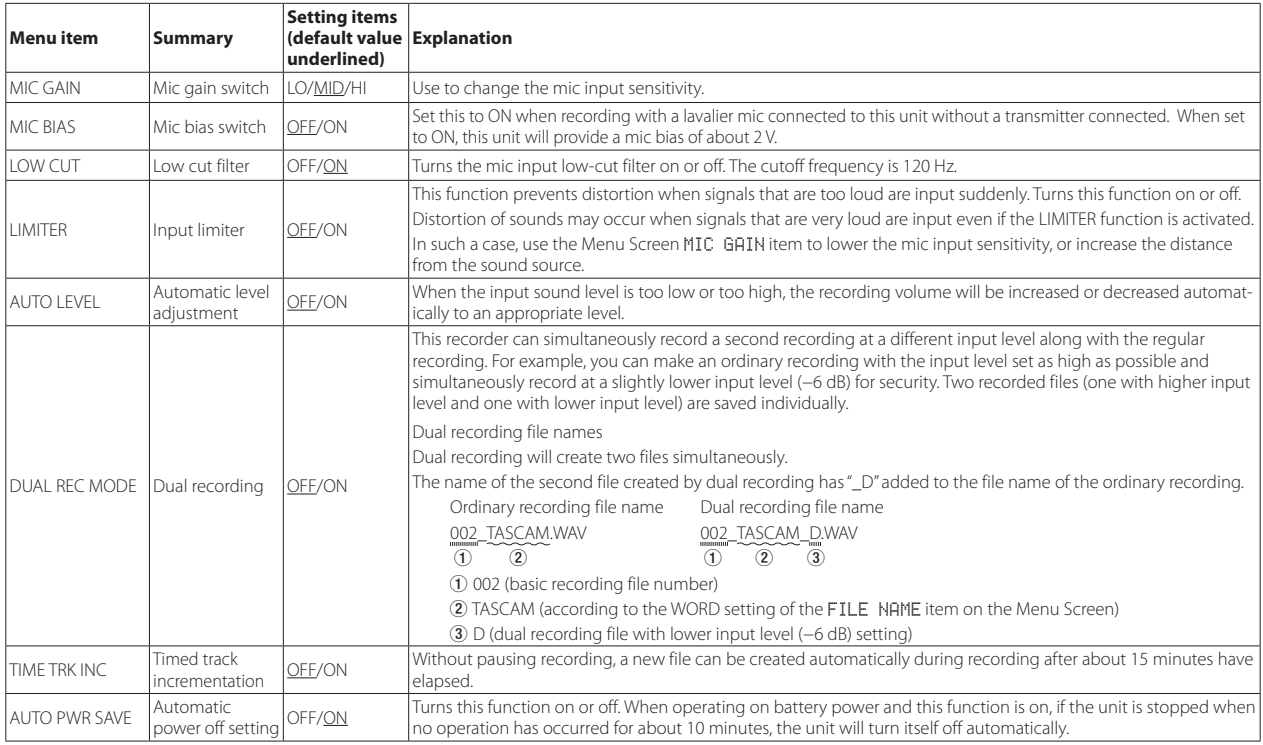

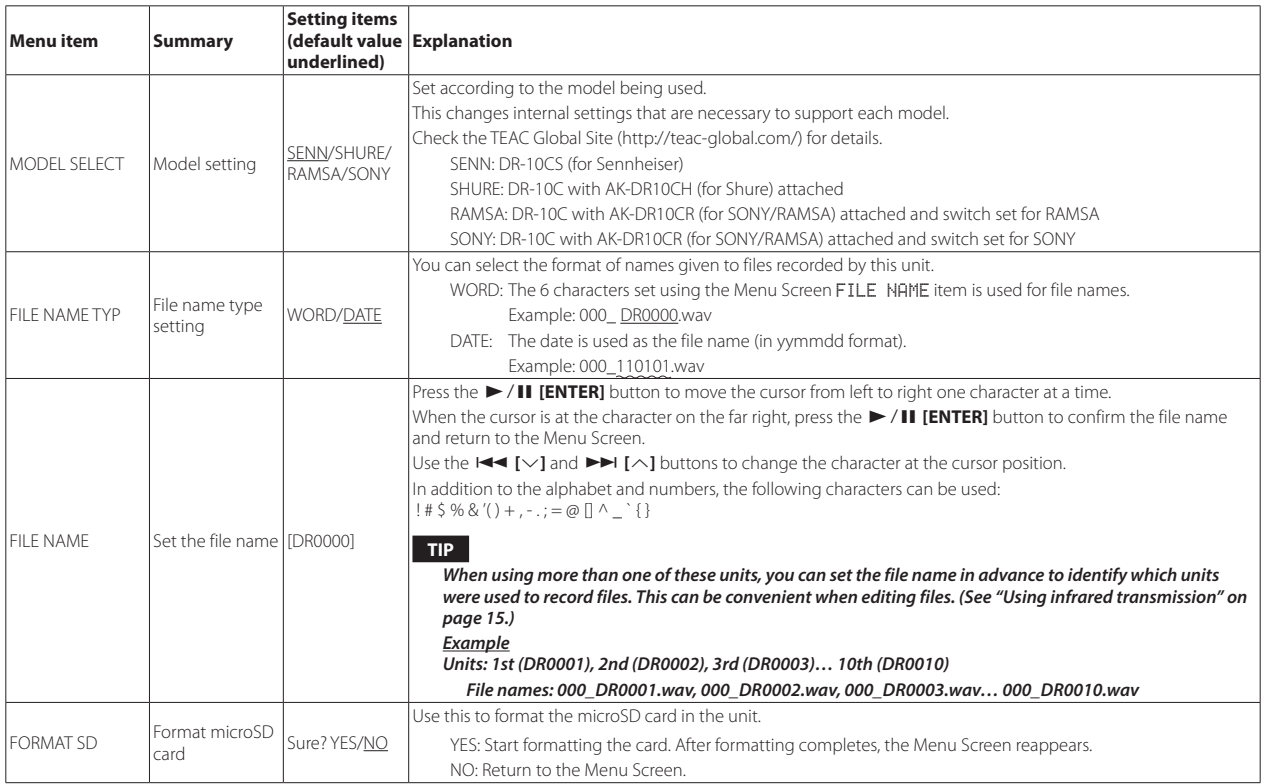

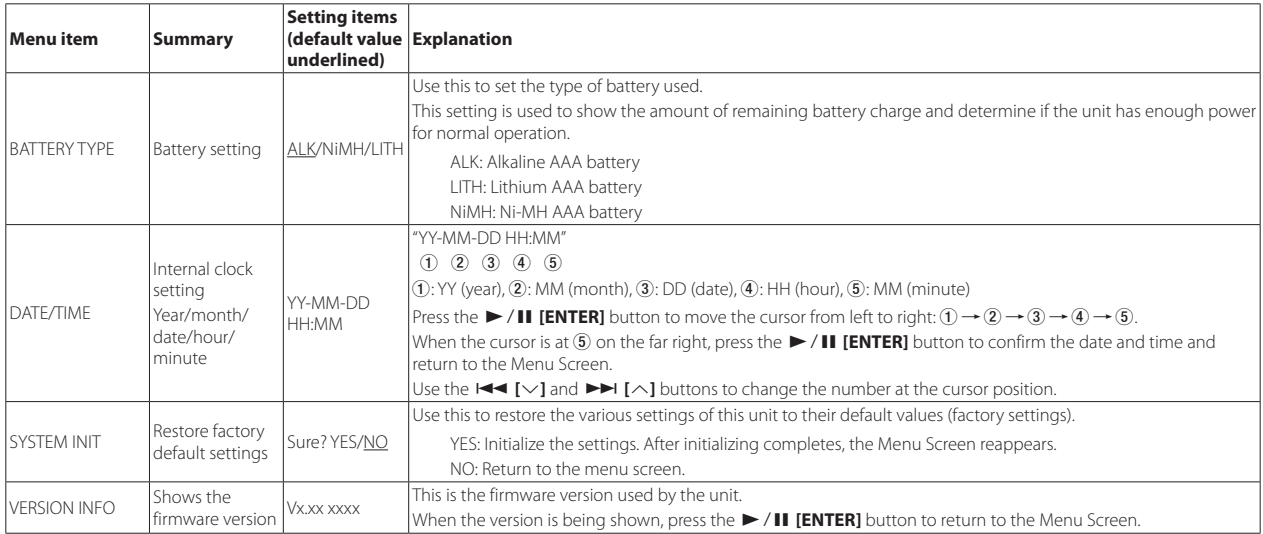

# <span id="page-20-0"></span>**Messages**

The following is a list of the pop-up messages.

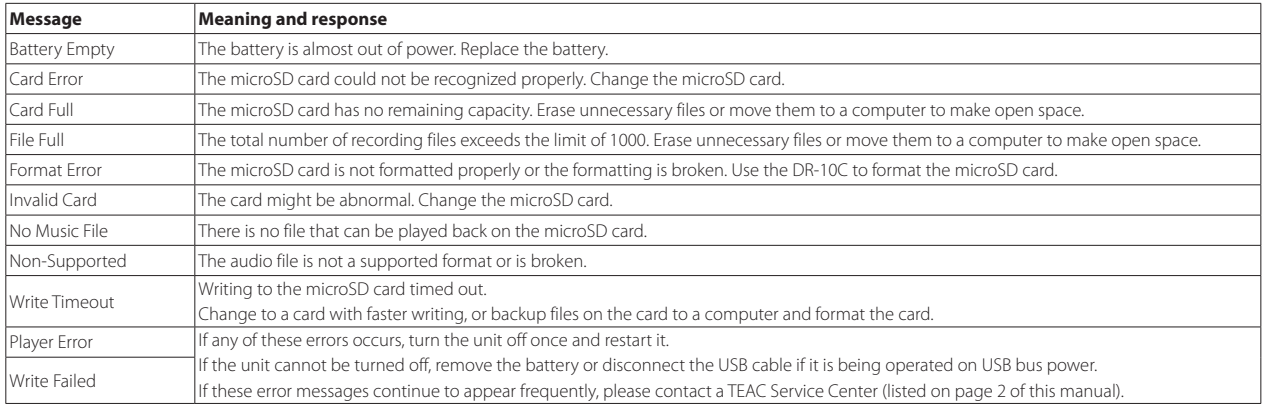

# <span id="page-21-0"></span>**Making settings using a text file**

When this unit is turned on, it automatically reads a settings file (text format) stored on the microSD card and applies its menu item settings.

#### **NOTE**

#### *After applying the settings, the settings file is deleted.*

### **Settings file**

**•** File name: DR-10\_SysPara.txt

**•** File storage location: The settings file is placed in the root directory of the microSD card.

### **Settings file format explanation**

The order that settings are notated does not matter.

There is no need to notate all the settings. You can notate only the settings that you want to set.

#### **NOTE**

*If there is an error in notation, that setting will not be applied to the unit.*

### $\blacksquare$  Tag definition

<dr10\_syspara> (required)

These are tags that identify setting statements. All setting elements must be written between <dr10\_syspara> and </dr10\_syspara> tags.

<mic\_gain>

This indicates the Menu Screen MIC GAIN setting. Notate it as "low", "mid" or "hi".

Example: <mic\_gain>mid</mic\_gain>

<mic\_bias>

This indicates the Menu Screen MIC BIAS setting. Notate it as "off" or "on". Example: <mic\_bias>off</mic\_bias>

<low\_cut>

This indicates the Menu Screen LOW CUT setting. Notate it as "off" or "on". Example: < low\_cut>on</low\_cut>

<limiter>

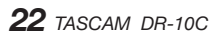

This indicates the Menu Screen LIMITER setting. Notate it as "off" or "on". Example: <limiter>off</limiter>

<auto\_level>

This indicates the Menu Screen AUTO LEVEL setting. Notate it as "off" or "on". Example: <auto\_level>off</auto\_level>

#### <dual\_rec>

This indicates the Menu Screen DUAL REC. MODE setting. Notate it as "off" or "on".

Example: <dual\_rec>off</dual\_rec>

<time\_track\_inc>

This indicates the Menu Screen TIME TRK INC setting. Notate it as "off" or "on".

Example: <time\_track\_inc>off</time\_track\_inc>

#### <auto\_pwr\_save>

This indicates the Menu Screen AUTO PWR SAVE setting. Notate it as "off" or "on".

Example: <auto\_pwr\_save>on</auto\_pwr\_save>

<model\_select>

This indicates the Menu Screen MODEL SELECT setting. Notate it as "CSEN", "CSHU", "CRAM" or "CSON".

- CSEN: DR-10CS (for Sennheiser)
- CSHU: DR-10C with AK-DR10CH (for Shure) attached
- CRAM: DR-10C with AK-DR10CR (for SONY/RAMSA) attached and switch set for RAMSA
- CSON: DR-10C with AK-DR10CR (for SONY/RAMSA) attached and switch set for SONY

Example: <model\_select>CSEN</model\_select>

<file\_name\_type>

This indicates the Menu Screen FILE NAME TYP setting. Notate it as "word" or "date".

Example: <file\_name\_type>date</file\_name\_type>

#### <file\_name>

This indicates the Menu Screen FILE NAME setting. Use 6 characters to set the file name.

Example: <file\_name>DR0000</file\_name>

<span id="page-22-0"></span><battery\_type>

This indicates the Menu Screen BATTERY TYPE setting. Notate it as "alkali", "ni-mh" or "lithium".

Example: <br/>battery\_type>alkali</battery\_type>

#### <date>

This indicates the Menu Screen DATE/TIME date setting, which is used for the built-in clock. Notate it with 10 half-width (ordinary) characters including hyphens in a "YYYY-MM-DD" format.

Example: <date>2014-08-27</date>

#### <time>

This indicates the Menu Screen DATE/TIME time setting, which is used for the built-in clock. Notate it with 8 half-width (ordinary) characters including colons in a "HH:MM:SS" format using 24-hour time.

Example: <time>23:59:59</time>

### 8 **Sample notations**

- **•** Example with all menu items <dr10\_syspara>
	- <mic\_gain>low</mic\_gain> <mic\_bias>off</mic\_bias> <low\_cut>on</low\_cut>
	- <limiter>off</limiter>
	- <auto\_level>off</auto\_level>
	- <dual\_rec>off</dual\_rec>
	- <time\_track\_inc>off</time\_track\_inc>
	- <auto\_pwr\_save>on</auto\_pwr\_save>
	- <model\_select>CSEN</model\_select>
	- <file\_name\_type>date</file\_name\_type>
	- <file\_name>DR0000</file\_name>
	- <battery\_type>alkali</battery\_type>
	- <date>2014-08-27</date>
	- <time>23:59:59</time>
- </dr10\_syspara>
- **•** Example with only the time setting

<dr10\_syspara> <time>23:59:59</time> </dr10\_syspara>

# **Specifications**

# **Ratings**

### ■ Recording media

microSD card (64 MB−2 GB) microSDHC card (4 GB−32 GB)

### 8 **Recording/playback formats**

48kHz/24-bit MONO WAV (BWF format)

# **Input/output ratings**

### **Analog input**

Mic jack

Connector

DR-10CS (for Sennheiser): 1/8" (3.5mm) mini TRS jack (with screw lock) Maximum input level: −12dBu (According to MODEL SELECT) Minimum input level: −53dBu (According to MODEL SELECT) Mic input gain: +10 dB to +35 dB (According to MODEL SELECT) Input impedance: 33 kΩ or more

### ■ Analog output

Headphones jack

Connector: 1/8" (3.5mm) stereo phone (dual mono audio output)

# **Audio performance**

# **■ IN → PHONES (input monitoring output, 10kΩ load)**

Frequency response: 20 Hz – 22 kHz +1/−2 dB Distortion: 0.05% (1kHz sine wave, at maximum input level)

### <span id="page-23-0"></span>**Requirements for connected computers**

Check the TEAC Global Site (http://teac-global.com/) for the latest information about supported operating systems.

### 8 **Supported operating systems**

#### **Windows**

Windows 7, Windows 8 (including 8.1)

#### **Mac**

OS X Mavericks (10.9) OS X Mountain Lion (10.8)

### **General**

#### **B** Power

1 AAA battery (alkaline, NiMH or lithium) USB bus power from a computer

### **Power consumption**

0.45 W (maximum)

### 8 **Current consumption**(**USB bus power)**

0.25A(maximum)

### ■ Battery operation time (continuous operation)

### **Using an alkaline battery (EVOLTA)**

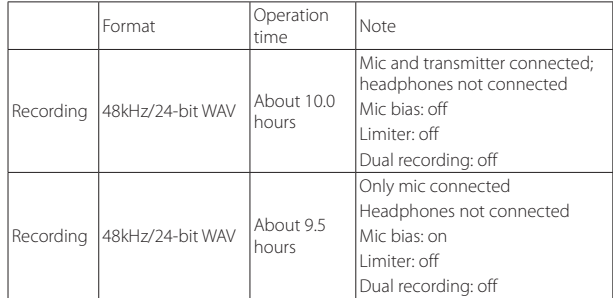

Recording: JEITA recording time

### **Using NiMH battery (eneloop)**

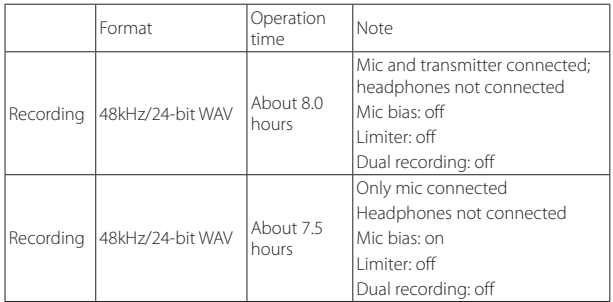

Recording: JEITA recording time

#### <span id="page-24-0"></span>**Using lithium battery (Energizer ULTIMATE LITHIUM)**

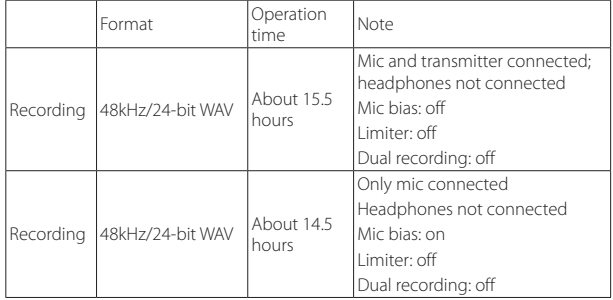

Recording: JEITA recording time

### **B** Date and time data retention

Secondary lithium battery ×1 (built-in)

### 8 **Dimensions**

 $52 \times 55.6 \times 24.4$  mm (width  $\times$  height  $\times$  depth, excluding protrusions)

### 8 **Weight**

63 g (including batteries)/51 g (not including batteries)

### $\blacksquare$  Operating temperature range

0°C–40°C (32°F–104°F)

### **Dimensional drawings**

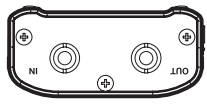

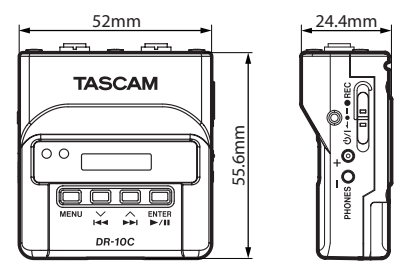

- **•** Illustrations in this manual might differ in part from the actual product.
- **•** Specifications and external appearance might be changed without notification to improve the product.

*TASCAM DR-10C*

# Mode d'emploi

# **PRÉCAUTIONS DE SÉCURITÉ IMPORTANTES**

#### **DÉCLARATION DE CONFORMITÉ**

Nous, TEAC EUROPE GmbH. Bahnstrasse 12, 65205 Wiesbaden-Erbenheim, Allemagne, déclarons sous notre propre responsabilité que le produit TEAC décrit dans ce mode d'emploi est conforme aux normes techniques lui correspondant.

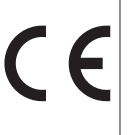

# **INSTRUCTIONS DE SÉCURITÉ IMPORTANTES**

- 1 Lisez ces instructions.
- 2 Conservez ces instructions.
- 3 Tenez compte de tous les avertissements.
- 4 Suivez toutes les instructions.
- 5 N'utilisez pas cet appareil avec de l'eau à proximité.
- 6 Ne nettoyez l'appareil qu'avec un chiffon sec.
- 7 Ne bloquez aucune ouverture de ventilation. Installez-le conformément aux instructions du fabricant.
- 8 Ne l'installez pas près de sources de chaleur telles que des radiateurs, bouches de chauffage, poêles ou autres appareils (y compris des amplificateurs) dégageant de la chaleur.
- 9 Ne neutralisez pas la fonction de sécurité de la fiche polarisée ou de terre. Une fiche polarisée a deux broches, l'une plus large que l'autre. Une fiche de terre a deux broches identiques et une troisième broche pour la mise à la terre. La broche plus large ou la troisième broche servent à votre sécurité. Si la fiche fournie n'entre pas dans votre prise, consultez un électricien pour le remplacement de la prise obsolète.
- 10 Évitez de marcher sur le cordon d'alimentation et de le pincer, en particulier au niveau des fiches, des prises secteur, et du point de sortie de l'appareil.
- 11 N'utilisez que des fixations/accessoires spécifiés par le fabricant.
- 12 Utilisez-le uniquement avec des chariots, socles, trépieds, supports ou tables spécifiés par le fabricant ou vendus avec l'appareil. Si un chariot est utilisé, faites attention à ne pas être blessé par un renversement lors du déplacement de l'ensemble chariot/appareil.

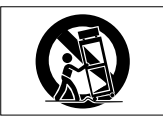

- 13 Débranchez cet appareil en cas d'orage ou de non utilisation prolongée.
- 14 Confiez toute réparation à des techniciens de maintenance qualifiés. Une réparation est nécessaire si l'appareil a été endommagé d'une quelconque façon, par exemple si le cordon ou la fiche d'alimentation est endommagé, si du liquide a été renversé sur l'appareil ou si des objets sont tombés dedans, si l'appareil a été exposé à la pluie ou à l'humidité, s'il ne fonctionne pas normalement, ou s'il est tombé.
- **•** L'appareil tire un courant nominal de veille de la prise secteur quand son interrupteur POWER ou STANDBY/ON n'est pas en position ON.
- **•** La fiche secteur est utilisée comme dispositif de déconnexion et doit donc toujours rester disponible.
- **•** Des précautions doivent être prises en cas d'utilisation d'écouteurs ou d'un casque avec le produit car une pression sonore excessive (volume trop fort) dans les écouteurs ou dans le casque peut causer une perte auditive.
- **•** Si vous rencontrez des problèmes avec ce produit, contactez TEAC pour une assistance technique. N'utilisez pas le produit tant qu'il n'a pas été réparé.

#### **ATTENTION**

- **•** N'exposez pas cet appareil aux gouttes ni aux éclaboussures.
- **•** Ne placez pas d'objet rempli de liquide sur l'appareil, comme par exemple un vase.
- **•** N'installez pas cet appareil dans un espace confiné comme une bibliothèque ou un meuble similaire.
- **•** L'appareil doit être placé suffisamment près de la prise de courant pour que vous puissiez à tout moment attraper facilement la fiche du cordon d'alimentation.
- **•** Si le produit utilise des piles/batteries (y compris un pack de batteries ou des batteries fixes), elles ne doivent pas être exposées au soleil, au feu ou à une chaleur excessive.
- **•** PRÉCAUTION pour les produits qui utilisent des batteries remplaçables au lithium : remplacer une batterie par un modèle incorrect entraîne un risque d'explosion. Remplacez-les uniquement par un type identique ou équivalent.

### **PRÉCAUTIONS CONCERNANT LES PILES**

Ce produit utilise des piles. Le mauvais usage des piles peut provoquer une fuite, une rupture ou d'autres problèmes. Respectez toujours les précautions suivantes pour l'emploi de piles.

- **•** Ne rechargez jamais des piles non rechargeables. Les piles peuvent se rompre ou fuir, risquant de causer un incendie ou des blessures.
- **•** Lors de l'installation des piles, faites attention aux indications de polarité (orientation plus/moins ( $\bigoplus$  / $\bigoplus$ ) et installez-les correctement dans le compartiment des piles comme indiqué. Les installer à l'envers peut entraîner la rupture ou la fuite des piles, source d'incendie, de blessure ou de dégât autour d'elles.
- **•** Quand vous rangez ou jetez des piles, isolez leurs bornes avec de l'adhésif isolant ou avec un matériau équivalent pour leur éviter d'entrer en contact avec d'autres piles ou des objets métalliques.
- **•** Lorsque vous jetez les piles usagées, suivez les instructions de mise au rebut indiquées sur les piles et les lois locales sur l'enlèvement des ordures.
- **•** N'utilisez pas d'autres piles que celles spécifiées. N'utilisez pas en même temps des piles neuves et usagées, ni des types de piles différents. Les piles peuvent se rompre ou fuir, risquant de causer un incendie, des blessures ou des dégâts autour d'elles.
- **•** Ne transportez pas et ne conservez pas des piles en même temps que de petits objets métalliques. Les piles peut entrer en court-circuit, provoquant une fuite, une rupture ou d'autres problèmes.
- **•** Ne chauffez et ne démontez pas les piles. Ne les jetez pas dans un feu ou dans de l'eau. Les piles peuvent se rompre ou fuir, risquant de causer un incendie, des blessures ou des dégâts autour d'elles.
- **•** Si le liquide de la pile s'échappe, essuyez tout liquide répandu dans le boîtier des piles avant d'insérer de nouvelles piles. Si le liquide d'une pile touche un œil, il peut entraîner une perte de la vue. Dans ce cas, rincez abondamment à l'eau claire sans frotter l'œil et consultez immédiatement un médecin. Si le liquide touche le corps ou les vêtements d'une personne, il peut entraîner des blessures ou brûlures cutanées. Si cela se produit, rincez abondamment à l'eau claire puis consultez immédiatement un médecin.
- **•** L'alimentation de l'unité doit être coupée quand vous installez ou remplacez des piles.
- **•** Retirez les piles si vous envisagez de ne pas utiliser l'unité durant une période prolongée. Les piles peuvent se rompre ou fuir, risquant de causer un incendie, des blessures ou des dégâts autour d'elles. Si le liquide de la pile s'échappe, essuyez tout liquide répandu dans le boîtier des piles avant d'insérer de nouvelles piles.
- **•** Ne démontez pas une pile. L'acide qu'elle contient peut entraîner des blessures cutanées ou des dommages aux vêtements.

### 8 **Pour les consommateurs européens**

#### **Mise au rebut des équipements électriques et électroniques**

- (a) Tout équipement électrique et électronique doit être traité séparément de la collecte municipale d'ordures ménagères dans des points de collecte désignés par le gouvernement ou les autorités locales.
- (b) En vous débarrassant correctement des équipements électriques et électroniques, vous contribuerez à la sauvegarde de précieuses ressources et à la prévention de potentiels effets négatifs sur la santé humaine et l'environnement.
- (c) Le traitement incorrect des déchets d'équipements électriques et électroniques peut avoir des effets graves sur l'environnement et la santé humaine en raison de la présence de substances dangereuses dans les équipements.
- (d) Le symbole de poubelle sur roues barrée d'une croix indique que les équipements électriques et électroniques doivent être collectés et traités séparément des déchets ménagers.

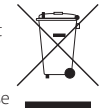

(e) Des systèmes de retour et de collecte sont disponibles pour l'utilisateur final. Pour des informations plus détaillées sur la mise au rebut des vieux équipements électriques et électroniques,

veuillez contacter votre mairie, le service d'ordures ménagères ou le magasin dans lequel vous avez acheté l'équipement.

### **Mise au rebut des piles et/ou accumulateurs**

- (a) Les piles et/ou accumulateurs hors d'usage doivent être traités séparément de la collecte municipale d'ordures ménagères dans des points de collecte désignés par le gouvernement ou les autorités locales.
- (b) En vous débarrassant correctement des piles et/ou accumulateurs hors d'usage, vous contribuerez à la sauvegarde de précieuses ressources et à la prévention de potentiels effets négatifs sur la santé humaine et l'environnement.
- (c) Le traitement incorrect des piles et/ou accumulateurs hors d'usage peut avoir des effets graves sur l'environnement et la santé humaine en raison de la présence de substances dangereuses.
- (d) Le symbole de poubelle sur roues barrée d'une croix indique que les piles et/ou accumulateurs doivent être collectés et traités séparément des déchets ménagers.

Si la pile ou l'accumulateur contient plus que les valeurs spécifiées de plomb (Pb), mercure (Hg) et/ou cadmium (Cd) telles que définies dans la directive sur les piles (2006/66/CE), alors les symboles chimiques de ces éléments seront indiqués sous le symbole de poubelle sur roues barrée d'une croix.

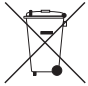

**Pb, Hg, Cd**

(e) Des systèmes de retour et de collecte sont disponibles pour l'utilisateur final. Pour des informations plus détaillées sur la mise au rebut des piles et/ou accumulateurs, veuillez contacter votre mairie, le service d'ordures ménagères ou le magasin dans lequel vous les avez achetés.

# **Sommaire**

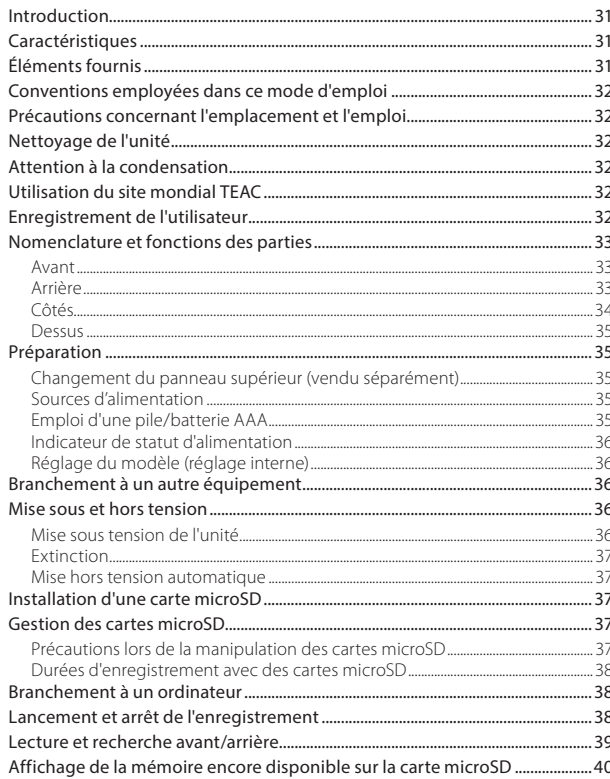

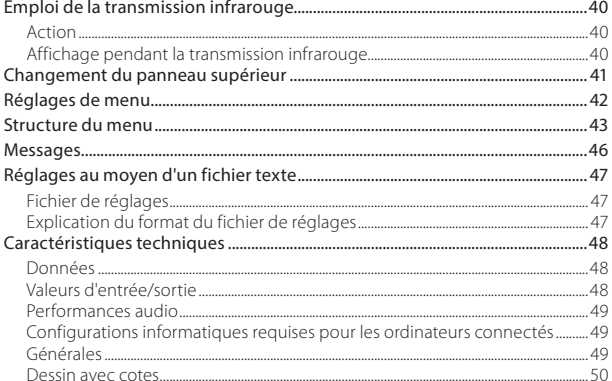

# 30 TASCAM DR-10C

### <span id="page-30-0"></span>**Introduction**

Merci beaucoup d'avoir choisi ce produit TASCAM.

Avant d'utiliser cette unité, lisez attentivement ce mode d'emploi pour pouvoir l'utiliser correctement et apprécier de travailler avec elle durant de nombreuses années. Une fois la lecture de ce mode d'emploi terminée, veillez à le conserver en lieu sûr pour référence ultérieure.

Vous pouvez aussi télécharger ce mode d'emploi depuis le site mondial de TEAC (http://teac-global.com/).

# **Caractéristiques**

- **•** Enregistreur PCM linéaire pouvant être connecté entre un micro-cravate et un émetteur.
- **•** Utilisable comme sauvegarde de micro sans fil.
- **•** Les réglages d'horloge et de paramètres de menu internes peuvent être copiés par transmission infrarouge.
- **•** Utilise des cartes microSD et microSDHC comme support d'enregistrement.
- **•** Lors de l'utilisation de plusieurs micros sans fil pour enregistrer, il peut servir d'enregistreur capturant les signaux lorsqu'il n'y a pas assez de canaux disponibles.
- **•** Peut enregistrer au format PCM linéaire mono 48 kHz/24 bits (WAV ou BWF).
- **•** La fonction d'incrémentation automatique de piste permet de fractionner un enregistrement par création d'un nouveau fichier à intervalles réguliers (environ 15 minutes) sans interruption de l'enregistrement.
- **•** La fonction limiteur ramène automatiquement les passages dont le niveau d'entrée est trop élevé à des niveaux appropriés.
- **•** Le filtre coupe-bas est utile pour réduire les bruits de basses fréquences.
- **•** La fonction de double enregistrement permet d'enregistrer simultanément deux fichiers à des niveaux différents.
- **•** Le commutateur coulissant d'enregistrement protège contre les mauvaises manipulations.
- **•** Le format de nom de fichier peut être fixé pour utiliser un mot défini par l'utilisateur ou la date.
- **•** L'horloge intégrée et les paramètres de fonction peuvent être réglés à l'aide du fichier système (fichier texte).
- **•** Les fonctions de lecture permettent la vérification immédiate des fichiers enregistrés.
- **•** Pile auxiliaire au lithium utilisée pour sauvegarder les informations de temps.
- **•** Prise casque intégrée sur mini-jack (3,5 mm).
- **•** L'écran OLED 96 ×16 offre un large angle de visualisation et est facile à lire.
- **•** Port USB 2.0 micro-B.
- **•** Le signal d'entrée micro est directement renvoyé à l'émetteur.
- **•** Les micros sans fil de nombreuses marques peuvent être pris en charge par simple changement des connecteurs (vendus séparément).
- **•** Une pince de ceinture est fournie pour la portabilité.

# **Éléments fournis**

Ce produit est livré avec les éléments suivants. Conservez les matériaux d'emballage pour de futurs transports.

Si un élément quelconque est manquant ou a été endommagé durant le transport, veuillez contacter le service clientèle TASCAM (voir au dos de couverture).

- **•** Unité principale...................................................................× 1
- **•** Câble USB................................................................................× 1
- **•** Câble mini-jack 3,5 mm 3 points (TRS) .................× 1 (fourni uniquement avec le DR-10CS)
- **•** Bandeau en silicone (pour la fixation)...................× 1
- **•** Pince de ceinture................................................................× 1
- **•** Étui souple..............................................................................× 1
- **•** Mode d'emploi (ce document) incluant la garantie.....................................................................................× 1

# <span id="page-31-0"></span>**Conventions employées dans ce mode d'emploi**

Les conventions suivantes sont employées dans ce mode d'emploi.

- **•** Quand nous nous référons à des touches, connecteurs et autres parties physiques de cette unité ou d'un autre équipement, nous utilisons un caractère gras comme celui-ci : touche **MENU**.
- **•** Quand nous représentons des messages apparaissant par exemple dans l'écran de l'unité, nous les représentons comme ceci : ON.
- **•** La zone de l'écran qui est affichée en négatif (caractères clairs sur fond foncé) est appelée curseur ou est dite surlignée.
- **•** « Carte mémoire microSD/microSDHC » est parfois abrégée en « carte microSD ».
- **•** Des informations supplémentaires sont fournies si besoin est sous les intitulés CONSEIL, NOTE et ATTENTION.

#### **CONSEIL**

*Ce sont des conseils concernant l'emploi de l'unité.*

#### **NOTE**

*Ce sont des explications supplémentaires et des descriptions de cas particuliers.*

#### **ATTENTION**

*Ne pas suivre ces instructions peut par exemple entraîner des blessures, des dommages pour l'équipement ou la perte de données enregistrées.*

### **Précautions concernant l'emplacement et l'emploi**

- **•** La plage de température de fonctionnement de cette unité est comprise entre 0 ºC et 40 ºC.
- **•** Ne placez pas cette unité dans les types d'emplacement suivants. Cela pourrait dégrader la qualité sonore ou causer des mauvais fonctionnements.
	- Lieux sujets à des vibrations importantes Près de fenêtres ou en exposition directe au soleil
	- Près de chauffages ou dans des lieux extrêmement chauds
	- Lieux extrêmement froids
	- Lieux mal ventilés ou très humides Lieux très poussiéreux
	- Emplacements exposés directement à la pluie ou à l'eau
- **•** Ne placez pas cette unité sur un amplificateur de puissance ou un autre appareil générant de la chaleur.

# **Nettoyage de l'unité**

Essuyez l'unité avec un chiffon sec et doux pour la nettoyer. Ne l'essuyez pas avec des lingettes de nettoyage contenant des produits chimiques, du diluant, de l'alcool ou d'autres agents chimiques. Cela pourrait endommager la surface ou causer une décoloration.

# **Attention à la condensation**

Si l'unité est déplacée d'un endroit froid à un endroit chaud, ou utilisée après un changement soudain de température, il existe un risque de condensation ; la vapeur de l'air peut se condenser sur le mécanisme interne, empêchant le bon fonctionnement. Pour empêcher cela ou si cela se produit, laissez l'unité une ou deux heures à la température de la nouvelle pièce avant de l'utiliser.

# **Utilisation du site mondial TEAC**

Vous pouvez télécharger depuis le site mondial TEAC (http://teac-global.com/) ce mode d'emploi nécessaire à cette unité.

- 1. Allez sur le site mondial TEAC (http://teac-global.com/).
- 2. Dans la section TASCAM Downloads (téléchargements TASCAM), cliquez sur la langue souhaitée afin d'ouvrir la page de téléchargement du site web pour cette langue.

#### **NOTE**

#### *Si la langue désirée n'apparaît pas, cliquez sur Other Languages (autres langues).*

- 3. Cliquez sur le nom du produit dans la section « Produits » et ouvrez la page « Liens et téléchargements » de ce produit.
- 4. Sélectionnez et téléchargez le mode d'emploi nécessaire.

# <span id="page-32-0"></span>**Nomenclature et fonctions des parties**

#### **Avant**

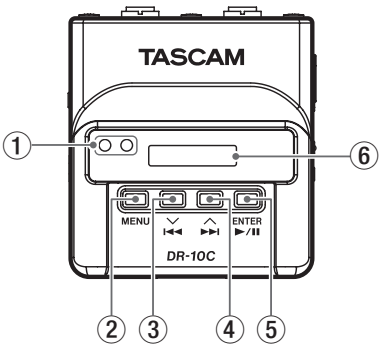

#### 1 **Émetteur et récepteur infrarouge**

Grâce à des transmissions par faisceau infrarouge entre plusieurs unités DR-10C, les réglages internes d'horloge et de fonctions peuvent être transmis et reçus (voir [« Emploi de](#page-39-1)  [la transmission infrarouge » en page 40\)](#page-39-1).

#### 2 **Touche MENU**

- i Quand l'écran d'accueil est ouvert, pressez la touche **MENU** pour ouvrir l'écran de menu. Quand l'écran de menu est ouvert, pressez une nouvelle fois la touche **MENU** pour revenir à l'écran d'accueil.
- · Quand un paramètre de réglage est affiché, pressez la touche **MENU** pour revenir à l'écran de menu.
- · Quand l'écran d'accueil est ouvert, en maintenant pressée la touche **MENU**, pressez la touche  $\blacktriangleright$ **1** pour passer en mode d'émission infrarouge. En mode d'émission infrarouge, pressez la touche **MENU** pour revenir à l'écran d'accueil.
- $\overline{3}$  **Touche**  $\overline{44}$   $\overline{1}\vee$ **1** 
	- i Durant la lecture ou à l'arrêt en cours de fichier, pressez la touche  $\blacktriangleright$ **1** pour revenir au début du fichier.
	- i Pressez-la en début de fichier pour sauter au début du fichier précédent. Pressez et maintenez cette touche durant la lecture pour une recherche vers l'arrière.
	- · Quand l'écran de menu est ouvert, pressez la touche  $\blacktriangleright$ **1** pour sélectionner un paramètre de menu.
	- · Quand un paramètre de réglage est affiché, pressez la touche  $\blacktriangleright$   $\blacktriangleright$   $\blacktriangleright$   $\blacktriangleright$   $\blacktriangleright$   $\vartriangleright$   $\vartri$ curseur vers la gauche.
	- Lors de la saisie d'un nom de fichier, utilisez cette touche pour sélectionner les caractères.
	- i Quand l'écran d'accueil est ouvert, en maintenant pressée la touche **MENU**, pressez la touche  $\blacktriangleright$   $\blacktriangleright$   $\blacktriangleright$  pour passer en mode d'émission infrarouge.

#### $\overline{4}$  **Touche**  $\blacktriangleright$   $\blacktriangleright$   $\overline{1}$   $\wedge$  **]**

- i Durant la lecture ou à l'arrêt en cours de fichier, pressez la touche /**[**k**]** pour sauter au début du fichier suivant. Pressez et maintenez cette touche durant la lecture pour une recherche vers l'avant.
- · Quand l'écran de menu est ouvert, pressez la touche /**[**k**]** pour sélectionner un paramètre de menu.
- · Quand un paramètre de réglage est affiché, pressez la touche /**[**k**]** pour déplacer le curseur vers la droite.
- Lors de la saisie d'un nom de fichier, utilisez cette touche pour sélectionner les caractères.

#### 5 **Touche** 7'9 **[ENTER]**

- i Quand l'écran d'accueil est ouvert, pressez la touche 7'9 **[ENTER]** pour lancer la lecture du fichier.
- i Quand l'écran de menu est ouvert ou quand un paramètre de réglage est affiché, pressez la touche  $\blacktriangleright$  / **II** [ENTER] pour confirmer la sélection de cet élément. Utilisez-la aussi pour répondre à un message de confirmation.
- 6 **Écran**

Affiche diverses informations.

### **Arrière**

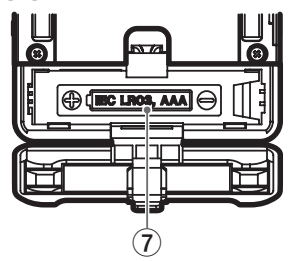

7 **Compartiment de la pile et couvercle**  Placez une pile AAA dans ce compartiment pour alimenter l'unité.

<span id="page-33-0"></span>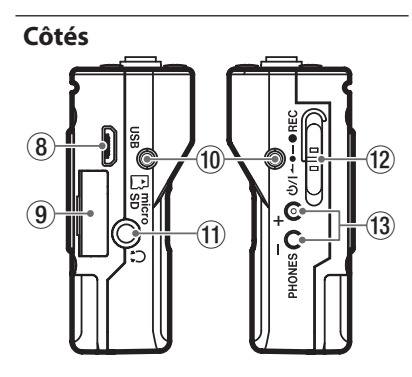

#### 8 **Port USB**

Utilisez le câble USB fourni pour relier ce port USB micro-B à un ordinateur. À la connexion, l'écran POWER/STORAGE apparaît pour vous permettre de choisir entre l'alimentation par le bus USB ou la transmission de données par USB.

#### **ATTENTION**

*L'unité doit être branchée directement à l'ordinateur et non au travers d'un concentrateur (hub) USB.*

9 **Lecteur de carte microSD**

Sert à insérer et retirer les cartes microSD. Ouvrez le volet du lecteur de carte microSD sur

le côté gauche (voir « Installation d'une carte microSD » en page 37).

#### 0 **Points de fixation de la pince de ceinture**

Fixez la pince de ceinture fournie à ces orifices sur la gauche et la droite.

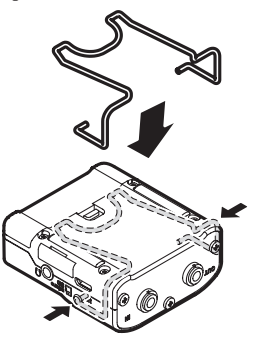

Vous pouvez aussi utiliser le bandeau en silicone pour attacher cette unité à l'émetteur.

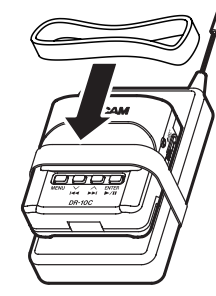

#### $(1)$  Prise casque

Branchez un casque ou des écouteurs stéréo à cette prise mini-jack stéréo.

#### Commutateur *<b>*<sup></sup>*l*</sub> *A* **←**  $\bullet$  **PREC**

Faites glisser ce commutateur vers  $\theta$ /Let maintenez-le ainsi environ une seconde pour allumer/éteindre l'unité.

- **•** Faites-le glisser vers  **REC** et maintenez-le environ une seconde pour lancer l'enregistrement.
- · Pendant l'enregistrement, faites-le glisser vers 0**REC** et maintenez-le ainsi environ une seconde pour arrêter l'enregistrement.

#### **NOTE**

*La temporisation d'une seconde est destinée à éviter les manipulations accidentelles.*

Touches PHONES [+1/[-1

Utilisez les touches **+** et **−** pour régler le volume de la sortie casque.

Durant le réglage, un indicateur de volume s'affiche à l'écran.

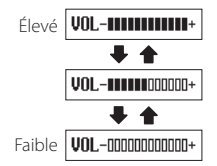

De plus, en mode communication infrarouge, pressez la touche **PHONES [+]** pour basculer en mode d'émission.

#### **ATTENTION**

*Avant de brancher un casque, baissez au minimum le volume* **PHONES***. Ne pas le faire pourrait laisser passer des bruits forts et soudains risquant d'endommager votre audition ou de créer d'autres problèmes.*

<span id="page-34-0"></span>*N'exercez pas de force excessive sur la prise lorsque vous branchez et utilisez un casque. Faites attention car une force inadaptée appliquée à un mini-jack peut endommager l'équipement.*

#### **NOTE**

*N'exercez pas de force excessive sur ces prises lorsque vous branchez et utilisez les fiches d'autres équipements.*

### **Dessus**

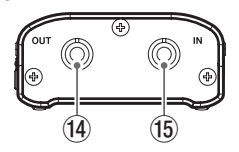

#### r **Prise de sortie OUT sur mini-jack 3,5 mm TRS (avec verrouillage par vis) (pour Sennheiser)**

cette prise **OUT** et l'autre connecteur à la prise Fixez un connecteur du câble de liaison fourni à d'entrée micro de l'émetteur utilisé.

Après connexion, verrouillez le connecteur du câble de liaison à l'aide du verrouillage à vis de la prise.

(Pointe : micro (polarisation), bague : renvoi IN-OUT, manchon : masse)

#### t **Prise d'entrée IN sur mini-jack 3,5 mm TRS (avec verrouillage par vis) (pour Sennheiser)**

Branchez la fiche mini-jack 3,5 mm du micro utilisé à la prise **IN** de l'unité.

Après connexion, verrouillez le connecteur du câble de micro à l'aide du verrouillage à vis de la prise.

(Pointe : micro (polarisation), bague : renvoi IN-OUT, manchon : masse)

# **Préparation**

### **Changement du panneau supérieur (vendu séparément)**

Vous pouvez changer le panneau supérieur de cette unité en fonction du micro que vous utilisez. Retirez le panneau supérieur et remplacez-le par celui qui vous convient (vendu séparément) (voir [« Changement du panneau supérieur » en page](#page-40-1)  [41\)](#page-40-1).

# **Sources d'alimentation**

Cette unité peut être alimentée par une pile AAA ou le bus USB au travers du câble USB fourni.

Cette unité peut utiliser une pile AAA alcaline, au lithium ou une batterie NIMH.

# **Emploi d'une pile/batterie AAA**

Ouvrez le compartiment de la pile au dos de l'unité. Installez 1 pile AAA dans le compartiment avec ses repères  $\oplus$  et  $\ominus$  comme indiqué. Ensuite, refermez le compartiment de la pile.

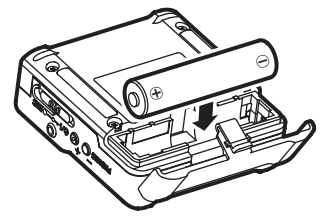

Si vous utilisez une pile AAA, indiquez le type de pile afin que l'autonomie restante soit fidèlement affichée puisque l'appareil pourra alors déterminer avec précision l'alimentation disponible en vue d'un <span id="page-35-0"></span>bon fonctionnement (voir [« Réglages de menu » en](#page-41-1)  [page 42](#page-41-1)).

#### **ATTENTION**

- *• Cette unité ne peut pas utiliser de piles sèches AAA au manganèse.*
- *• Cette unité ne peut pas recharger de batteries NiMH AAA. Utilisez un chargeur du commerce.*

### **Indicateur de statut d'alimentation**

En cas d'alimentation par pile, une icône de pile apparaît en haut à droite de l'écran.

L'icône de pile représente la charge restante en barres ( $\mathbf{a} \rightarrow \mathbf{a}$ ).

La pile est quasiment déchargée et l'alimentation va bientôt se couper si l'icône sans barres clignote. En cas d'alimentation par le bus USB, l'icône  $\Phi$  apparaît.

### **Réglage du modèle (réglage interne)**

Cette unité utilise un réglage interne qui permet la compatibilité avec le type de modèle.

Faites le réglage interne en fonction du modèle de l'unité utilisée.

Réglez le paramètre MODEL SELECT (sélection de modèle) de l'écran de menu en fonction du modèle (voir [« Réglages de menu » en page 42\)](#page-41-1).

**•** DR-10CS :SENN

# **Branchement à un autre équipement**

Branchez les câbles de liaison fournis aux prises **IN**/ **OUT** sur le dessus de l'unité.

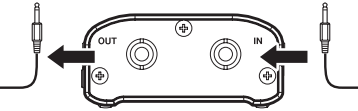

Vers prise d'entrée micro de l'émetteur Pour fiche du câble de micro

Câbles de jonction fournis avec l'unité

DR-10CS : Câble mini-jack 3,5 mm 3 points (TRS)

### 8 **Branchement et utilisation de cette unité entre un micro et un émetteur**

- i Branchez la fiche du câble venant du micro utilisé à la prise **IN** de cette unité.
- i Fixez un connecteur du câble de liaison fourni à cette prise **OUT** et l'autre connecteur à la prise d'entrée micro de l'émetteur utilisé.
- i Réglez le paramètre MIC BIAS (polarisation micro) sur OFF en écran de menu (voir [« Réglages de menu » en page 42\)](#page-41-1).

### 8 **Branchement et l'utilisation de cette unité avec un micro seul**

- i Branchez la fiche du câble venant du micro utilisé à la prise **IN** de cette unité.
- · Réglez le paramètre MIC BIAS (polarisation micro) sur ON en écran de menu (voir [« Réglages de menu » en page 42](#page-41-1)).

#### **NOTE**

- *• Si vous utilisez un DR-10CS, après avoir branché la fiche de câble micro et le câble de liaison fourni, bloquez le connecteur avec le verrouillage à vis.*
- *• Utilisez un micro de la marque de l'émetteur pris en charge. Si vous utilisez un micro d'une autre marque, un bon enregistrement peut ne pas être possible.*

### **Mise sous et hors tension**

#### **ATTENTION**

*Ne portez pas de casque connecté à l'unité quand vous la mettez sous/hors tension. Un bruit fort pourrait endommager les haut-parleurs ou vos oreilles.*

# **Mise sous tension de l'unité**

Lorsque l'unité est éteinte, faites glisser le commutateur **(b/l ← •— ● REC** vers (b/l et maintenez-le ainsi environ une seconde jusqu'à ce que l'écran de démarrage TASCAMDR-10 apparaisse et que l'unité démarre.

L'écran d'accueil ci-dessous apparaît après que l'unité ait démarré.

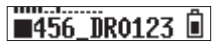
*Si l'unité reste inutilisée durant quelques minutes, l'affichage suivant apparaît en mode économiseur d'écran.*

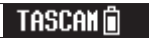

## **Extinction**

Lorsque l'unité est allumée, faites glisser le commutateur **b/l ← •– ● REC** vers **b/l** et maintenez-le dans cette position environ une seconde jusqu'à ce que l'écran s'éteigne et l'unité également.

#### **ATTENTION**

*Utilisez toujours le commutateur*  ¤?o**—**0**REC** *pour éteindre l'unité.*

*Quand l'unité est allumée, ne retirez pas la pile et ne débranchez pas le câble USB si vous utilisez l'alimentation par bus USB. Cela entraînerait la perte de tous les enregistrements, réglages et autres données. Les données et réglages perdus ne peuvent pas être restaurés.*

# **Mise hors tension automatique**

En cas d'alimentation par la pile, si le paramètre AUTO PWR SAVE (économie automatique d'énergie) est réglé sur ON en écran de menu, quand l'unité est à l'arrêt et après environ 10 minutes sans opération, l'unité s'éteint automatiquement toute seule.

#### **NOTE**

*À la première mise sous tension de l'unité (ou quand l'horloge intégrée s'est réinitialisée après que l'unité soit restée inutilisée sans pile), le paramètre* DATE/TIME *(date/heure) de l'écran de menu apparaît après l'écran de* 

*démarrage pour que la date et l'heure puissent être réglées.*

*Pour des détails sur la façon de faire ce réglage, voir le paramètre* DATE/TIME *dans [« Structure](#page-42-0)  [du menu » en page 43.](#page-42-0)*

# **Installation d'une carte microSD**

Ouvrez le volet du lecteur de carte microSD sur le côté gauche.

**•** Insertion de la carte microSD

Insérez la carte microSD dans le lecteur dans le sens de la flèche de l'illustration suivante jusqu'à ce qu'elle clique en place.

**•** Retrait de la carte microSD

Appuyez délicatement sur la carte microSD puis relâchez la pression pour lui permettre de sortir.

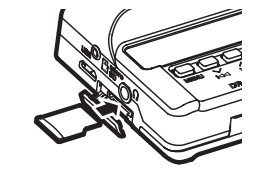

#### **ATTENTION**

*Afin d'utiliser une carte microSD dans cette unité, vous devez d'abord la formater (voir [« Réglages de menu » en page 42](#page-41-0)).*

*• Après le formatage d'une carte microSD, l'écran affiche ce qui suit quand l'unité est sous tension.*

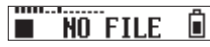

*• Si aucune carte microSD n'a été insérée, l'écran affiche ce qui suit quand l'unité est sous tension.*

I NO CARD Ô

*Voir la section suivante pour des informations sur la gestion des cartes microSD.*

# **Gestion des cartes microSD**

# **Précautions lors de la manipulation des cartes microSD**

Cette unité utilise des cartes microSD/microSDHC pour l'enregistrement et la lecture.

Elle accepte des cartes microSD de 64 Mo – 2 Go et des cartes microSDHC de 4 Go – 32 Go.

Vous trouverez une liste des cartes microSD ayant été testées avec cette unité sur le site mondial de TEAC (http://teac-global.com). Les cartes microSD/ microSDHC sont des supports délicats. Afin d'éviter d'endommager une carte ou le lecteur de carte, veuillez prendre les précautions suivantes quand vous les manipulez.

- **•** Ne les laissez pas dans des endroits extrêmement chauds ou froids.
- **•** Ne les laissez pas dans des lieux extrêmement humides, et ne les laissez pas s'humidifier.
- **•** Ne placez rien sur elles et ne les tordez pas.
- **•** Ne les heurtez pas.
- **•** Une carte ne doit pas être ni retirée ni insérée durant la transmission de données ou un autre accès.

## **Durées d'enregistrement avec des cartes microSD**

Le tableau ci-dessous montre les durées maximales d'enregistrement par type d'enregistrement sur des cartes microSD/microSDHC de différentes capacités.

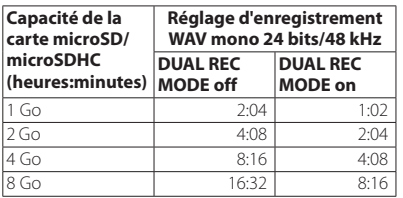

- **•** Les durées d'enregistrement indiquées ci-dessus sont des estimations. Elles peuvent différer en fonction de la carte microSD/microSDHC utilisée.
- **•** Les durées d'enregistrement indiquées ci-dessus ne sont pas des données d'enregistrement en continu mais le total pouvant être obtenu en additionnant les durées d'enregistrement sur la carte microSD/microSDHC.

# **Branchement à un ordinateur**

Branchez l'unité à un ordinateur à l'aide du câble USB fourni comme représenté dans l'illustration.

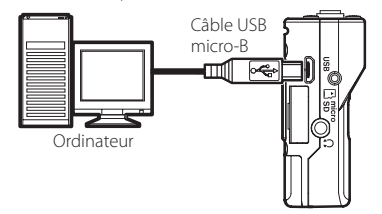

Que l'unité soit ou non sous tension, quand on la branche ainsi, l'écran POWER/STORAGE apparaît pour permettre de choisir entre l'alimentation par le bus USB ou la connexion USB à l'ordinateur.

Utilisez les touches  $\blacktriangleright\blacktriangleleft$  [ $\vee$ ] et  $\blacktriangleright\blacktriangleright$  [ $\wedge$ ] pour sélectionner (surligner) l'option POWER (alimentation par le bus) ou STORAGE (stockage) en bas de l'écran et pressez la touche  $\blacktriangleright$  / **II [ENTER]**.

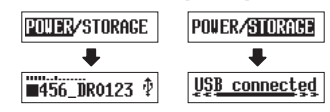

- **•** Si POWER est sélectionné, l'alimentation sera fournie par le port USB et l'écran d'accueil s'ouvrira.
- **•** Si STORAGE est sélectionné, USB connected (connecté en USB) s'affiche à l'écran une fois l'unité connectée à l'ordinateur sans problème.

L'unité apparaîtra sur l'écran de l'ordinateur comme un périphérique USB nommé « DR-10 ».

Double-cliquez sur le lecteur « DR-10 » pour l'ouvrir et afficher une liste des fichiers d'enregistrement pour que vous puissiez récupérer les fichiers désirés.

# **Lancement et arrêt de l'enregistrement**

Vous pouvez lancer l'enregistrement d'un seul geste même quand l'unité est éteinte.

### 8 **Enregistrement d'un seul geste**

Alors que l'unité est éteinte, faites glisser le commutateur ¤?o**—**0**REC** vers 0**REC** et maintenez-le ainsi environ une seconde jusqu'à ce que le message de démarrage TASCAMDR-10 apparaisse et que l'enregistrement commence.

### 8 **Enregistrement ordinaire**

Pour lancer l'enregistrement quand l'unité est allumée, faites glisser le commutateur **<u><b>**D/l **← •** ● **REC** vers ● **REC** et maintenez-le</u> ainsi environ une seconde.

### 8 **Arrêt de l'enregistrement**

En cours d'enregistrement, faites glisser le commutateur vers 0**REC** pendant environ une seconde pour arrêter l'enregistrement.

Les informations suivantes apparaissent à l'écran à l'arrêt, quand l'enregistrement démarre et durant l'enregistrement.

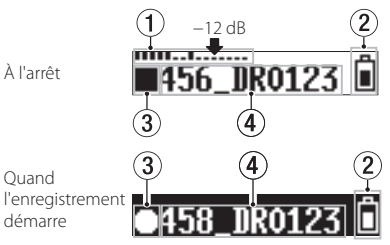

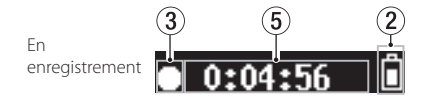

- 1 **Indicateur de niveau**
- 2 **Charge de pile restante**
- 3 **Statut de fonctionnement de l'enregistreur**
- 4 **Nom du fichier**
- 5 **Temps d'enregistrement écoulé**

#### **NOTE**

- *• La temporisation d'une seconde est destinée à éviter les manipulations accidentelles.*
- *• Sans mettre en pause l'enregistrement, un nouveau fichier peut être automatiquement créé en cours d'enregistrement lorsque la taille de fichier atteint 2 Go (incrémentation de piste).*
- *• Réglez la sensibilité d'entrée du micro avec le paramètre* MIC GAIN *(gain de micro) en écran de menu pour que l'activité de l'indicateur de niveau atteigne la flèche (à -12 dB) de l'illustration (voir [« Structure du menu » en](#page-42-0)  [page 43](#page-42-0)).*

# **Lecture et recherche avant/ arrière**

L'écran d'accueil ci-dessous apparaît après que l'unité ait démarré.

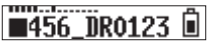

### 8 **Lancement et arrêt de la lecture**

Quand l'écran d'accueil est ouvert et que la lecture est arrêtée, pressez la touche  $\blacktriangleright$  / $\blacksquare$ **[ENTER]** pour lancer la lecture. Pressez à nouveau cette touche pour arrêter la lecture.

## 8 **Recherche arrière et avant**

Pendant la lecture, maintenez pressée la touche **E**<sup>√</sup>[√] ou <del>▶▶</del> [∧] pour démarrer la recherche en arrière ou en avant. Continuez de maintenir pressée la touche **····** [√] ou **▶▶ [**k**]** pour accélérer la vitesse de recherche. **Relâchez la touche <b>E** reprendre la lecture.

Les écrans suivants s'affichent quand la lecture démarre et pendant la lecture.

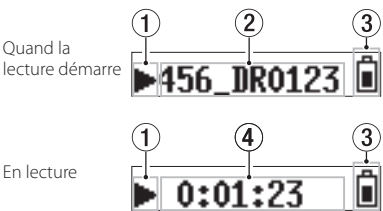

- 1 **Statut de fonctionnement de l'enregistreur**
- 2 **Nom du fichier lu**
- 3 **Charge de pile restante**
- 4 **Temps de lecture écoulé**

### **NOTE**

*• Pendant la lecture, maintenez pressée la touche* **MENU** *pour afficher le temps de lecture restant dans le fichier.*

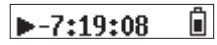

*• Lors de la recherche, «* gg *» ou «* tt *» s'affichera. Si vous augmentez la vitesse de recherche, ces indications deviendront* «  $444$  » *ou* «  $H$  ».

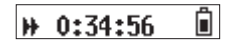

# **Affichage de la mémoire encore disponible sur la carte microSD**

A l'arrêt ou en enregistrement, maintenez pressée la touche **MENU** pour afficher la capacité d'enregistrement restante de la carte microSD.

# <span id="page-39-0"></span>**Emploi de la transmission infrarouge**

Si vous utilisez plusieurs DR-10C en même temps, vous pouvez utiliser la transmission infrarouge pour copier les réglages du premier DR-10C dans les autres.

#### **NOTE**

*Le nom de fichier défini au moyen du paramètre* FILENAME *de l'écran de menu n'est pas copié.*

*Si vous utilisez plusieurs de ces unités, le paramètre* FILENAME *(nom de fichier) peut être réglé à l'avance pour identifier les unités qui ont été employées pour enregistrer les fichiers. C'est pour cette raison que le nom de fichier établi avec* FILENAME *n'est pas copié. Exemple :* FILENAME *réglé différemment pour identifier chaque unité*

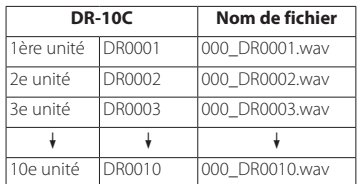

## **Action**

- 1. Quand l'écran d'accueil est ouvert, en maintenant pressée la touche **MENU**, pressez la touche  $\blacktriangleright$   $\blacktriangleright$   $\black$ en mode de communication infrarouge. Par défaut, il est réglé pour la réception infrarouge (IR RX).
- 2. Lorsque les unités sont en mode d'émission/ réception infrarouge, placez leurs émetteurs/ récepteurs à proximité les uns des autres.

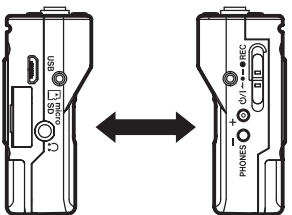

- 3. Pour établir un DR-10C comme étant le maître à partir duquel seront copiés les réglages, pressez sa touche **PHONES [+]** afin de le faire passer en mode d'émission infrarouge (IR TX). Après l'envoi des données d'émission durant environ 10 secondes, il rebasculera sur le mode de réception infrarouge (IR RX).
- 4. Pour transmettre à nouveau, répétez les mêmes opérations.
- 5. Une fois la copie des réglages terminée, COMPLETE s'affiche sur l'écran du DR-10C qui était en mode de réception infrarouge (IR RX) puis l'écran d'accueil réapparaît.
- 6. En mode de réception infrarouge, pressez la touche **MENU** pour mettre fin au mode de réception infrarouge et revenir à l'écran d'accueil.

## **Affichage pendant la transmission infrarouge**

## $\blacksquare$  Durant la réception

Durant la réception de données, l'affichage change successivement comme représenté dans les illustrations a-d jusqu'à ce que la réception soit terminée.

Une fois la réception des données terminée, COMPLETE s'affiche à l'écran durant plusieurs secondes comme dans l'illustration e. Puis l'écran d'accueil réapparaît.

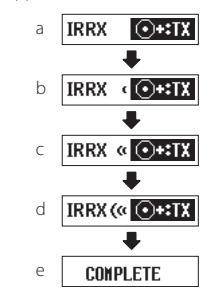

### 8 **Durant la transmission**

Lorsque des données sont transmises, l'affichage change successivement comme représenté dans les illustrations a-d jusqu'à ce que l'émission soit terminée.

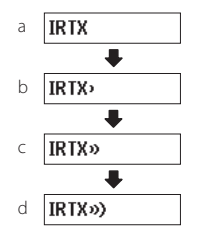

# **Changement du panneau supérieur**

Si vous avez acheté un autre panneau supérieur (vendu séparément), vous pouvez remplacer le panneau supérieur d'origine comme représenté ci-dessous.

Les deux types de panneaux supérieurs suivants sont disponibles.

**•** Pour Shure

Nom de panneau supérieur (vendu séparément) : AK-DR10CH (mini-XLR 4 broches mâle)

> (1 : masse, 2 : polarisation, 3 : micro, 4 : renvoi IN-OUT)

**•** Pour SONY/RAMSA

Nom de panneau supérieur (vendu séparément) : AK-DR10CR (Hirose 4 broches femelle)

Pour SONY (1 : polarisation, 2 : renvoi IN-OUT, 3 : micro, 4 : masse) Pour RAMSA (1 : micro, 2 : renvoi IN-OUT, 3 : polarisation, 4 : masse)

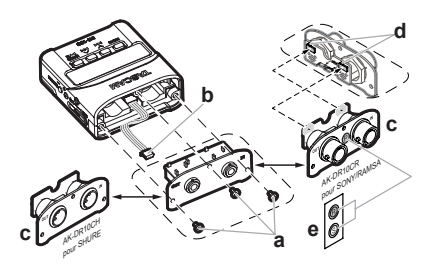

### **a Retirez le panneau supérieur**

Utilisez un tournevis plat pour retirer les 3 vis de fixation. Après le retrait des vis, sortez lentement le panneau supérieur.

### **b Débranchez le connecteur**

Le panneau supérieur est relié au reste de l'unité par un connecteur. Maintenez le panneau supérieur d'une main et le reste de l'unité de l'autre et utilisez un doigt pour débrancher l'extrémité du connecteur qui dépasse.

### **c Fixez le panneau supérieur**

Vérifiez que l'orientation du connecteur est correcte et insérez-le à fond dans l'embase homologue du nouveau panneau supérieur (si quelque chose semble ne pas aller lors de l'insertion du connecteur, vérifiez son orientation).

### **d Réglez le sélecteur en fonction de la marque utilisée**

En cas de remplacement du panneau supérieur par l'AK-DR10CR, réglez le sélecteur sur la carte circuit à l'arrière du panneau supérieur comme suit en fonction de la marque de micro utilisée.

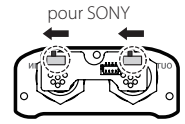

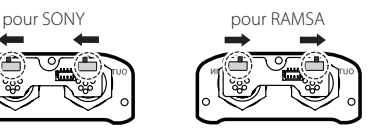

Ensuite, à l'aide des vis retirées à l'étape a, fixez le panneau supérieur de remplacement.

Veillez à ne pas trop serrer les vis.

Vérifiez que les vis ne sont pas desserrées et ne dépassent pas après montage.

### **e Appliquez l'étiquette de réglage de sélecteur (AK-DR10CR uniquement)**

Après avoir remplacé le panneau supérieur, fixez-lui l'étiquette fournie afin de signaler la marque pour laquelle est réglé le sélecteur (SONY : S, RAMSA : R)

## **f Réglage du modèle**

Réglez le paramètre MODEL SELECT comme suit dans l'écran de menu.

- $\bullet$  AK-DR10CH : SHURE
- 

• AK-DR10CR: RAMSA pour RAMSA SONY pour SONY

#### **NOTE**

*Faire attention de ne pas perdre les vis une fois retirées.*

*Si vous avez accidentellement perdu une vis, le carton d'emballage en contient une de rechange.*

# <span id="page-41-0"></span>**Réglages de menu**

Suivez ces procédures pour changer divers réglages de l'unité.

- 1. Quand l'écran d'accueil est ouvert, pressez la touche **MENU** pour ouvrir l'écran de menu.
- 2. Utilisez les touches  $\blacktriangleright$  **i** $\blacktriangleright$  **i** $\blacktriangleright$  **i** $\blacktriangleright$  **i** $\land$  pour sélectionner le paramètre de menu à régler et pressez la touche  $\blacktriangleright$  / **II [ENTER]** pour afficher le réglage.
- 3. Utilisez les touches .**[**j**]** et /**[**k**]** pour changer le réglage.
- 4. Pressez la touche  $\blacktriangleright$  / **II [ENTER]** pour confirmer le réglage et revenir à l'écran de menu.
- 5. Répétez les étapes 2 à 4 si nécessaire pour régler chaque paramètre.
- 6. Une fois terminé, pressez la touche **MENU** pour revenir à l'écran d'accueil.

# <span id="page-42-0"></span>**Structure du menu**

Pressez la touche **MENU** pour ouvrir l'écran de menu. Cette liste donne une vue d'ensemble des divers paramètres de menu.

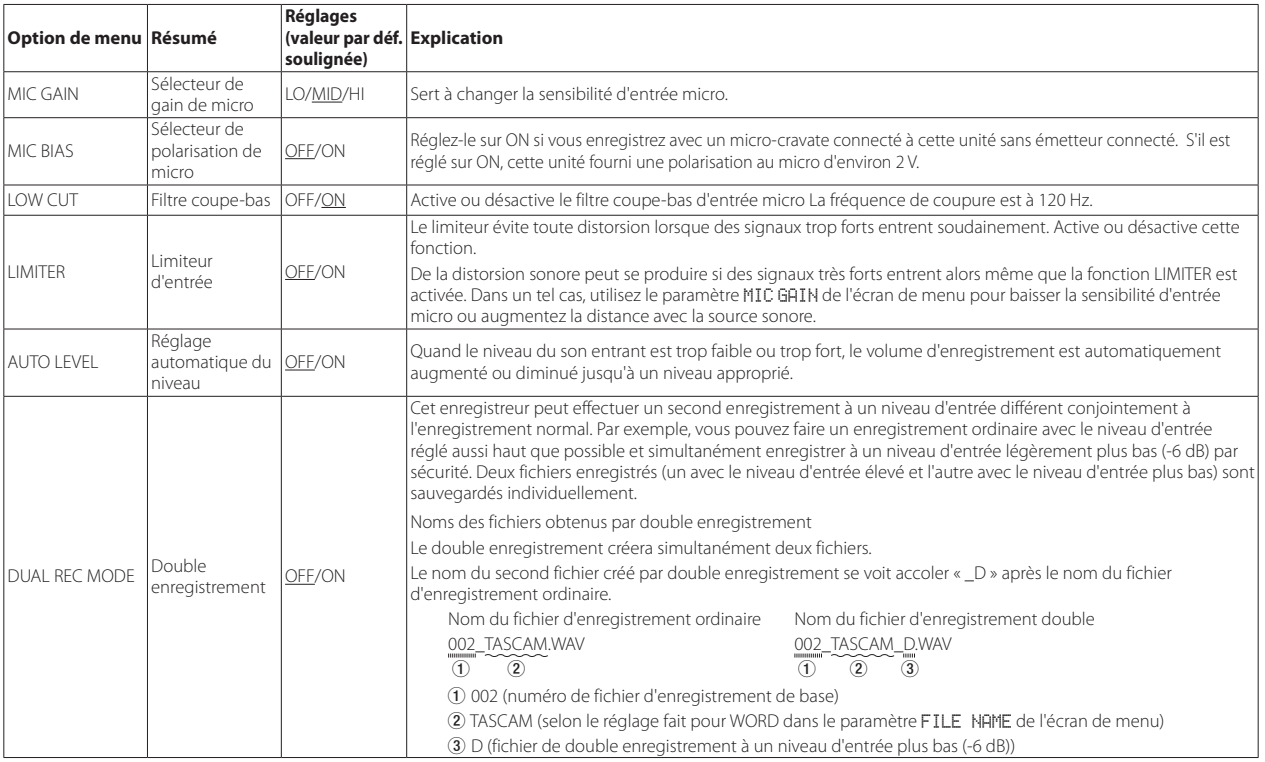

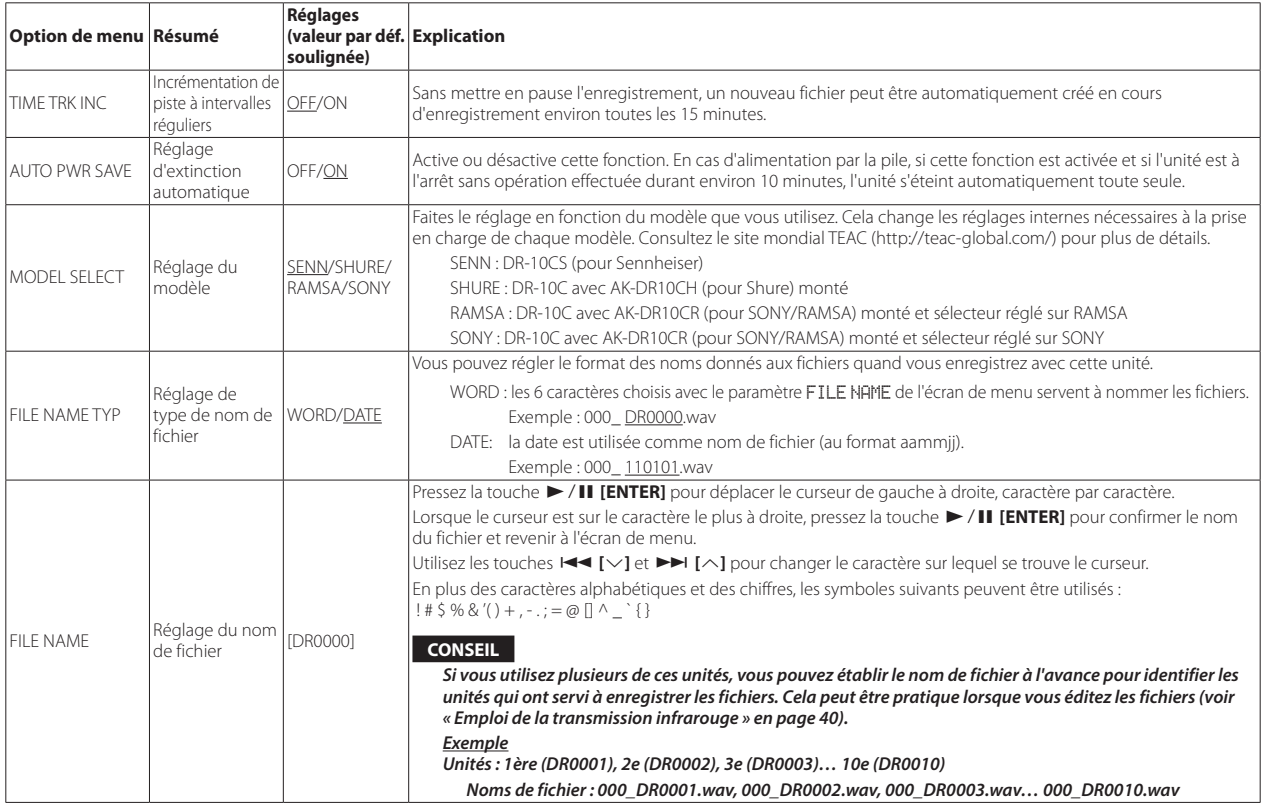

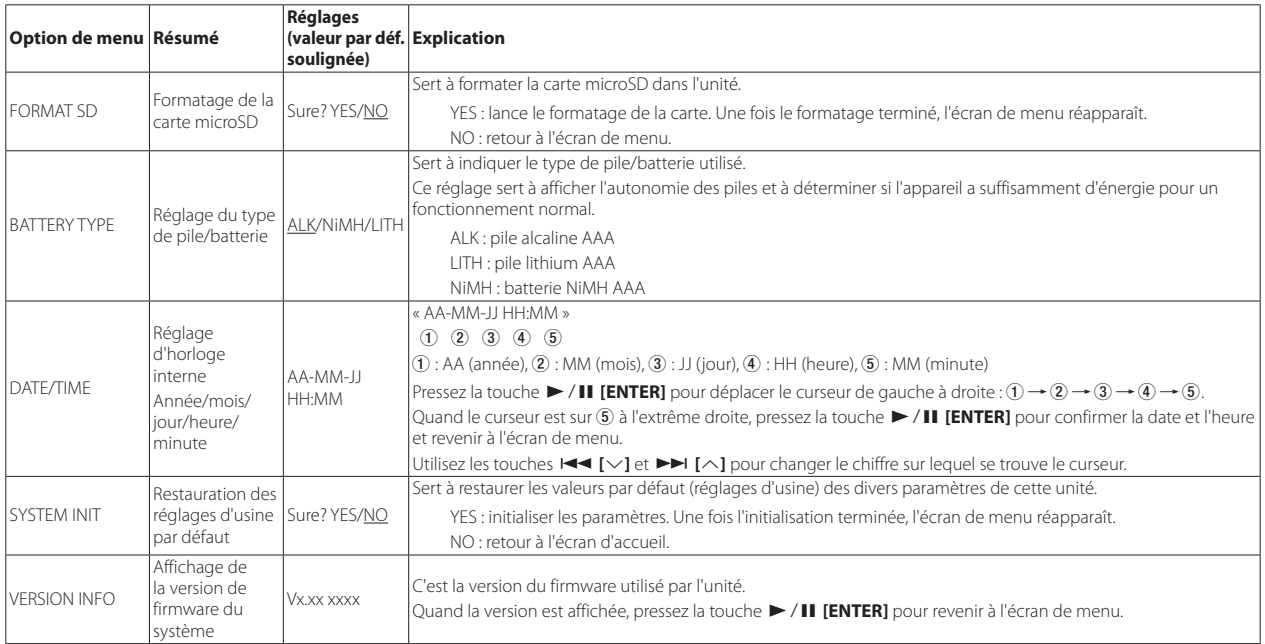

# **Messages**

Voici une liste des messages qui peuvent apparaître.

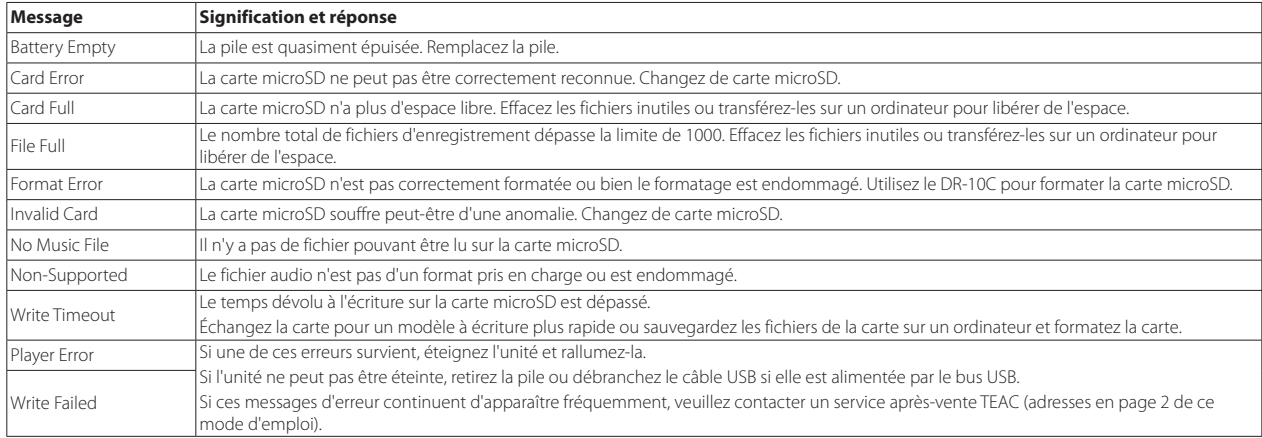

# **Réglages au moyen d'un fichier texte**

À la mise sous tension de cette unité, elle lit automatiquement un fichier de réglages (au format texte) conservé sur la carte microSD et applique ces réglages à ses paramètres de menu.

#### **NOTE**

*Après application des réglages, le fichier de réglages est supprimé.*

# **Fichier de réglages**

**DR-10\_SysPara.txt** 

**•** Emplacement de stockage du fichier : le fichier de réglages est placé dans le répertoire racine de la carte microSD.

# **Explication du format du fichier de réglages**

L'ordre dans lequel y sont consignés les réglages n'a pas d'importance. Tous les réglages n'ont pas à être présents dans le fichier. Vous pouvez donc ne consigner que les réglages que vous souhaitez modifier.

### **NOTE**

*Si il y a une erreur de consignation, le réglage en question ne sera pas appliqué à l'unité.*

# 8 **Définition des balises**

<dr10\_syspara> (nécessaire)

Ce sont les balises qui identifient les indications de réglage. Tous les éléments de réglage doivent se trouver entre les balises <dr10\_syspara> et < /dr10\_ syspara>.

<mic\_gain>

Indique le paramètre MIC GAIN de l'écran de menu. Réglez-le sur « low » (bas), « mid » (moyen) ou « hi » (haut).

Exemple : <mic\_gain>mid</mic\_gain>

#### <mic\_bias>

Indique le paramètre MICBIAS de l'écran de menu. Réglez-le sur « off » ou « on ». Exemple : < mic\_bias>off</mic\_bias>

<low\_cut>

Indique le paramètre LOW CUT de l'écran de menu. Réglez-le sur « off » ou « on ». Exemple : <low\_cut>on</low\_cut>

#### <limiter>

Indique le paramètre LIMITER de l'écran de menu. Réglez-le sur « off » ou « on ». Exemple : <limiter>off</limiter>

<auto\_level>

Indique le paramètre AUTOLEVEL de l'écran de menu. Réglez-le sur « off » ou « on ». Exemple : <auto\_level>off</auto\_level>

<dual\_rec>

Indique le paramètre DUAL REC MODE de l'écran de menu. Réglez-le sur « off » ou « on ».

Exemple : <dual\_rec>off</dual\_rec>

<time\_track\_inc>

Indique le paramètre TIMETRKINC de l'écran de menu. Réglez-le sur « off » ou « on ».

Exemple : <time\_track\_inc>off</time\_track\_inc>

<auto\_pwr\_save>

Indique le paramètre AUTO PWR SAVE de l'écran de menu. Réglez-le sur « off » ou « on ».

Exemple : <auto\_pwr\_save>on</auto\_pwr\_save>

#### <model\_select>

Indique le paramètre MODEL SELECT de l'écran de menu. Réglez-le sur « CSEN », « CSHU », « CRAM » ou « CSON ».

- i CSEN : DR-10CS (pour Sennheiser)
- · CSHU : DR-10C avec AK-DR10CH (pour Shure) monté
- i CRAM : DR-10C avec AK-DR10CR (pour SONY/RAMSA) monté et sélecteur réglé sur RAMSA
- i CSON : DR-10C avec AK-DR10CR (pour SONY/RAMSA) monté et sélecteur réglé sur SONY

Exemple : <model\_select>CSEN</model\_select>

<file\_name\_type>

Indique le paramètre FILENAMETYP de l'écran de menu. Réglez-le sur « word » ou « date ».

Exemple : <file\_name\_type>date</file\_name\_type>

#### <file\_name>

Indique le paramètre FILENAME de l'écran de menu. Utilisez 6 caractères pour définir le nom du fichier.

Exemple : <file\_name>DR0000</file\_name>

#### <battery\_type>

Indique le paramètre BATTERY TYPE de l'écran de menu. Réglez-le sur « alkali », « ni-mh » ou « lithium ».

Exemple : <br/> <br/>battery\_type>alkali</battery\_type>

#### <date>

Indique le paramètre de date DATE/TIME de l'écran de menu, sert à l'horloge intégrée. Réglez-le avec 10 caractères de demi-largeur (ordinaires) comprenant des traits d'union au format « AAAA-MM-JJ ».

Exemple : <date>2014-08-27</date>

#### <time>

Indique le paramètre d'heure DATE/TIME de l'écran de menu, sert à l'horloge intégrée. Réglez-le avec 8 caractères de demi-largeur (ordinaires) comprenant des deux points au format « HH:MM:SS » en utilisant un format sur 24 heures. Exemple : <time>23:59:59</time>

## 8 **Exemples de fichier de réglages**

- **•** Exemple avec tous les éléments de menu
	- <dr10\_syspara>
		- <mic\_gain>low</mic\_gain>
		- <mic\_bias>off</mic\_bias>
		- <low\_cut>on</low\_cut>
		- <limiter>off</limiter>
		- <auto\_level>off</auto\_level>
		- <dual\_rec>off</dual\_rec>
		- <time\_track\_inc>off</time\_track\_inc>
		- <auto\_pwr\_save>on</auto\_pwr\_save>
		- <model\_select>CSEN</model\_select>
		- <file\_name\_type>date</file\_name\_type>
		- <file\_name>DR0000</file\_name>
		- <battery\_type>alkali</battery\_type> <date>2014-08-27</date>

<time>23:59:59</time>

</dr10\_syspara>

**•** Exemple avec seulement le réglage de l'heure <dr10\_syspara> <time>23:59:59</time>

</dr10\_syspara>

# **Caractéristiques techniques**

# **Données**

### 8 **Supports d'enregistrement**

Carte microSD (64 Mo – 2 Go) Carte microSDHC (4 Go – 32 Go)

### 8 **Formats d'enregistrement/lecture**

WAV 48 kHz/24 bits mono (format BWF)

# **Valeurs d'entrée/sortie**

# 8 **Entrée analogique**

#### Prise pour micro

Connecteur

DR-10CS (pour Sennheiser) : mini-jack 3,5 mm (TRS avec verrouillage à vis) Niveau d'entrée maximal : −12dBu (selon réglage MODEL SELECT) Niveau d'entrée minimal : −53dBu (selon réglage MODEL SELECT) Gain d'entrée micro : +10 dB à +35 dB (selon réglage MODEL SELECT) Impédance d'entrée : 33 kΩ ou plus

### 8 **Sortie analogique**

#### Prise casque

Connecteur : mini-jack 3,5 mm stéréo (double sortie audio mono)

## **Performances audio**

### ■ Entrée → sortie casque (sortie d'écoute de contrôle **d'entrée, charge de 10 kΩ)**

Réponse en fréquence : 20 Hz - 22 kHz, +1/-2 dB

Distorsion : 0,05 % (onde sinusoïdale à 1kHz, au niveau d'entrée maximal) Rapport signal/bruit : 88 dB ou plus (volume PHONES au max, MIC GAIN LO est sélectionnée )

## **Configurations informatiques requises pour les ordinateurs connectés**

Consultez le site mondial TEAC (http://teac-global.com/) pour les informations les plus récentes sur les systèmes d'exploitation pris en charge.

### 8 **Systèmes d'exploitation acceptés**

#### **Windows**

Windows 7, Windows 8 (y compris 8.1)

#### **Mac**

OS X Mavericks (10.9) OS X Mountain Lion (10.8)

# **Générales**

### 8 **Alimentation**

1 pile ou batterie AAA (alcaline, NiMH ou lithium) Alimentation par le bus USB d'un ordinateur

## 8 **Consommation électrique**

0,45 W (maximum)

## 8 **Consommation électrique (alimentation par le bus USB)**

0,25 A (maximum)

## ■ Autonomie des piles/batteries (en fonctionnement **continu)**

## **Avec une pile alcaline (EVOLTA)**

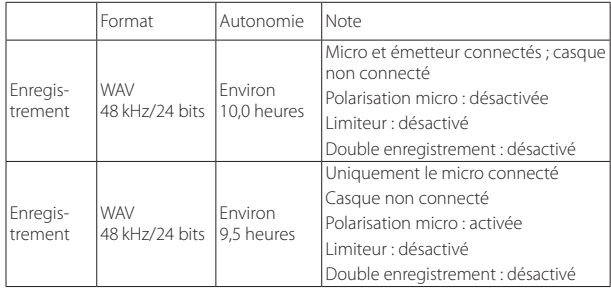

Enregistrement : durée d'enregistrement JEITA

## **Avec une batterie NiMH (eneloop)**

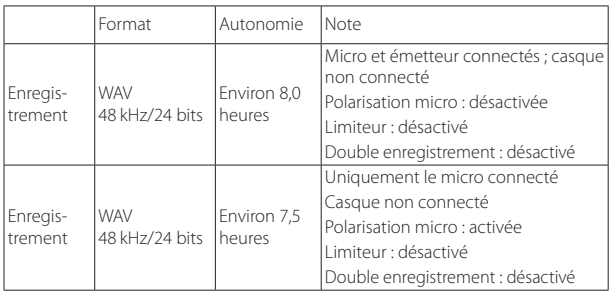

Enregistrement : durée d'enregistrement JEITA

### **Avec une pile au lithium (Energizer ULTIMATE LITHIUM)**

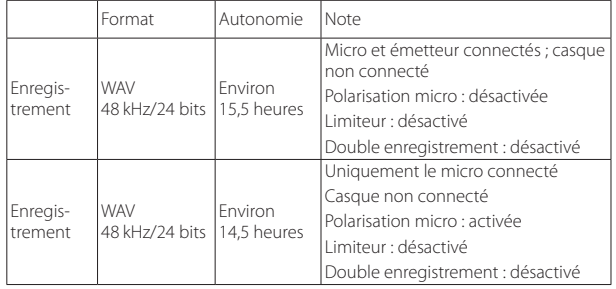

Enregistrement : durée d'enregistrement JEITA

## 8 **Conservation des données de date et d'heure**

Pile auxiliaire au lithium ×1 (intégrée)

## 8 **Dimensions**

52 x 55,6 x 24,4 mm (largeur × hauteur × profondeur, sauf parties saillantes)

### 8 **Poids**

63 g (avec piles)/51 g (sans piles)

# 8 **Plage de température de fonctionnement**

0 °C–40 °C

## **Dessin avec cotes**

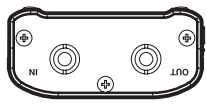

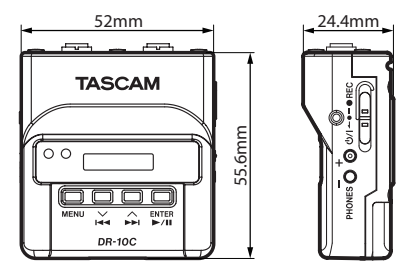

- **•** Les illustrations de ce mode d'emploi peuvent partiellement différer du produit réel.
- **•** Caractéristiques et aspect externe peuvent être changés sans préavis en vue d'améliorer le produit.

# Manual de instrucciones

# **PRECAUCIONES IMPORTANTES DE SEGURIDAD**

#### **DECLARACIÓN DE CONFORMIDAD**

Nosotros, TEAC EUROPE GmbH. Bahnstrasse 12, 65205 Wiesbaden-Erbenheim, Germany declaramos bajo nuestra propia responsabilidad que el aparato TEAC descrito en este manual cumple con todos los standards técnicos aplicables.

# **INSTRUCCIONES IMPORTANTES DE SEGURIDAD**

- 1 Lea estas instrucciones.
- 2 Conserve estas instrucciones.
- 3 Cumpla con lo indicado en los avisos.
- 4 Siga todas las instrucciones.
- 5 No utilice este aparato cerca del agua.
- 6 Límpielo solo con un trapo seco.
- 7 No bloquee ninguna de las ranuras de ventilación. Instale este aparato de acuerdo con las instrucciones del fabricante.
- 8 No instale este aparato cerca de fuentes de calor como radiadores, calentadores, hornos u otros aparatos (incluyendo amplificadores) que produzcan calor.
- 9 No elimine el sistema de seguridad que supone el enchufe polarizado o con toma de tierra. Un enchufe polarizado tiene dos bornes, uno más ancho que el otro. Uno con toma de tierra tiene dos bornes iguales y una tercera lámina para la conexión a tierra. El borne ancho o la lámina se incluyen para su seguridad. Si el enchufe que venga con la unidad no encaja en su salida de corriente, haga que un electricista cambie su salida anticuada.
- 10 Evite que el cable de corriente quede de forma que pueda ser pisado o quedar retorcido o aplastado, especialmente en los enchufes, receptáculos o en el punto en el que salen del aparato.
- 11 Use solo accesorios / complementos especificados por el fabricante.
- 12 Utilice este aparato solo con un soporte, trípode o bastidor especificado por el fabricante o que se venda con el propio aparato. Cuando utilice un bastidor con ruedas, tenga cuidado al mover la combinación de aparato/bastidor para evitar que vuelque y puedan producirse daños.

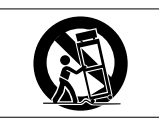

- 13 Desconecte este aparato de la corriente durante las tormentas eléctricas o cuando no lo vaya a usar durante un periodo de tiempo largo.
- 14 Dirija cualquier posible reparación solo al servicio técnico oficial. Este aparato deberá ser reparado si se ha dañado de alguna forma, como por ejemplo si el cable de corriente o el enchufe están rotos, si ha sido derramado algún líquido sobre la unidad o algún objeto ha sido introducido en ella, si ha quedado expuesto a la lluvia o la humedad, si no funciona normalmente o si ha caído al suelo en algún momento.
- **•** Este aparato recibe corriente nominal no operativa de la salida de corriente AC aun cuando su interruptor POWER o STANDBY/ON no esté en la posición ON.
- **•** Dado que el cable de alimentación es el sistema de desconexión de esta unidad debe ubicarla de forma que siempre pueda acceder a él.
- **•** Tenga cuidado al usar auriculares de cualquier tipo con este aparato dado que una presión sonora excesiva en los auriculares puede producirle daños auditivos.
- **•** Si detecta cualquier tipo de problema mientras utiliza este aparato, póngase en contacto con TEAC para informar de ello y hacer que la unidad sea revisada o reparada. No utilice de nuevo la unidad hasta que no haya sido verificada/ reparada.

# **PRECAUCIÓN**

- **•** No permita que este aparato quede expuesto a salpicaduras de ningún tipo.
- **•** No coloque objetos que contengan líquidos, como jarrones, encima de este aparato.
- **•** No instale este aparato encastrado en una librería o mueble similar.
- **•** El aparato debe estar colocado lo suficientemente cerca de la salida de corriente como para poder acceder al enchufe en cualquier momento.
- **•** Si este aparato utiliza pilas (incluyendo baterías fijas o recambiables), no permita que queden expuestas a la luz solar, fuego o un nivel excesivo de calor.
- **•** ATENCIÓN con los productos que utilicen baterías de litio recambiables: existe el riesgo de explosión en caso de sustituir la batería por otra de un tipo incorrecto. Sustitúyala solo por una idéntica o de tipo equivalente.

## **PRECAUCIONES RELATIVAS A LAS PILAS**

Este aparato utiliza pilas. Un mal uso de las mismas puede dar lugar a fugas, roturas y otros problemas. Tenga en cuenta siempre estas precauciones al usar las pilas.

- **•** Nunca trate de recargar pilas no recargables. Las pilas podrían romperse o tener fugas, dando lugar a daños.
- **•** A la hora de instalar la pilas, ponga mucha atención a las indicaciones de polaridad (símbolos  $\bigoplus$  / $\ominus$ ) más/menos) e instálelas correctamente dentro del compartimento para las pilas siguiendo las indicaciones. El colocar las pilas al revés puede dar lugar a roturas o fugas en las pilas, lo que podría producir averías, incendios o daños.
- **•** A la hora de guardar o eliminar pilas, aísle sus terminales con cinta aislante o similar para evitar que entren en contacto con otras pilas u objetos metálicos.
- **•** A la hora de deshacerse de las pilas, siga las instrucciones de eliminación indicadas en las propias pilas o que estén en vigor en su ciudad.
- **•** Nunca use tipos de pilas distintas a las indicadas. Nunca mezcle distintos tipos de pilas ni utilice pilas antiguas y nuevas. El hacer esto podría dar lugar a roturas o fugas en las pilas, produciendo incendios o daños.
- **•** No transporte ni almacene las pilas junto con otros objetos metálicos pequeños. El hacer esto podría dar lugar a roturas o fugas en las pilas, produciendo incendios o daños.
- **•** No caliente ni trate de desmontar las pilas. Nunca arroje las pilas al fuego ni dentro del agua. El hacer esto podría dar lugar a roturas o fugas en las pilas, produciendo incendios o daños.
- **•** En caso de una fuga del fluido interno de la pila, limpie los restos del mismo del compartimento de las pilas antes de introducir una nuevas. El contacto del fluido de la pila con los ojos puede dar lugar a daños o pérdida de visión. Si le cae este fluido en los ojos, lávelos inmediatamente con agua abundante. No se frote los ojos al lavarlos. Después de lavarlos, acuda tan pronto como pueda a un médico. El contacto del fluido de la pila con su piel o ropa puede dar lugar

a daños o quemaduras. Al igual que antes, lave con agua inmediatamente la zona afectada y acuda al médico.

- **•** Este aparato debe estar apagado a la hora de instalar o sustituir las pilas.
- **•** Extraiga las pilas si no piensa utilizar este aparato durante un periodo de tiempo largo. El no hacerlo puede producir fugas o roturas en las pilas, lo que podría dar lugar a un incendio o daños. Si se llega a producir una fuga del fluido interno de la pila, limpie los restos del mismo del compartimento de las pilas antes de introducir una nueva.
- **•** Nunca despiece una pila. El ácido que contiene puede dañar la piel y la ropa.

## $\blacksquare$  Para los usuarios europeos

## **Eliminación de dispositivos eléctricos o electrónicos**

- (a) Nunca debe eliminar un aparato eléctrico o electrónico junto con el resto de la basura orgánica. Este tipo de aparatos deben ser depositados en los "puntos limpios" creados a tal efecto por su Ayuntamiento o por la empresa de limpieza local.
- (b) Con la correcta eliminación de los aparatos eléctricos y electrónicos estará ayudando a ahorrar valiosos recursos y evitará a la vez todos los efectos negativos potenciales tanto para la salud como para el entorno.
- (c) Una eliminación incorrecta de este tipo de aparatos junto con la basura orgánica puede producir efectos graves en el medio ambiente y en la salud a causa de la presencia de sustancias potencialmente peligrosas que pueden contener.
- (d) El símbolo del cubo de basura tachado indica la obligación de separar los aparatos eléctricos y electrónicos del resto de basura orgánica a la hora de eliminarlos.

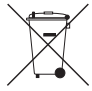

(e) Los llamados "puntos limpios" de recogida y retirada selectiva de este tipo de productos están disponibles para cualquier usuario final. Para más información acerca de la eliminación de este tipo de elementos, póngase en contacto con el departamento correspondiente

de su Ayuntamiento, empresa de limpieza o recogida de basuras o con el comercio en el que adquirió este aparato.

## **Eliminación de pilas y/o acumuladores**

(a) Nunca debe eliminar pilas y/o acumuladores junto con el resto de la basura orgánica. Este tipo de elementos deben ser depositados en los "puntos

limpios" creados a tal efecto por su Ayuntamiento o por la empresa de limpieza local.

- (b) Con la correcta eliminación de las pilas y/o acumuladores estará ayudando a ahorrar valiosos recursos y evitará a la vez todos los efectos negativos potenciales tanto para la salud como para el entorno.
- (c) Una eliminación incorrecta de las pilas y/o acumuladores junto con la basura orgánica puede producir efectos graves en el medio ambiente y en la salud a causa de la presencia de sustancias potencialmente peligrosas que pueden contener.
- (d) El símbolo del cubo de basura tachado indica la obligación de separar las pilas y/o acumuladores del resto de basura orgánica a la hora de eliminarlas.

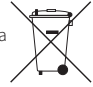

Si la batería o acumulador contiene una cantidad superior de plomo (Pb), mercurio (Hg) y/o cadmio (Cd) que los valores especificados en la Directiva de pilas y baterías (2006/66/EC),

**Pb, Hg, Cd**

aparecerán los símbolos de estas sustancias químicas (Pb, Hg y/o Cd) debajo del símbolo del cubo de basura tachado.

(e) Los llamados "puntos limpios" de recogida y retirada selectiva de las pilas y/o acumuladores están disponibles para cualquier usuario final. Para más información acerca de la eliminación de pilas y/o acumuladores, póngase en contacto con el departamento correspondiente de su Ayuntamiento, empresa de limpieza o recogida de basuras o con el comercio en el que las adquirió.

# **Contents**

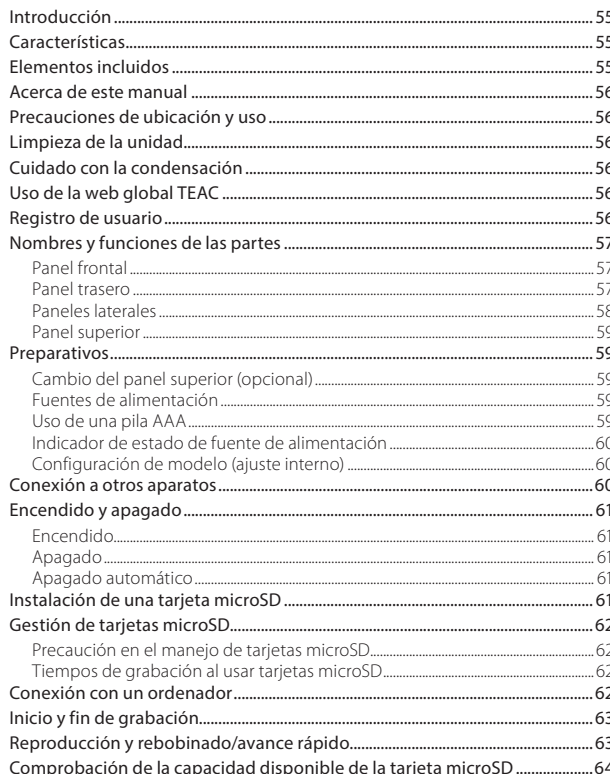

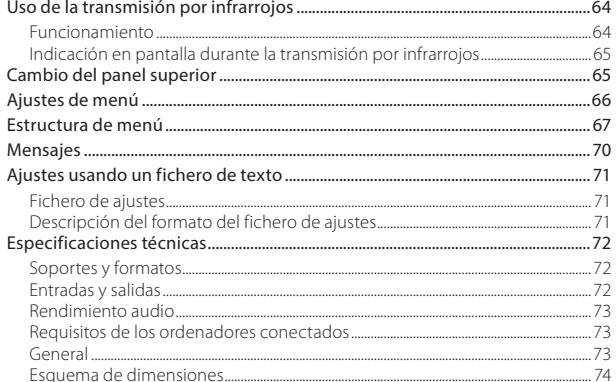

# <span id="page-54-0"></span>**Introducción**

Felicidades y gracias por su compra de este producto TASCAM.

Antes de conectar y comenzar a usar esta unidad, dedique unos minutos a leer completamente este manual para asegurarse de que entiende cómo conectar y configurar correctamente esta unidad, así como la finalidad de sus distintas funciones. Una vez que haya leído el manual, consérvelo en un lugar seguro para cualquier posible referencia a él en el futuro.

También puede descargarse este Manual de instrucciones desde la página web global de TEAC (http://teac-global.com/).

# **Características**

- **•** Grabadora PCM linea que puede ser conectada entre un micro lavalier (pinza) y un transmisor.
- **•** Es muy útil como un sistema de respaldo de un micro inalámbrico.
- **•** Por medio de la transmisión IR (infrarrojos), puede copiar los ajustes de los elementos de menú y la hora del reloj interno.
- **•** Esta unidad utiliza tarjetas microSD y micro SDHC como soporte de grabación.
- **•** Cuando utilice varios micros inalámbricos para la grabación, puede usar esta unidad como dispositivo de grabación para la captura de señales cuando no disponga de canales suficientes.
- **•** Puede grabar en formato PCM lineal a 48 kHz/24 bits (WAV o BWF).
- **•** La función de aumento de pista por tiempo le permite dividir una grabación creando un

nuevo fichero a intervalos regulares (de unos 15 minutos) sin detener la grabación.

- **•** Función de limitador que reduce de forma automática aquellas partes en las que el nivel de entrada es excesivo para conseguir niveles más estables.
- **•** Filtro de corte de graves, muy útil para reducir los ruidos de bajas frecuencias.
- **•** Función de grabación dual que le permite grabar simultáneamente dos ficheros a distintos niveles.
- **•** Un interruptor deslizante para la activación de la grabación evita usos accidentales.
- **•** El formato del nombre de los ficheros puede ser configurado para que utilice una palabra definida por el usuario o la fecha.
- **•** Puede configurar la hora del reloj interno y los elementos de función usando el fichero de sistema (fichero de texto).
- **•** Las funciones de reproducción le permiten verificar los ficheros grabados inmediatamente.
- **•** Esta unidad usa una pila de litio secundaria para almacenar la información de tiempo.
- **•** Conector de auriculares de 3.5 mm (1/8") interno.
- **•** Pantalla OLED de 96×16 con un amplio ángulo de visión y fácil lectura.
- **•** Puerto micro B USB 2.0.
- **•** La señal de entrada de micro es pasada directamente por la unidad hasta el transmisor.
- **•** Esta unidad admite micros inalámbricos de muchos fabricantes distintos con solo cambiar los conectores (opcionales).
- **•** La unidad incluye una pinza para cinturón para una mayor portabilidad.

# **Elementos incluidos**

Dentro del embalaje encontrará lo siguiente.

Tenga cuidado de no dañar estos objetos al abrir el embalaje. Conserve el embalaje y las protecciones por si alguna vez necesita transportar el aparato.

Póngase en contacto con los servicios técnicos de TEAC (vea la contraportada) si echa en falta alguno de los elementos siguientes o si observa que alguno de ellos ha resultado dañado durante el transporte.

- **•** Unidad principal..................................................................× 1
- **•** Cable USB................................................................................× 1
- **•** Cable con conector TRS mini de 1/8" (3.5mm)...× 1 (incluido solo en el DR-10CS)
- **•** Cinta de silicona (para sujeción) ...............................× 1
- **•** Pinza para cinturón............................................................× 1
- **•** Bolsa de transporte ...........................................................× 1
- **•** Manual de instrucciones (este documento) incluyendo garantía..........................................................× 1

# <span id="page-55-0"></span>**Acerca de este manual**

En este manual utilizamos los siguientes convencionalismos.

- **•** Cuando hagamos referencia a botones, conectores y otras partes de este u otro aparato, utilizaremos el siguiente formato: botón **MENU**.
- **•** Cuando hagamos referencia a mensajes que aparezcan en la pantalla de esta unidad, usaremos este formato de letra: ON.
- **•** Haremos referencia a la zona de pantalla que aparece en vídeo inverso (claro sobre negro) como cursor o zona resaltada.
- **•** "Tarjeta de memoria microSD/microSDHC" aparece abreviado como "tarjeta microSD".
- **•** Además también encontrará información adicional en los siguientes formatos.

#### **AVISO**

*Son avisos y consejos relativos al uso de este aparato.*

#### **NOTA**

*Son explicaciones sobre actuaciones para casos concretos.*

#### **CUIDADO**

*Esto le advierte que puede dañar el equipo o perder datos si no sigue las instrucciones.*

# **Precauciones de ubicación y uso**

- **•** El rango de temperaturas seguro para el uso de este aparato es entre 0–40° C.
- **•** Para evitar que se degrade la calidad del sonido y/o que se produzcan averías, no instale la unidad en los siguientes lugares.

Lugares sometidos a fuertes vibraciones o inestables en general

Cerca de ventanas o en otras ubicaciones en las que pueda quedar expuesto a la luz solar directa

Cerca de radiadores o en lugares excesivamente calurosos

Lugares extremadamente fríos Lugares con mala ventilación o muy húmedos

Lugares con altas concentraciones de polvo Lugares expuestos a la lluvia o al agua

**•** No coloque esta unidad encima de una etapa de potencia u otro aparato que genere calor.

# **Limpieza de la unidad**

Para limpiar la unidad, utilice un trapo suave y seco. No use gasolina, alcohol u otros productos similares ya que podría dañar su superficie.

# **Cuidado con la condensación**

Si traslada la unidad de un lugar frío a uno cálido o si la usa después de un cambio fuerte de temperatura, puede producirse condensación de agua. Para evitar esto o si se produce la condensación, deje la unidad

durante una o dos horas en la nueva ubicación antes de volver a encenderla.

# **Uso de la web global TEAC**

Desde la web global de TEAC (http://teac-global. com/) podrá descargarse este Manual de instrucciones de esta unidad.

- 1. Vaya a la web global de TEAC (http:// teac-global.com/).
- 2. En la sección TASCAM Downloads, haga clic en el idioma que quiera para acceder a la página de descargas en dicho idioma.

### **NOTA**

#### *Si no aparece el idioma que busca, haga clic en Other Languages.*

- 3. Haga clic en el nombre de producto en la sección "Search by Model Name" para acceder a la página de descargas de dicho producto.
- 4. Elija y descargue el Manual de instrucciones y el Manual de referencia cuando lo necesite.

# <span id="page-56-0"></span>**Nombres y funciones de las partes**

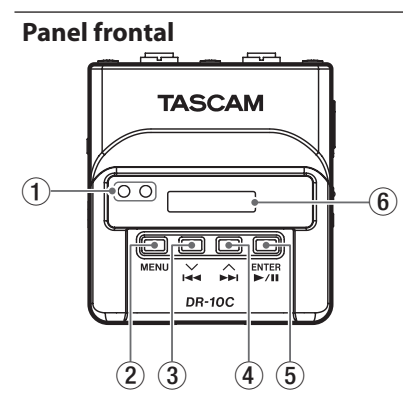

#### 1 **Puerto de infrarrojos de transmisión y recepción**

Usan una transmisión de infrarrojos entre varias unidades DR-10C, puede transmitir y recibir los ajustes de función y la hora del reloj interno. (Vea ["Uso de la transmisión por infrarrojos" en](#page-63-0)  [pág. 64](#page-63-0)).

#### 2 **Botón MENU**

- i Con la pantalla inicial activa, pulse el botón **MENU** para acceder a la pantalla de menú. Con la pantalla de menú activa, pulse de nuevo **MENU** para volver a la pantalla inicial.
- i Cuando en pantalla aparezca un elemento de ajuste, pulse el botón **MENU** para volver a la pantalla de menú.

• Con la pantalla inicial activa, mientras mantiene pulsado el botón **MENU**, pulse el botón .**[**j**]** para acceder al modo de transmisión por infrarrojos. En dicho modo, pulse **MENU** para volver a la pantalla inicial.

#### $(3)$  **Botón** $\blacktriangleright$ **4**  $[\vee]$

- i Durante la reproducción o con la unidad parada en mitad de un fichero, pulse el botón .**[**j**]** para volver al principio del fichero.
- i Cuando esté al principio de un fichero, pulse este botón para ir al principio del fichero anterior. Mantenga pulsado este botón durante el rebobinado para hacer un rebobinado.
- i Con la pantalla de menú activa, pulse el botón .**[**j**]** para elegir un elemento de menú.
- i Cuando en pantalla aparezca un elemento de ajuste, pulse el botón .**[**j**]** para desplazar el cursor a la izquierda.
- i Durante la introducción de un nombre de fichero, úselo para elegir los caracteres.
- Con la pantalla inicial activa, mientras mantiene pulsado el botón **MENU**, pulse el botón .**[**j**]** para activar el modo de transmisión por infrarrojos.

#### 4 **Botón**/ **[**k**]**

- i Durante la reproducción o con la unidad parada en mitad de un fichero, pulse el botón /**[**k**]** para saltar al principio del fichero siguiente. Mantenga pulsado este botón durante la reproducción para realizar un avance rápido.
- i Con la pantalla de menú activa, pulse el botón /**[**k**]** para elegir un elemento de menú.
- i Cuando en pantalla aparezca un elemento de ajuste, pulse el botón /**[**k**]** para desplazar el cursor hacia la derecha.
- i Durante la introducción de un nombre de fichero, úselo para elegir los caracteres.

#### 5 **Botón** 7'9 **[ENTER]**

- i Con la pantalla inicial activa, pulse el botón 7'9 **[ENTER]** para iniciar la reproducción del fichero.
- i Con la pantalla de menú activa o con un elemento de ajuste, púlselo para confirmar el elemento elegido. Úselo también para responder a un mensaje de confirmación.

#### 6 **Pantalla**

Le muestra una amplia gama de información.

# **Panel trasero**

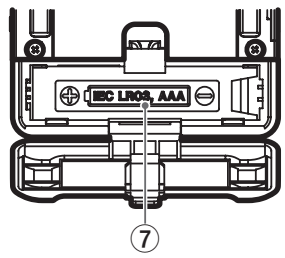

#### 7 **Tapa y compartimento de la pila**

Introduzca una pila de tipo AAA en este compartimento para dar corriente a esta unidad.

### <span id="page-57-0"></span>**Paneles laterales**

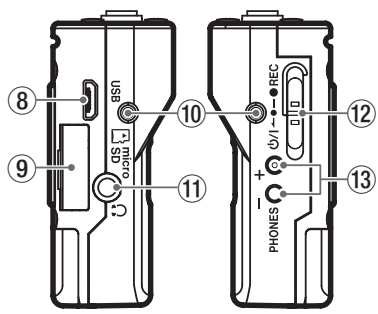

#### 8 **Puerto USB**

Use el cable USB incluido para conectar este puerto USB micro B a un ordenador. Cuando esté conectado, aparecerá la pantalla POWER/ STORAGE para permitirle elegir entre la alimentación por bus o la transmisión de datos vía USB.

#### **CUIDADO**

*Debe conectar esta unidad a un ordenador directamente, no a través de un hub USB.*

#### 9 **Ranura para tarjeta microSD**

Use esta ranura para introducir y extraer tarjetas microSD.

Abra la tapa de la ranura para tarjeta microSD del lateral izquierdo. (Vea ["Instalación de una](#page-60-1)  [tarjeta microSD" en pág. 61\)](#page-60-1).

#### 0 **Puntos de sujeción de pinza de cinturón**

Coloque la pinza para cinturón incluida en estas muescas a derecha e izquierda.

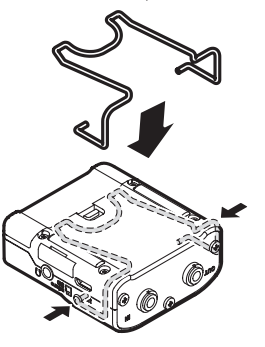

También puede usar la banda de silicona incluida para sujetar esta unidad al transmisor.

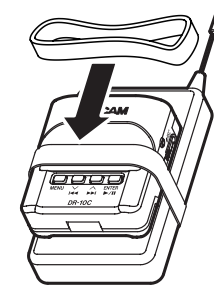

#### q **Toma de auriculares**

Conecte unos auriculares stereo a esta toma mini stereo.

#### **I2** Interruptor *b*/**I ← •**—●REC

Deslice este interruptor hacia la posición  $\mathbf{D}/\mathbf{I}$ y manténgalo allí durante un segundo para encender o apagar la unidad.

- **•** Deslice este interruptor hacia REC y manténgalo allí durante un segundo para iniciar la grabación.
- i Durante la grabación, deslice este interruptor hacia 0**REC** y manténgalo de nuevo durante un segundo para detener la grabación.

#### **NOTA**

*El retardo de un segundo ha sido diseñado para evitar una activación accidental.*

**Botones PHONES [+]/[-]** 

Use los botones **+** y **−** para ajustar el volumen de salida por la toma de auriculares.

Durante el ajuste, aparecerá en pantalla un indicador de volumen.

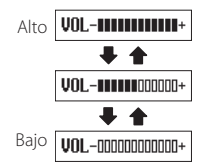

Además, en el modo de comunicación por infrarrojos, pulse el botón **PHONES [+]** para cambiar al modo de transmisión.

#### **CUIDADO**

*Antes de conectar unos auriculares, reduzca este volumen* **PHONES** *al mínimo. El no hacerlo puede dar lugar a la aparición de un ruido brusco a través de los auriculares, capaz de dañar sus oídos o producir otros problemas.* <span id="page-58-0"></span>*No aplique una fuerza excesiva sobre esta toma a la hora de conectar o desconectar los auriculares. Preste atención a esto ya que la aplicación de una fuerza excesiva, especialmente sobre una toma mini, puede dañar este aparato.*

## **Panel superior**

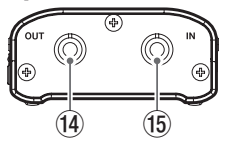

#### r **Toma TRS mini de 1/8" (3.5 mm) (con fijación por rosca) OUT (para Sennheiser)**

y u de entrada de micro del transmisor que esté Conecte una clavija del cable de unión incluido a esta toma **OUT** y el otro extremo a la toma usando.

Tras conectarlo, fije la clavija del cable de unión usando la rosca de fijación.

(Punta: MIC (BIAS), Anillo: IN-OUT through, Lateral: masa)

#### t **Toma TRS mini de 1/8" (3.5 mm) (con fijación por rosca) IN (para Sennheiser)**

Conecte la clavija de 3.5 mm del micro que esté usando a la toma **IN** de esta unidad.

Tras conectarla, fije el conector al cable del micro usando la rosca de fijación.

(Punta: MIC (BIAS), Anillo: IN-OUT through, Lateral: masa)

#### **NOTA**

*No aplique una fuerza excesiva a estas tomas a la hora de conectar o desconectar clavijas de otros aparatos.*

# **Preparativos**

# **Cambio del panel superior (opcional)**

Puede cambiar el panel superior de esta unidad para adaptarlo al micro que esté usando. Retire el panel superior y sustitúyalo por el más adecuado (opcional). (Vea ["Cambio del panel superior" en pág. 65](#page-64-0)).

# **Fuentes de alimentación**

Esta unidad puede funcionar con una pila AAA o con alimentación por bus USB a través del cable USB incluido.

Cuando la utilice a pilas, esta unidad puede usar pilas AAA de tipo Ni-MH o de litio.

# **Uso de una pila AAA**

Abra la tapa del compartimento para pilas de la parte trasera de la unidad. Introduzca 1 pila AAA en ese compartimento siguiendo las indicaciones de polaridad  $\oplus$  y  $\ominus$ . Cierre después la tapa del compartimento.

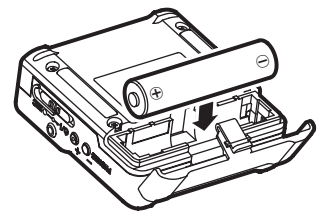

Cuando use una pila AAA, ajuste correctamente el tipo de pila para que la unidad le muestre con precisión la cantidad de carga restante y pueda determinar si le queda carga suficiente para un

<span id="page-59-0"></span>funcionamiento adecuado. (Vea ["Ajustes de menú"](#page-65-0)  [en pág. 66\)](#page-65-0).

#### **CUIDADO**

- *• No puede usar en esta unidad pilas AAA de manganeso (pilas secas).*
- *• Esta unidad no puede recargar pilas AAA de Ni-MH. Utilice para ello un cargador convencional.*

# **Indicador de estado de fuente de alimentación**

Cuando esté usando esta unidad a pilas, en la parte superior derecha de la pantalla aparecerá el icono de una pila.

Este icono le mostrará la cantidad de carga restante en formato de barras  $\mathbf{I} \rightarrow \mathbf{I} \rightarrow \mathbf{I}$ ).

La pila estará ya casi agotada y la unidad estará a punto de apagarse cuando no haya ninguna barra dentro del icono  $\mathsf{\hat{\Pi}}$ .

Cuando esté usando esta unidad con la alimentación por bus USB, aparecerá en pantalla el icono  $\Phi$ .

# **Configuración de modelo (ajuste interno)**

Esta unidad utiliza un ajuste interno que permite la compatibilidad con el tipo de modelo.

Ajuste este valor de acuerdo al modelo de unidad que esté usando.

Use el elemento MODEL SELECT de la pantalla de menú para ajustar esto de acuerdo al modelo que use. (Vea ["Ajustes de menú" en pág. 66\)](#page-65-0).

**•** DR-10CS: SENN

# **Conexión a otros aparatos**

Conecte los cables de unión incluidos a las tomas **IN**/**OUT** del panel superior de esta unidad.

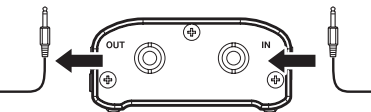

A entrada de micro de transmisor<br>de transmisor

Cables de unión incluidos con la unidad

DR-10CS: 1/8" (3.5mm) mini TRS cable

## 8 **Conexión y uso de esta unidad entre un micro y un transmisor**

- i Conecte la clavija del cable del micro que esté usando a la toma **IN** de esta unidad.
- i Conecte una clavija del cable de unión incluido a la toma **OUT** y el otro extremo a la toma de entrada de micro del transmisor que esté usando.
- i Ajuste el elemento MIC BIAS de la pantalla de menú a OFF. (Vea ["Ajustes de menú" en pág.](#page-65-0)  [66](#page-65-0)).

## 8 **Conexión y uso de esta unidad solo con un micro**

- i Conecte la clavija del cable del micro que esté usando a la toma **IN** de esta unidad.
- i Ajuste el elemento MIC BIAS de la pantalla de menú a ON. (Vea ["Ajustes de menú" en pág.](#page-65-0)  [66\)](#page-65-0).

### **NOTA**

- *• Cuando use un DR-10CS, tras la conexión del cable de micro y el de unión, fije los conectores con la rosca de fijación.*
- *• Use un micro fabricado por la empresa del transmisor usado. Si usa un micro diseñado por otro fabricante, es posible que no pueda grabar correctamente.*

# **Encendido y apagado**

#### **CUIDADO**

*No lleve los auriculares en las orejas cuando encienda o apague esta unidad. Se puede producir un ruido fuerte capaz de dañar los auriculares o sus oídos.*

# **Encendido**

Con esta unidad apagada, deslice el interruptor *D***/l ← • – ● REC** hacia la posición *D***/l** v manténgalo allí durante un segundo hasta que aparezca la pantalla de arranque TASCAM DR-10 y la unidad se ponga en marcha.

Tras la pantalla de arranque aparecerá la pantalla inicial siguiente.

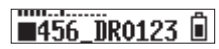

<span id="page-60-0"></span>*Si no usa esta unidad durante varios minutos, aparecerá la siguiente pantalla en el modo de ahorro de energía.*

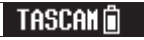

## **Apagado**

Con la unidad encendida, deslice el interruptor **b/l ← • – ● REC** hacia la posición **b/l** y manténgalo allí durante un segundo hasta que la pantalla y la unidad se apaguen.

#### **CUIDADO**

*Use siempre el interruptor* <del>○</del>/ **← •** ● **REC** *para apagar la unidad.*

*Con la unidad encendida, no extraiga la pila o desconecte el cable USB si está usando la alimentación por bus. El hacerlo podría producir que todas las grabaciones, ajustes y datos se perdiesen sin posibilidad de recuperarlos.*

# **Apagado automático**

Cuando esté usando esta unidad a pilas y el elemento AUTO PWR SAVE de la pantalla de menú esté ajustado a ON, si no realiza ninguna operación durante 10 minutos, la unidad se apagará automáticamente.

#### **NOTA**

*La primera vez que encienda la unidad (o cuando reinicie el reloj interno tras un tiempo apagada sin pilas), aparecerá el elemento*  DATE/TIME *tras la pantalla de arranque para que ajuste la fecha y la hora.*

*Para más detalles acerca de cómo configurar esto, vea el elemento* DATE/TIME *en ["Estructura de menú" en pág. 67](#page-66-0).*

# <span id="page-60-1"></span>**Instalación de una tarjeta microSD**

Abra la tapa de la ranura para tarjeta microSD del panel izquierdo.

- **•** Inserción de tarjeta microSD Introduzca la tarjeta microSD en la ranura en el sentido de la flecha, tal como le mostramos abajo, hasta que haga clic en su posición.
- **•** Extracción de la tarjeta microSD

Empuje suavemente en la tarjeta microSD y luego suelte para que un resorte la empuje hacia fuera.

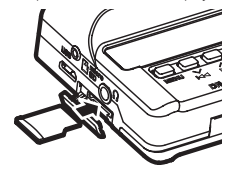

#### **CUIDADO**

*Para usar una tarjeta microSD en esta unidad, primero deberá formatearla. (Vea ["Ajustes de](#page-65-0)  [menú" en pág. 66](#page-65-0)).*

*• Tras formatear la tarjeta microSD, verá lo siguiente en pantalla cuando encienda la unidad.*

> **mm.......... NO FILE**

*• Si no ha introducido ninguna tarjeta microSD, aparecerá esta otra pantalla.*

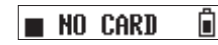

*Vea en la sección siguiente la información relativa al manejo de tarjetas microSD.*

# **Gestión de tarjetas microSD**

## **Precaución en el manejo de tarjetas microSD**

Esta unidad usa tarjetas microSD/microSDHC para la grabación y reproducción.

Esta unidad admite tarjetas microSD de 64 MB – 2 GB y tarjeta microSDHC de 4 GB – 32 GB.

En la web global de TEAC (http://teac-global.com/) podrá encontrar un listado con las tarjetas microSD/ microSDHC que han sido verificadas en esta unidad.

Las tarjetas microSD/microSDHC son soportes delicados. De cara a evitar daños en la tarjeta o dispositivo, tenga en cuenta las siguientes precauciones a la hora de usarlas.

- **•** No las deje en lugares extremadamente fríos o cálidos.
- **•** No las deje en lugares con elevados niveles de humedad ni permita que se mojen ni se humedezcan.
- **•** No coloque objetos sobre ellas ni las doble.
- **•** No las golpee.
- **•** Nunca extraiga o introduzca una tarjeta en esta unidad durante la transmisión de datos o cualquier otro tipo de acceso.

## <span id="page-61-0"></span>**Tiempos de grabación al usar tarjetas microSD**

La tabla siguiente le muestra los tiempos máximos de grabación posibles en tarjetas microSD/ microSDHC de distintas capacidades para cada formato de grabación.

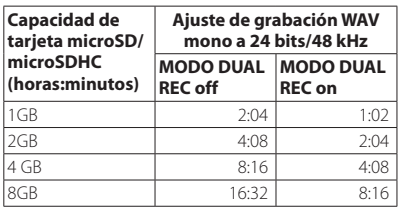

- **•** Los tiempos de grabación mostrados son estimaciones, y pueden variar dependiendo de la tarjeta microSD/microSDHC que esté usando.
- **•** Los tiempos de grabación mostrados indican los máximos totales para las tarjetas y no tiempos de grabación continuos.

# **Conexión con un ordenador**

Conecte esta unidad a un ordenador usando el cable USB incluido de la siguiente forma.

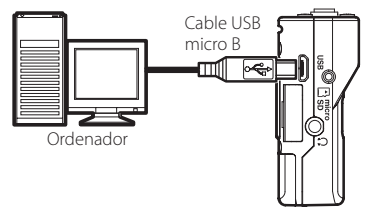

Tanto si la unidad está encendida o apagada, cuando conecte el cable aparecerá la pantalla POWER/STORAGE para permitirle elegir entre la alimentación por bus o la conexión USB de datos con el ordenador.

Use los botones  $\blacktriangleright$ **4**  $\blacktriangleright$   $\blacktriangleright$   $\$ (resaltar) el elemento POWER o STORAGE en la parte inferior de la pantalla y pulse el botón  $\blacktriangleright$ / $\blacksquare$ **[ENTER]**.

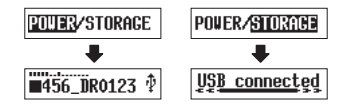

- **•** Si elige POWER, la unidad recibirá la corriente desde el puerto USB y aparecerá la pantalla inicial.
- **•** Si elige STORAGE, aparecerá en la pantalla USB connected una vez que la unidad se haya conectado al ordenador sin problemas.

Esta unidad aparecerá en la pantalla del ordenador como un dispositivo USB llamada  $''DR-10''$ 

El hacer doble clic sobre el dispositivo "DR-10" le permitirá abrirlo y visualizar un listado de los ficheros de grabación, así como recuperar los ficheros que quiera.

# **Inicio y fin de grabación**

Puede usar una sola operación para iniciar la grabación con esta unidad incluso cuando esté apagada.

### 8 **Grabación con un solo toque**

Con la unidad apagada, deslice y mantenga el interruptor **O/I ← o — ● REC** hacia la posición 0**REC** durante un segundo hasta que aparezca el mensaje de arranque TASCAM DR-10 y la grabación empezará automáticamente.

### 8 **Grabación ordinaria**

Para poner en marcha la grabación cuando la unidad esté encendida, deslice el interruptor ¤?o**—**0**REC** hacia la posición 0**REC** durante aproximadamente un segundo.

## 8 **Parada de la grabación**

Cuando la unidad esté grabando, deslice el interruptor hacia la posición ● REC durante aproximadamente un segundo.

En la pantalla aparecerá la siguiente información cuando la unidad esté parada, cuando inicie la grabación y durante la misma.

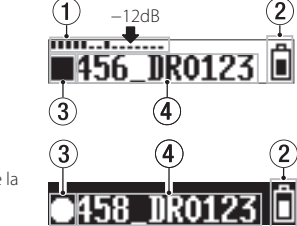

Al inicio de la grabación

Parada

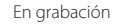

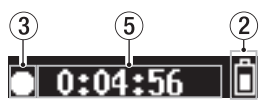

- 1 **Medidor de nivel**
- 2 **Carga restante de la pila**
- 3 **Estado operativo de la grabadora**
- 4 **Nombre del fichero**
- 5 **Tiempo transcurrido de grabación**

#### **NOTA**

- *• El retardo de un segundo ha sido diseñado para evitar una activación accidental.*
- *• Durante la grabación, esta unidad puede crear automáticamente un nuevo fichero sin detener la operación cuando el tamaño del fichero llegue a los 2 GB. (Aumento de pista)*
- *• Ajuste la sensibilidad de entrada del micro con el elemento* MIC GAIN *de la pantalla de menú de forma que la actividad de los medidores de nivel llegue a la flecha (a −12 dB) de la ilustración. (Vea ["Estructura de menú" en pág.](#page-66-0)  [67](#page-66-0)).*

# **Reproducción y rebobinado/ avance rápido**

Tras el arranque de la unidad, aparecerá la pantalla inicial siguiente.

■456 DR0123 □

## 8 **Inicio y parada de reproducción**

Con la pantalla inicial activa y la unidad parada, pulse el botón 7'9 **[ENTER]** para iniciar la reproducción y vuélvalo a pulsar para detenerla.

# 8 **Avance rápido y rebobinado**

Durante la reproducción, mantenga pulsado el botón  $\blacktriangleright$ **4**  $\blacktriangleright$ **1**  $\blacktriangleright$ **1**  $\blacktriangleright$ **1** para realizar un rebobinado o avance rápido. Siga pulsando el **botón <b>I**</u><del>√</del>**I I**  $\rightarrow$ **I I**  $\land$ **I** para acelerar la velocidad de la búsqueda.

Deje de pulsar el botón  $\blacktriangleright$ **4**  $\blacktriangleright$   $\blacktriangleright$   $\blacktriangleright$   $\blacktriangleright$   $\blacktriangleright$   $\blacktriangleright$   $\blacktriangleright$   $\blacktriangleright$ para continuar con la reproducción.

Cuando comience la reproducción y durante esta aparecerán las siguientes pantallas.

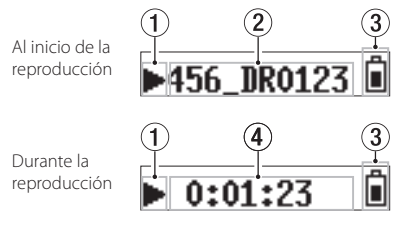

- 1 **Estado operativo de la unidad**
- 2 **Nombre del fichero de reproducción**
- 3 **Carga restante de la pila**
- 4 **Tiempo de reproducción transcurrido**

### **NOTA**

*• Durante la reproducción, mantenga pulsado el botón* **MENU** *para visualizar el tiempo restante del fichero de reproducción.*

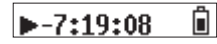

*• Durante el rebobinado o avance rápido, aparecerá en pantalla "*gg*" o "*tt*". Si aumenta la velocidad de la búsqueda, esos iconos cambiarán a "*  $44'$ " o " $\overrightarrow{b}$ )<sup>"</sup>.

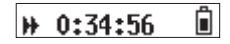

# **Comprobación de la capacidad disponible de la tarjeta microSD**

Con la unidad parada o en reproducción, mantenga pulsado el botón **MENU** para ver la capacidad de grabación restante de la tarjeta microSD.

# <span id="page-63-0"></span>**Uso de la transmisión por infrarrojos**

Cuando use a la vez más de un DR-10C, podrá utilizar la transmisión por infrarrojos para copiar los ajustes del primer DR-10C en el resto.

#### **NOTA**

*El nombre de fichero ajustado en el elemento*  FILE NAME *de la pantalla de menú no será copiado.*

*Cuando use más de una de estas unidades, podrá configurar el elemento* FILE NAME *de antemano para identificar qué unidad fueron usadas para grabar los ficheros. Por este motivo, el nombre del fichero ajustado en este elemento no es copiado.*

*Ejemplo:* FILE NAME *ajustado distinto para identificar unidad*

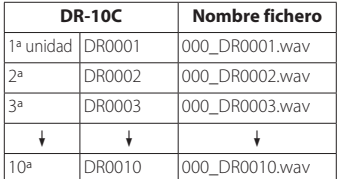

# **Funcionamiento**

- Con la pantalla inicial activa, mientras mantiene pulsado el botón **MENU**, pulse el botón  $\blacktriangleleft$ **[**j**]** para colocar el DR-10C en el modo de comunicación de infrarrojos. Por defecto, la unidad quedará activar para la recepción de infrarrojos (IR RX).
- 2. Cuando las unidades estén en el modo de emisión/recepción de infrarrojos, coloque sus transmisores/receptores cerca unos de otros.

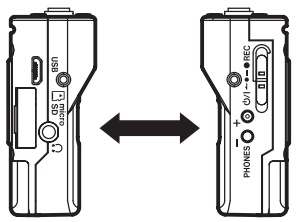

3. Para configurar un DR-10C como el máster o controlador de los ajustes a copiar, pulse su botón **PHONES [+]** para activar el modo de transmisión de infrarrojos (IR TX).

Tras enviar datos de transmisión durante unos 10 segundos, este ajuste será reiniciado al modo de recepción de infrarrojos (IR RX).

- 4. Para volver a transmitir datos, repita los pasos anteriores de nuevo.
- 5. Una vez que haya terminado la copia de los ajustes, aparecerá COMPLETE en la pantalla de los DR-10C que estuviesen en el modo de recepción de infrarrojos (IR RX) y después volverá a aparecer la pantalla inicial.
- 6. Cuando la unidad esté en el modo de recepción de infrarrojos, pulse el botón **MENU** para finalizar ese modo y volver a la pantalla inicial.

## **Indicación en pantalla durante la transmisión por infrarrojos**

## 8 **Durante la recepción**

Durante la recepción de datos, la pantalla cambiará de forma repetida de la forma indicada en "a–d" hasta que el proceso de recepción haya terminado. Cuando la recepción de datos haya terminado, en pantalla aparecerá COMPLETE durante varios segundos, tal como le mostramos en "e". Tras eso volverá a aparecer la pantalla inicial.

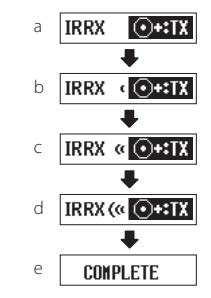

### 8 **Durante la transmisión**

Durante la transmisión de datos, la pantalla cambiará de forma repetida de la forma indicada en "a–d" hasta que el proceso de recepción haya terminado.

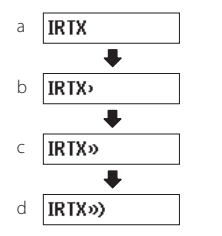

# <span id="page-64-0"></span>**Cambio del panel superior**

Después de comprar otro panel superior (opcional), puede cambiar el panel instalado como le mostramos a continuación.

Dispone de los dos tipos de paneles siguientes.

**•** Para Shure

Nombre de panel superior (opcional): AK-DR10CH (XLR de 4 puntas mini macho)

(1: masa, 2: BIAS, 3: MIC, 4: IN-OUT through)

**•** Para SONY/RAMSA

Nombre de panel superior (opcional): AK-DR10CR (Hirose de 4 puntas hembra)

Para SONY (1: BIAS, 2: IN-OUT through, 3: MIC, 4: masa)

Para RAMSA (1: MIC, 2: IN-OUT through, 3: BIAS, 4: masa)

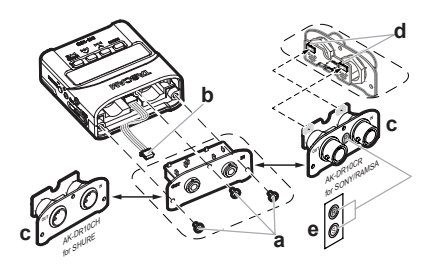

## **a Extracción del panel superior**

Use un destornillador plano para extraer los 3 tornillos de fijación. Tras retirar los tornillos, tire del panel lentamente hacia fuera.

### **b Desconecte la clavija**

El panel superior está conectado al resto de la unidad por una clavija. Sujete el panel superior con una mano y el resto de la unidad con la otra y use un dedo para desconectar el saliente de la clavija.

### **c Coloque el nuevo panel superior**

Compruebe que la orientación de la clavija es correcta e introdúzcala completamente en el receptáculo del panel de recambio (si parece que no se engancha la clavija, compruebe su orientación).

### **d Ajuste el interruptor de acuerdo al fabricante**

Si sustituye el panel por el AK-DR10CR, ajuste el interruptor de la placa de circuitos de la parte trasera del panel, de la siguiente forma de acuerdo a cuál sea el fabricante del micro que esté usando.

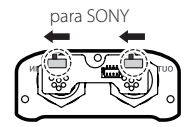

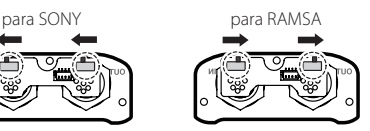

Después, vuelva a colocar los tornillos que retiró en el paso "a" para fijar el nuevo panel superior. Tenga cuidado de no apretar demasiado los tornillos para no producir daños.

Compruebe que los tornillos tampoco estén flojos ni que sobresalgan tras atornillarlos.

## **e Coloque la etiqueta de ajuste de interruptor (solo AK-DR10CR)**

Tras completar la sustitución del panel superior, coloque la etiqueta incluida en la parte frontal de dicho panel para que sepa para qué fabricante está ajustado el interruptor. (SONY: S, RAMSA: R)

## **f Ajuste del modelo**

Ajuste el elemento MODEL SELECT de la pantalla de menú de la forma siguiente.

- AK-DR10CH: SHURE
- 

• AK-DR10CR: RAMSA para RAMSA SONY para SONY

#### **NOTA**

*Tenga cuidado de guardar a salvo los tornillos cuando los haya extraído para evitar perderlos. En caso de que pierda uno de estos tornillos, hemos incluido uno de recambio dentro del embalaje.*

# <span id="page-65-0"></span>**Ajustes de menú**

Siga estos pasos para realizar diversos ajustes de la unidad.

- 1. Con la pantalla inicial activa, pulse el botón **MENU** para acceder a la pantalla de menú.
- 2. Use los botones  $\blacktriangleleft$   $[\vee]$  y  $\blacktriangleright$   $[\wedge]$  para elegir el elemento de menú a ajustar y pulse el botón 7'9 **[ENTER]** para visualizar el elemento.
- $\frac{1}{3}$  Use los botones  $\overline{A}$   $\overline{A}$   $\overline{C}$  $\overline{C}$  $\overline{D}$  **b**  $\overline{C}$  $\overline{D}$  $\overline{D}$  $\overline{D}$  $\overline{D}$  $\overline{D}$  $\overline{D}$  $\overline{D}$ cambiar el valor del ajuste.
- 4. Pulse el botón  $\blacktriangleright$  / **II [ENTER]** para confirmar el ajuste realizado y volver a la pantalla de menú.
- 5. Repita los pasos 2 a 4 las veces necesarias para ajustar cada uno de los elementos.
- 6. Una vez que haya acabado, pulse el botón **MENU** para volver a la pantalla inicial.

# <span id="page-66-0"></span>**Estructura de menú**

Pulse el botón **MENU** para acceder a la pantalla de menú. En este listado puede ver un resumen de los distintos elementos de menú.

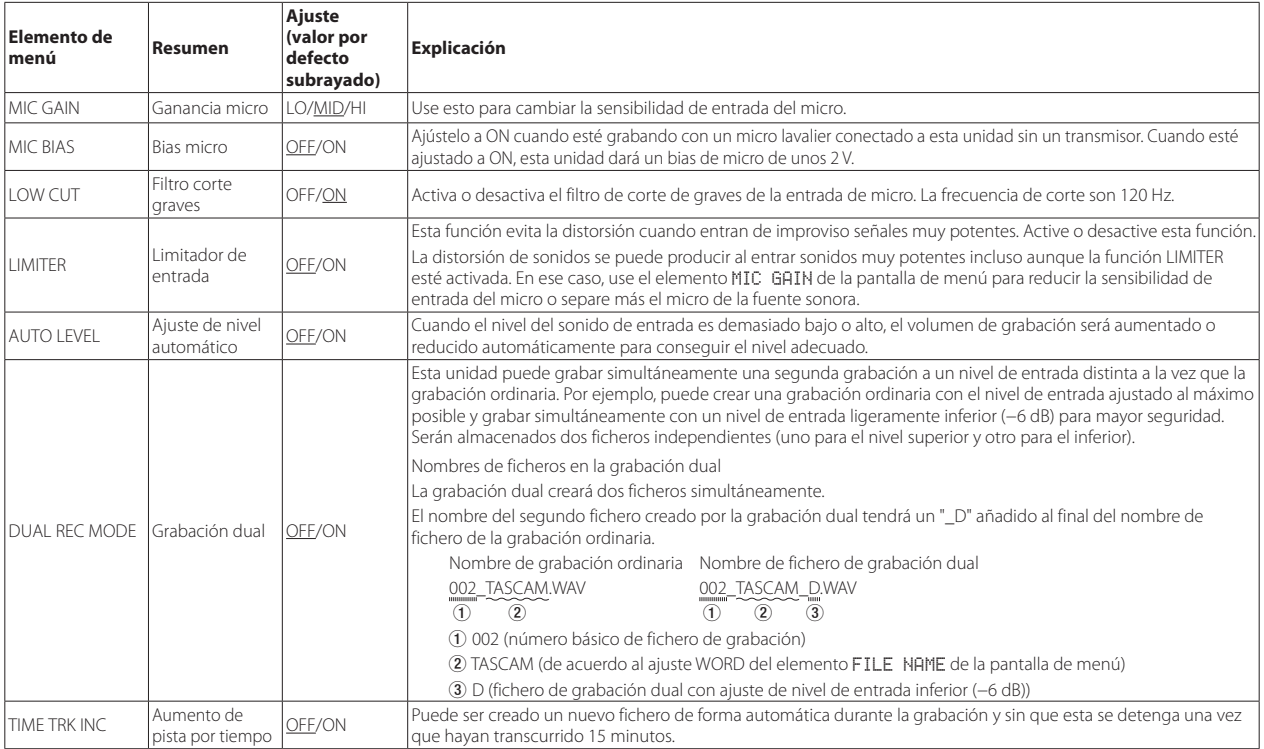

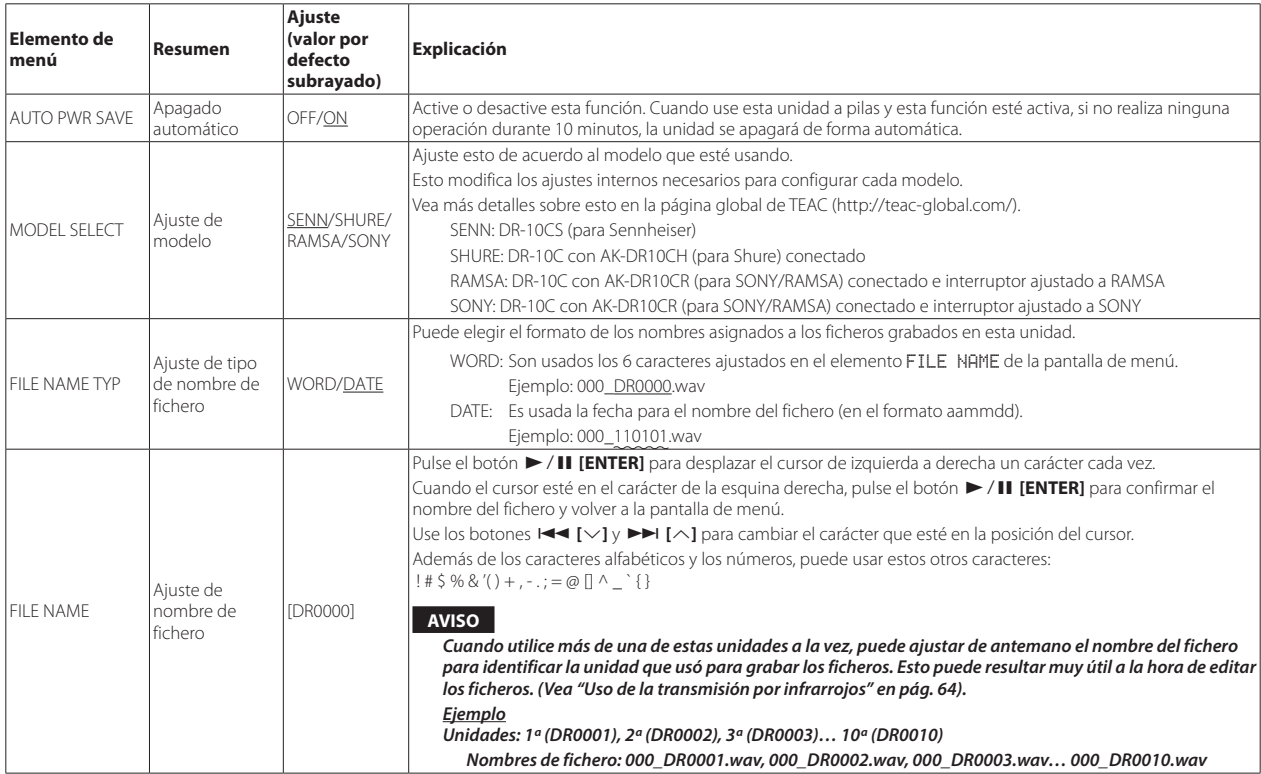

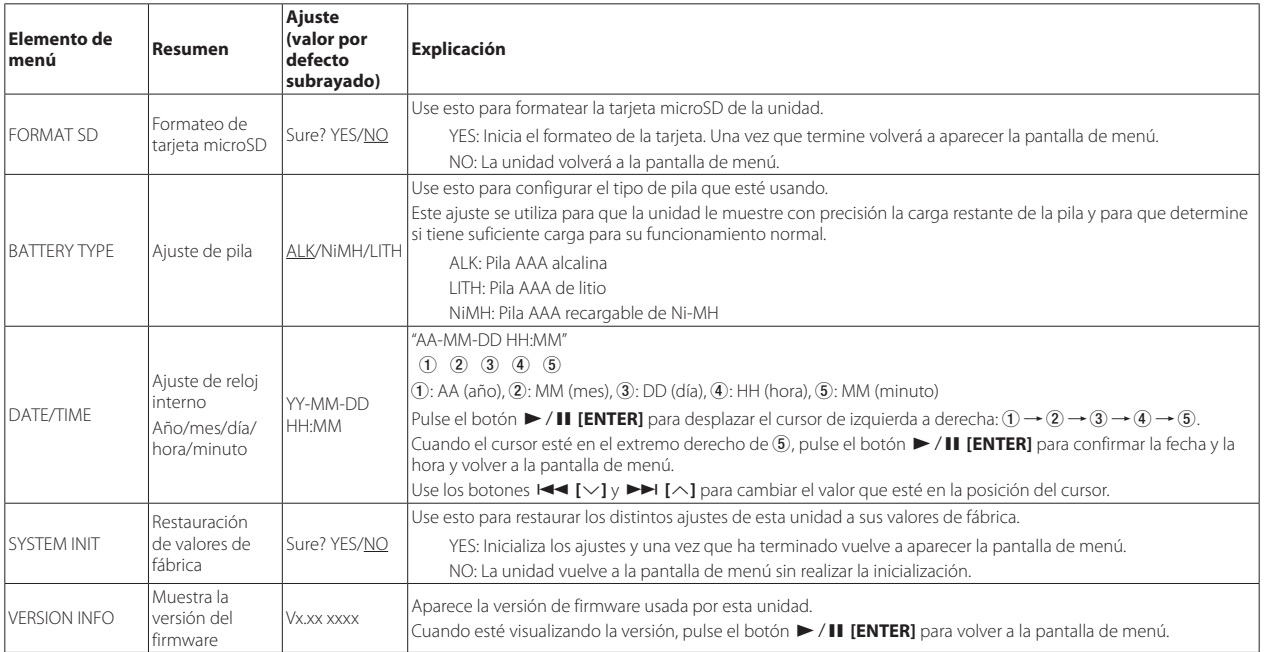

# **Mensajes**

A continuación le mostramos un listado con los posibles mensajes desplegables que pueden aparecer.

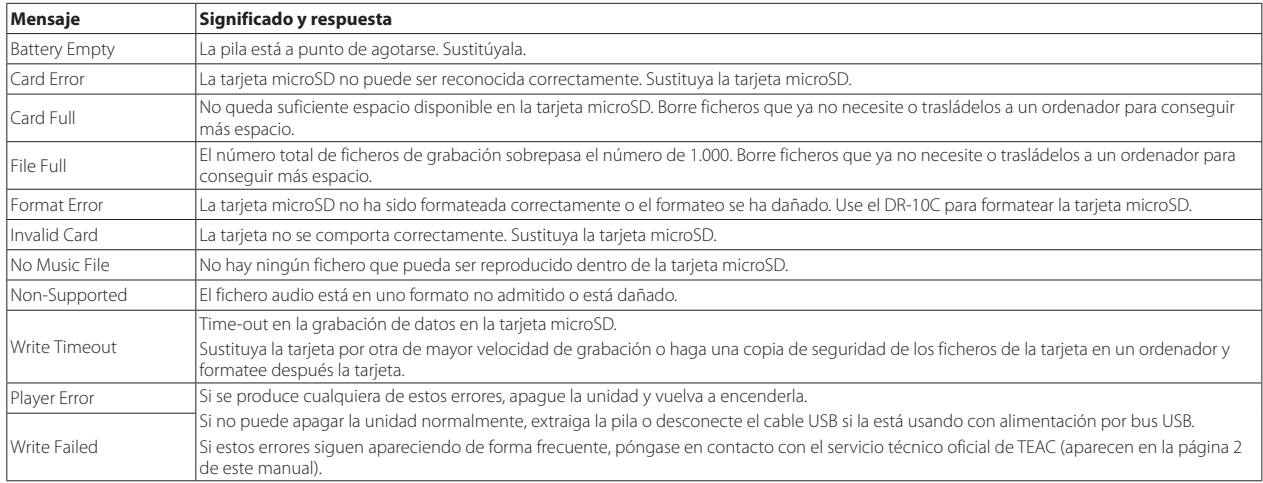

# **Ajustes usando un fichero de texto**

Cuando encienda esta unidad, automáticamente leerá un fichero de ajustes (en formato de texto) almacenado en la tarjeta microSD y aplicará los ajustes de los elementos de menú de acuerdo a ello.

### **NOTA**

#### *Tras aplicar estos ajustes, el fichero es eliminado.*

# **Fichero de ajustes**

- **•** Nombre de fichero: DR-10\_SysPara.txt
- **•** Ubicación del fichero: Este fichero de ajustes es almacenado en el directorio raíz de la tarjeta microSD.

# **Descripción del formato del fichero de ajustes**

El orden de asignación de estos ajustes no es importante.

No es necesario que especifique todos los ajustes. Puede especificar solo los ajustes que quiera modificar o configurar.

## **NOTA**

*Si hay un error en la especificación, ese ajuste no será aplicado a la unidad.*

# ■ Definición de etiqueta

<dr10\_syspara> (obligatorio)

Esto son etiquetas que identifican los ajustes. Todos los elementos de ajuste deben ser registrados entre etiquetas <dr10\_syspara> y </dr10\_syspara>.

<mic\_gain>

Esto indica el ajuste MIC GAIN de la pantalla de menú. Ajústelo a "low", "mid" o "hi".

Ejemplo: <mic\_gain>mid</mic\_gain>

#### <mic\_bias>

Esto indica el ajuste MIC BIAS de la pantalla de menú. Ajústelo a "off" o "on". Ejemplo: <mic\_bias>off</mic\_bias>

#### <low\_cut>

Esto indica el ajuste LOW CUT de la pantalla de menú. Ajústelo a "off" o "on". Ejemplo: <low\_cut>on</low\_cut>

<limiter>

Esto indica el ajuste LIMITER de la pantalla de menú. Ajústelo a "off" o "on". Ejemplo: <limiter>off</limiter>

<auto\_level>

Esto indica el ajuste AUTO LEVEL de la pantalla de menú. Ajústelo a "off" o "on".

Ejemplo: <auto\_level>off</auto\_level>

<dual\_rec>

Esto indica el ajuste DUAL REC MODE de la pantalla de menú. Ajústelo a "off" o "on".

Ejemplo: <dual\_rec>off</dual\_rec>

<time\_track\_inc>

Esto indica el ajuste TIME TRK INC de la pantalla de menú. Ajústelo a "off" o "on".

Ejemplo: <time\_track\_inc>off</time\_track\_inc>

<auto\_pwr\_save>

Esto indica el ajuste AUTO PWR SAVE de la pantalla de menú. Ajústelo a "off" o "on".

Ejemplo: <auto\_pwr\_save>on</auto\_pwr\_save>

<model\_select>

Esto indica el ajuste MODEL SELECT de la pantalla de menú. Ajústelo a "CSEN", "CSHU", "CRAM" o "CSON".

- CSEN: DR-10CS (para Sennheiser)
- i CSHU: DR-10C con AK-DR10CH (para Shure) conectado
- i CRAM: DR-10C con AK-DR10CR (para SONY/RAMSA) conectado e interruptor ajustado para RAMSA
- i CSON: DR-10C con AK-DR10CR (para SONY/RAMSA) conectado e interruptor ajustado para SONY Ejemplo: <model\_select>CSEN</model\_select>

<file\_name\_type>

Esto indica el ajuste FILE NAME TYP de la pantalla de menú. Ajústelo a "word" o "date".

Ejemplo: <file\_name\_type>date</file\_name\_type>

<file\_name>

Esto indica el ajuste FILE NAME de la pantalla de menú. Use 6 caracteres para aiustar el nombre del fichero.

Ejemplo: <file\_name>DR0000</file\_name>

#### <battery\_type>

Esto indica el ajuste BATTERY TYPE de la pantalla de menú. Ajústelo como "alkali", "ni-mh" o "lithium".

Ejemplo: <br/> <br/>battery\_type>alkali</battery\_type>

#### <date>

Esto indica el ajuste de fecha DATE/TIME de la pantalla de menú, que se usa para el reloj interno. Campo de 10 posiciones con caracteres numéricos y guiones en el formato "AAAA-MM-DD".

Ejemplo: <date>2014-08-27</date>

#### <time>

Esto indica el ajuste de hora DATE/TIME de la pantalla de menú, que se usa para el reloj interno. Campo de 8 posiciones con caracteres numéricos y símbolo de dos puntos en el formato "HH:MM:SS" de reloj de 24 horas. Ejemplo: <time>23:59:59</time>

## 8 **Ejemplos de ajustes**

- **•** Ejemplo con todos los elementos de menú <dr10\_syspara>
	- <mic\_gain>low</mic\_gain>
	- <mic\_bias>off</mic\_bias>
	- <low\_cut>on</low\_cut>
	- <limiter>off</limiter>
	- <auto\_level>off</auto\_level>
	- <dual\_rec>off</dual\_rec>

<date>2014-08-27</date>

- <time\_track\_inc>off</time\_track\_inc>
- <auto\_pwr\_save>on</auto\_pwr\_save>
- <model\_select>CSEN</model\_select>
- <file\_name\_type>date</file\_name\_type> <file\_name>DR0000</file\_name>
- <battery\_type>alkali</battery\_type>

<time>23:59:59</time>

</dr10\_syspara>

**•** Ejemplo con solo el ajuste de la hora <dr10\_syspara> <time>23:59:59</time> </dr10\_syspara>

# **Especificaciones técnicas**

# **Soportes y formatos**

# 8 **Soporte de grabación**

Tarieta microSD (64 MB−2 GB) Tarjeta microSDHC (4 GB−32 GB)

## 8 **Formatos de grabación/reproducción**

WAV MONO (formato BWF) a 48 kHz/24 bits

# **Entradas y salidas**

# 8 **Entrada analógica**

#### Toma Mic

Conector

DR-10CS (para Sennheiser): TRS mini 1/8" (3.5 mm) (con tuerca de fijación) Nivel de entrada máximo: −12dBu (según MODEL SELECT) Nivel de entrada mínimo: −53dBu (según MODEL SELECT) Ganancia de entrada de micro: +10 a +35 dB (según MODEL SELECT)

Impedancia de entrada: 33 kΩ o superior

# 8 **Salida analógica**

Toma de auriculares

Conector: Toma stereo de 1/8" (3.5 mm) (salida de audio mono dual)
# **Rendimiento audio**

# $\blacksquare$  **IN**  $\rightarrow$  PHONES (salida de monitorización de entrada, **carga 10 kΩ)**

Respuesta de frecuencia: 20 Hz – 22 kHz +1/−2 dB

Distorsión: 0.05 % (onda sinusoidal 1 kHz, a nivel de entrada máximo)

Relación señal-ruido: 88 dB o superior (Volumen PHONES al máximo, ajuste MIC GAIN LO seleccionado)

# **Requisitos de los ordenadores conectados**

Vea en la página web global de TEAC (http://teac-global.com/) la información más actualizada acerca de los sistemas operativos admitidos.

## 8 **Sistemas operativos admitidos**

#### **Windows**

Windows 7, Windows 8 (incluyendo 8.1)

#### **Mac**

OS X Mavericks (10.9)

OS X Mountain Lion (10.8)

# **General**

# 8 **Alimentación**

1 pila AAA (alcalina, NiMH o de litio) Alimentación por bus USB desde un ordenador

# 8 **Consumo**

0.45 W (máximo)

# 8 **Amperaje (alimentación por bus USB)**

0.25 A (máximo)

# ■ Tiempo de funcionamiento a pilas (continuo)

# **Usando una pila alcalina (EVOLTA)**

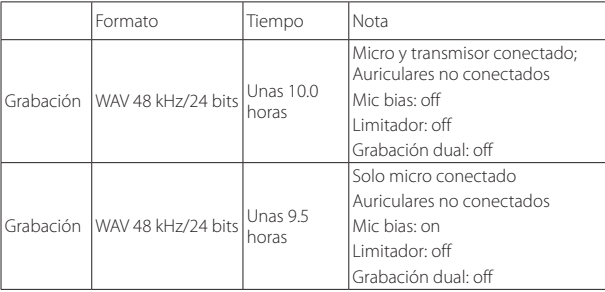

Grabación: tiempo de grabación JEITA

# **Usando una pila NiMH (eneloop)**

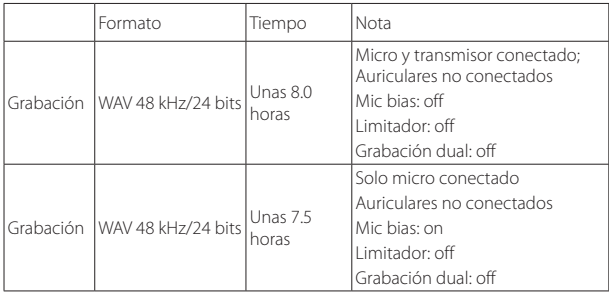

Grabación: tiempo de grabación JEITA

# **Usando una pila de litio (Energizer ULTIMATE LITHIUM)**

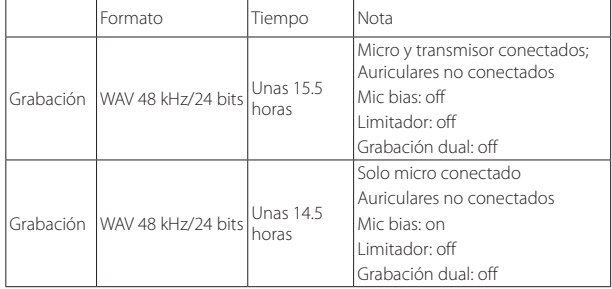

Grabación: tiempo de grabación JEITA

# 8 **Mantenimiento de datos de fecha y hora**

A través de pila de litio secundaria ×1 (interna)

# 8 **Dimensiones**

52 x 55.6 x 24.4 mm (anchura × altura × profundidad, sin contar salientes)

# 8 **Peso**

63 g (incluyendo pilas)/51 g (sin incluir las pilas)

# 8 **Rango de temperaturas de funcionamiento**

0°–40° C (32°–104° F)

# **Esquema de dimensiones**

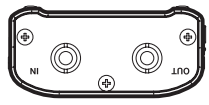

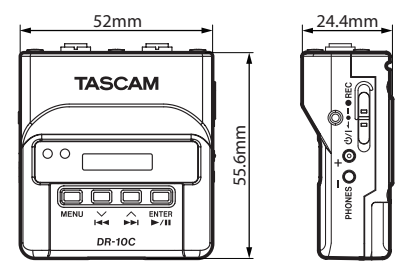

- **•** Las ilustraciones y otras imágenes mostradas aquí pueden variar con respecto a las del aparato real.
- **•** De cara a mejoras en el producto, tanto las especificaciones como el aspecto exterior están sujetos a cambios sin previo aviso.

# Benutzerhandbuch

# <span id="page-74-0"></span>**Wichtige Sicherheitshinweise**

- **•** Lesen Sie diese Anleitung.
- **•** Bewahren Sie diese Anleitung gut auf und geben Sie das Gerät nur zusammen mit dieser Anleitung weiter.
- **•** Beachten Sie alle Warnhinweise.
- **•** Befolgen Sie alle Anweisungen.

## **Bestimmungsgemäße Verwendung:**

**•** Benutzen Sie das Gerät nur zu dem Zweck und auf die Weise, wie in dieser Anleitung beschrieben.

## **Zum Schutz vor Sachschäden durch Überhitzung:**

- **•** Versperren Sie niemals vorhandene Lüftungsöffnungen.
- **•** Stellen Sie das Gerät nicht in der Nähe von Hitze abstrahlenden Geräten (Heizlüfter, Öfen, Verstärker usw.) auf.
- **•** Stellen Sie das Gerät nicht an einem räumlich beengten Ort ohne Luftzirkulation auf.

## **Zum Schutz vor Sach- oder Personenschäden durch falsches Zubehör:**

- **•** Verwenden Sie nur Zubehör oder Zubehörteile, die der Hersteller empfiehlt.
- **•** Verwenden Sie nur Wagen, Ständer, Stative, Halter oder Tische, die vom Hersteller empfohlen oder mit dem Gerät verkauft werden.

## **Zum Schutz vor Folgeschäden durch mangelhafte Instandsetzung:**

**•** Lassen Sie Wartungsarbeiten und Reparaturen nur vom qualifizierten Fachpersonal des Kundendienstes ausführen. Bringen Sie das Gerät zum Kundendienst, wenn es Regen oder Feuchtigkeit ausgesetzt war, wenn Flüssigkeit oder Fremdkörper hinein gelangt sind, wenn es heruntergefallen ist oder nicht normal funktioniert.

# **Zum Schutz vor Hörschäden:**

**•** Denken Sie immer daran: Hohe Lautstärkepegel können Ihr Gehör schädigen.

# **Besonderer Schutz von Kleinkindern:**

**•** Halten Sie microSD-Speicherkarten von kleinen Kindern fern. microSD-Karten können beim Verschlucken innere Verletzungen verursachen. Suchen Sie umgehend einen Arzt auf, wenn eine microSD-Karte verschluckt wurde.

## V **WARNUNG**

## **Vorsichtsmaßnahmen beim Umgang mit Batterien**

In diesem Produkt kommen Batterien/Akkus zum Einsatz. Unsachgemäßer Umgang mit Batterien/Akkus kann das Austreten von Säure, Explosion der Batterien/Akkus oder andere Probleme zur Folge haben. Befolgen Sie immer die hier aufgeführten Vorsichtsmaßnahmen beim Umgang mit Batterien/Akkus.

- **•** Versuchen Sie nicht, Batterien aufzuladen, die nicht wiederaufladbar sind. Die Batterien könnten sonst explodieren oder auslaufen und dadurch Feuer und/ oder Verletzungen hervorrufen.
- **•** Achten Sie beim Einlegen von Batterien auf die richtige Polarität: Der Pluspol jeder Batterie muss zur jeweiligen Plusmarkierung im Batteriefach (+) weisen. Falsches Einlegen kann dazu führen, dass die Batterien explodieren oder auslaufen und dadurch Feuer und/oder Verletzungen oder Schäden am Gerät hervorrufen.
- **•** Wenn Sie die Knopfzelle lagern oder entsorgen wollen, decken Sie die Kontakte mit Klebeband ab. Auf diese Weise verhindern sie, dass sie an anderen Batterien oder metallischen Gegenständen kurzgeschlossen wird.
- **•** Beachten Sie die Entsorgungshinweise auf den Batterien sowie die örtlichen Gesetze und Vorschriften. Werfen Sie Batterien niemals in den Hausmüll.
- **•** Verwenden Sie keine andere Batterien als angegeben. Verwenden Sie niemals neue Batterien zusammen mit alten. Verwenden Sie nur Batterien des gleichen Typs. Die Batterien könnten sonst explodieren oder auslaufen und dadurch Feuer, Verletzungen und/oder Schäden am Gerät hervorrufen.
- **•** Transportieren oder lagern Sie Batterien nicht zusammen mit metallenen Halsketten, Haarnadeln oder ähnlichen Gegenständen aus Metall. Andernfalls kann es zu einem Kurzschluss kommen, was möglicherweise dazu führt, dass die Batterien sich überhitzen, sich entzünden, auslaufen oder explodieren.
- **•** Nehmen Sie Batterien nicht auseinander und erhitzen Sie sie nicht. Werfen Sie Batterien nicht ins Feuer und halten Sie sie fern von Wasser und anderen Flüssigkeiten. Die Batterien könnten sonst explodieren oder auslaufen und dadurch Feuer, Verletzungen und/oder Schäden am Gerät hervorrufen.
- **•** Sollte eine Batterie ausgelaufen sein, reinigen Sie das Batteriefach bzw. die Halterung von Rückständen, bevor Sie neue Batterien einlegen. Wenn

Batteriesäure ins Auge gelangt, kann dies zum Verlust des Augenlichts führen. Sollte Batteriesäure ins Auge gelangt sein, spülen Sie das Auge ohne zu reiben mit reichlich klarem Wasser aus, und suchen Sie anschließend sofort einen Augenarzt auf. Batteriesäure auf Haut oder Kleidung kann Verätzungen hervorrufen. Waschen Sie die betroffenen Stellen mit klarem Wasser ab und suchen Sie dann sofort einen Arzt auf.

- **•** Bevor Sie Batterien/Akkus wechseln, schalten Sie das Gerät aus.
- **•** Nehmen Sie die Batterien heraus, wenn Sie das Gerät längere Zeit nicht benutzen. Die Batterien könnten sonst explodieren oder auslaufen und dadurch Feuer, Verletzungen und/oder Schäden am Gerät hervorrufen. Sollte eine Batterie ausgelaufen sein, reinigen Sie das Batteriefach bzw. die Halterung von Rückständen, bevor Sie neue Batterien einlegen.
- **•** Nehmen Sie Batterien niemals auseinander. Die Batteriesäure im Inneren kann Verätzungen auf Haut oder Kleidung hervorrufen.

## **Informationen zur elektromagnetischen Verträglichkeit**

Dieses Gerät wurde auf die Einhaltung der Grenzwerte gemäß der EMV-Richtlinie 2004/108/EG der Europäischen Gemeinschaft hin geprüft. Diese Grenzwerte stellen einen angemessenen Schutz gegen schädliche Funkstörungen innerhalb von Wohngebäuden sicher. Dieses Gerät arbeitet mit Hochfrequenzenergie, die ausgestrahlt werden kann, und kann bei unsachgemäßer, nicht der Anleitung des Herstellers entsprechender Installation und Verwendung Störungen des Rundfunkempfangs verursachen. Es gibt jedoch keine Garantie, daß in einer bestimmten Installation keine Störungen auftreten. Falls das Gerät nachweislich Störungen des Radio- oder Fernsehempfangs verursacht, was sich durch Aus- und Einschalten des Geräts überprüfen lässt, sollten Sie eine oder mehrere der folgenden Maßnahmen ergreifen.

- **•** Richten Sie die Empfangsantenne neu aus, oder stellen Sie sie an einem anderen Ort auf.
- **•** Vergrößern Sie den Abstand zwischen dem Gerät und dem Empfänger.
- **•** Schließen Sie das Gerät an eine Steckdose an, die mit einem anderen Stromkreis verbunden ist als die Steckdose des Empfängers.
- **•** Wenden Sie sich an Ihren Händler oder einen Fachmann für Rundfunk- und Fernsehtechnik.

#### **Warnhinweis**

Änderungen oder Modifikationen am Gerät, die nicht ausdrücklich von der TEAC Corporation geprüft und genehmigt worden sind, können zum Erlöschen der Betriebserlaubnis führen.

#### **Konformitätserklärung**

Wir, TEAC Europe GmbH, Bahnstraße 12, 65205 Wiesbaden-Erbenheim, Deutschland, erklären eigenverantwortlich, dass das in diesem Handbuch beschriebene Produkt die entsprechenden technischen Standards erfüllt.

## **Angaben zur Umweltverträglichkeit und zur Entsorgung**

**•** Wenn ein Symbol einer durchgestrichenen Mülltonne auf einem Produkt, der Verpackung und/oder der begleitenden Dokumentation angebracht ist, unterliegt dieses Produkt den europäischen Richtlinien 2002/96/EC und/oder 2006/66/EC sowie nationalen Gesetzen zur Umsetzung dieser Richtlinien.

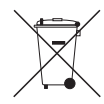

- **•** Richtlinien und Gesetze schreiben vor, dass Elektro- und Elektronik-Altgeräte sowie Batterien und Akkus nicht in den Hausmüll (Restmüll) gelangen dürfen. Um die fachgerechte Entsorgung, Aufbereitung und Wiederverwertung sicherzustellen, sind Sie verpflichtet, Altgeräte und entleerte Batterien/Akkus über staatlich dafür vorgesehene Stellen zu entsorgen.
- **•** Durch die ordnungsgemäße Entsorgung solcher Geräte und Batterien/ Akkus leisten Sie einen Beitrag zur Einsparung wertvoller Rohstoffe und verhindern potenziell schädliche Auswirkungen auf die menschliche Gesundheit und die Umwelt, die durch falsche Abfallentsorgung entstehen können. Die Entsorgung ist für Sie kostenlos.
- **•** Enthalten Batterien/Akkus mehr als die in der Richtlinie festgelegte Menge an Blei (Pb), Quecksilber (Hg) oder Cadmium (Cd), so ist zusätzlich zur Mülltonne die entsprechende chemische Abkürzung angegeben.

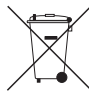

**•** Weitere Informationen zur Wertstoffsammlung und Wiederverwertung von Altgeräten und Batterien/Akkus erhalten Sie bei Ihrer Stadtverwaltung, dem für Sie zuständigen Abfallentsorgungsunternehmen oder der Verkaufsstelle, bei der Sie das Produkt erworben haben.

**Pb, Hg, Cd**

# Inhaltsverzeichnis

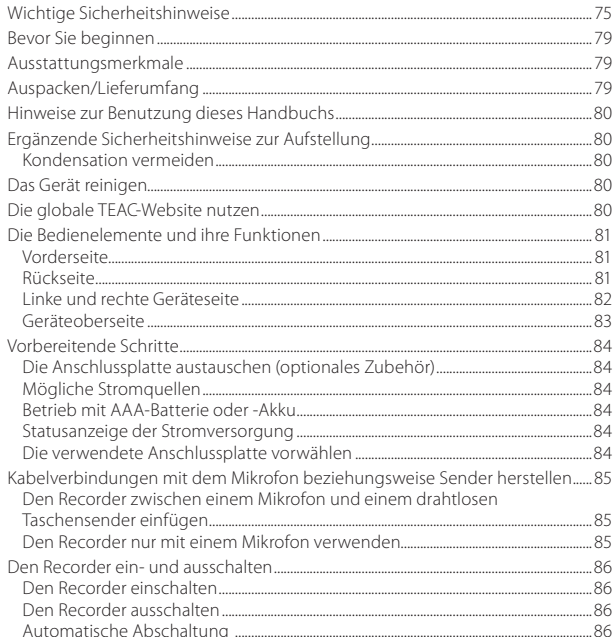

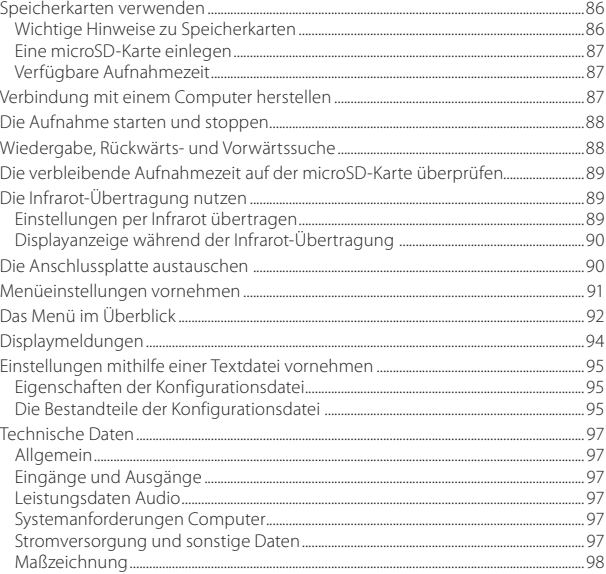

# <span id="page-78-1"></span><span id="page-78-0"></span>**Bevor Sie beginnen**

Vielen Dank, dass Sie sich für dieses Produkt von Tascam entschieden haben.

Bevor Sie das Gerät benutzen, lesen Sie sich dieses Handbuch bitte aufmerksam durch. Nur so ist sichergestellt, dass Sie den Recorder richtig bedienen und viele Jahre Freude daran haben. Bewahren Sie dieses Handbuch gut auf, und geben Sie es immer zusammen mit dem Recorder weiter, da es zum Gerät gehört.

Dieses Benutzerhandbuch steht auch auf der globalen TEAC-Website unter http://teac-global.com/ oder auf der deutschen Website (http://tascam.de/) zum Download zur Verfügung.

# **Ausstattungsmerkmale**

- **•** Kompakter, leichter Audiorecorder, der zwischen ein Lavalier-Mikrofon und einem drahtlosen Taschensender eingefügt werden kann.
- **•** Ermöglicht das Erstellen einer Sicherheitsaufnahme für ein Drahtlosmikrofon.
- **•** Geräteeinstellungen und die Zeit der eingebauten Uhr können mittels Infrarot auf andere Recorder desselben Typs übertragen werden.
- **•** Nutzt microSD- oder microSDHC-Karten als Speichermedium.
- **•** Kann auf einfache Weise vorhandene Recorder ergänzen, die nicht genügend Aufnahmekanäle zur Verfügung stellen.
- **•** Erstellt Aufnahmen im Mono-BWF-Format mit 48 kHz Abtastrate und 24 Bit Auflösung.
- **•** Kann eine Aufnahme automatisch in bestimmten zeitlichen Intervallen (15 Minuten) mit einer neuen Datei fortsetzen.
- **•** Ein zuschaltbarer Limiter sorgt dafür, dass zu hohe Eingangspegel entsprechend begrenzt werden.
- **•** Ein schaltbares Trittschallfilter unterdrückt unerwünschte Tiefenanteile.
- **•** Erstellt bei Bedarf zur gleichen Zeit zwei Aufnahmedateien mit unterschiedlichem Aufnahmepegel.
- **•** Schiebeschalter für die Aufnahmefunktion schützt vor Fehlbedienung.
- **•** Dateinamen können aus dem Datum oder einer festgelegten Zeichenfolge erzeugt werden.
- **•** Zeit der eingebauten Uhr und weitere Einstellungen können mittels Textdatei vorgegeben werden.
- **•** Wiedergabefunktion für die sofortige Überprüfung von Aufnahmen.
- **•** 3,5-mm-Kopfhörerbuchse
- **•** Sekundäre Lithium-Batterie zum Erhalt der internen Zeiteinstellung.
- **•** OLED-Display (96 × 16 Bildpunkte) bietet einen breiten Ablesewinkel und ist gut lesbar.
- **•** USB-2.0-Schnittstelle (Micro-B-Buchse).
- **•** Das Mikrofonsignal wird direkt zum Sender durchgeleitet.
- **•** Der Recorder kann durch Auswechseln der Anschlussplatte mit Mikrofonsystemen verschiedener Hersteller verwendet werden (Anschlussplatten als Zubehör erhältlich).
- **•** Gürtelclip und Silikonband zur Befestigung wird mitgeliefert.

# **Auspacken/Lieferumfang**

Zum Lieferumfang dieses Produkts gehören die unten aufgeführten Bestandteile.

Bewahren Sie das Verpackungsmaterial für einen eventuellen zukünftigen Transport auf. Sollte etwas fehlen oder auf dem Transport beschädigt worden sein, wenden Sie sich bitte umgehend an Ihren Händler.

- **•** DR-10C................................................................................................1
- **•** USB-Kabel .........................................................................................1
- **•** 3-poliges Miniklinkenkabel (3,5 mm)..............................1 (nur im Lieferumfang des DR-10CS)
- **•** Silikonband (für die Befestigung) ......................................1
- **•** Gürtelclip .........................................................................................1
- **•** Transporttasche............................................................................1
- **•** Benutzerhandbuch (das vorliegende Dokument) einschließlich Garantiehinweis............................................1

# <span id="page-79-0"></span>**Hinweise zur Benutzung dieses Handbuchs**

Wir verwenden in diesem Handbuch die folgenden Konventionen:

- **•** Tasten, Buchsen und andere Bedienelemente an diesem Gerät kennzeichnen wir wie folgt mit fett gesetzten Großbuchstaben: **MENU**-Taste.
- **•** Meldungen und andere Elemente auf dem Display kennzeichnen wir durch das folgende Schriftbild: ON.
- **•** Die inverse Hervorhebung eines Bereichs auf dem Display bezeichnen wir gelegentlich als "Cursor".
- **•** Die microSD-Speicherkarte bezeichnen wir zumeist als "Speicherkarte" oder kurz "Karte".
- **•** Ergänzende Informationen oder wichtige Hinweise kennzeichnen wir wie folgt:

## **Tipp**

*Nützliche Hinweise für die Praxis.*

#### **Anmerkung**

*Erläuterungen und ergänzende Hinweise zu besonderen Situationen.*

## **Wichtig**

*Besonderheiten, die bei Nichtbeachtung zu Funktionsstörungen oder unerwartetem Verhalten des Geräts führen können.*

## **VORSICHT**

*Wenn Sie so gekennzeichnete Hinweise nicht beachten, besteht die Gefahr von leichten bis mittelschweren Verletzungen oder Sachschäden oder das Risiko von Datenverlust.*

# $\triangle$  **WARNUNG**

*So gekennzeichnete Warnungen sollten Sie sehr ernst nehmen. Andernfalls besteht die Gefahr von schweren oder lebensgefährlichen Verletzungen.*

# **Ergänzende Sicherheitshinweise zur Aufstellung**

- **•** Der zulässige Betriebstemperaturbereich für diesen Recorder liegt zwischen 0 °C und 40 °C.
- **•** Stellen Sie das Gerät nicht an den im Folgenden bezeichneten Orten auf. Andernfalls kann es zu Fehlfunktionen kommen.
- **•** Orte, die starken Erschütterungen ausgesetzt sind,
- **•** Orte mit direkter Sonneneinstrahlung (z. B. Fenster),
- **•** in der Nähe von Heizgeräten oder an anderen Orten, an denen hohe Temperaturen herrschen,
- **•** Orte mit Temperaturen unter dem Gefrierpunkt,
- **•** Orte mit schlechter Belüftung oder hoher Luftfeuchte,
- **•** Orte mit hoher Staubkonzentration,
- **•** Orte, die Regen oder Feuchtigkeit ausgesetzt sein können.
- **•** Stellen Sie das Gerät nicht auf einen Leistungsverstärker oder andere Hitze erzeugende Geräte.

## **Kondensation vermeiden**

Wenn Sie das Gerät aus einer kalten Umgebung in eine warme Umgebung bringen, besteht die Gefahr, dass sich Kondenswasser bildet. Kondenswasser im Geräteinneren kann Fehlfunktionen hervorrufen. Um dies zu vermeiden, lassen Sie das Gerät ein bis zwei Stunden stehen, bevor Sie es einschalten.

# **Das Gerät reinigen**

Verwenden Sie zum Reinigen des Recorders ein trockenes, weiches Tuch. Verwenden Sie zum Reinigen niemals getränkte Reinigungstücher auf chemischer Basis, Verdünner, Alkohol oder andere chemische Substanzen. Diese können die Oberfläche des Geräts angreifen oder Verfärbungen hervorrufen.

# **Die globale TEAC-Website nutzen**

Links zur digitalen Version dieses Benutzerhandbuchs finden Sie auf der globalen TEAC-Website (http://teac-global.com/).

Wählen Sie dort im Bereich "TACAM Downloads" die gewünschte Sprache aus, um die entsprechende Downloadseite aufzurufen.

# <span id="page-80-0"></span>**Die Bedienelemente und ihre Funktionen**

### **Vorderseite**

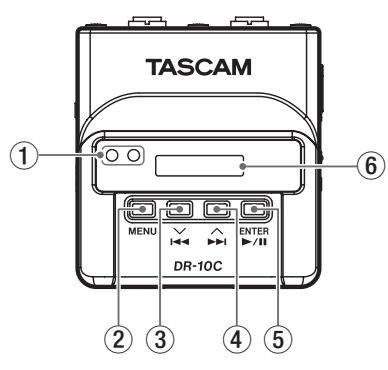

#### 1 **Infrarot-Sender/-Empfänger**

Über Infrarot ist es möglich, Geräteeinstellungen und die Zeit der eingebauten Uhr von einem DR-10C auf einen anderen zu übertragen. (Siehe ["Bevor Sie beginnen", S. 79](#page-78-1).)

#### 2 **MENU-Taste**

In der Standardansicht des Displays rufen Sie mit dieser Taste das Menü auf. Vom Menü selbst kehren Sie mit dieser Taste zur Standardansicht zurück.

Wenn eine Einstellung angezeigt wird, kehren Sie durch Drücken dieser Taste zum zuletzt gewählten Menüeintrag zurück.

In der Standardansicht des Displays halten diese Taste gedrückt und drücken Sie dann zusätzlich

die **1⊲< [** $\vee$ ]-Taste, um den Infrarot-Übertragungsmodus zu aktivieren. Um den Infrarot-Übertragungsmodus wieder zu verlassen und zur Standardansicht des Displays zurückzukehren, drücken Sie erneut die **MENU**-Taste.

## 3 . **[**j**]-Taste**

Während der Wiedergabe oder bei gestopptem Transport innerhalb einer Datei kehren Sie mit dieser Taste an den Anfang der Datei zurück.

Wenn Sie die Taste am Anfang der Datei drücken, springen Sie an den Beginn der vorhergehenden Datei. Halten Sie die Taste während der Wiedergabe gedrückt, um die Datei rückwärts zu durchsuchen.

Wenn eine Einstellung angezeigt wird, bewegen mit dieser Taste den Cursor nach links.

Beim Eingeben eines Dateinamens wählen Sie mit dieser Taste die gewünschten Zeichen aus. In der Standardansicht des Displays halten die **MENU**-Taste gedrückt und drücken Sie dann zusätzlich diese Taste, um den Infrarot-Übertragungsmodus zu aktivieren.

#### 4 / **[**k**]-Taste**

Während der Wiedergabe oder bei gestopptem Transport innerhalb einer Datei springen Sie mit dieser Taste an den Anfang der nächsten Datei. Halten Sie die Taste während der Wiedergabe gedrückt, um die Datei vorwärts zu durchsuchen.

Innerhalb des Menüs wählen Sie mit dieser Taste einen Menüeintrag aus.

Wenn eine Einstellung angezeigt wird, bewegen Sie mit dieser Taste den Cursor nach rechts. Beim Eingeben eines Dateinamens wählen Sie mit dieser Taste die gewünschten Zeichen aus.

## 5 7'9 **[ENTER]-Taste**

In der Standardansicht des Displays starten Sie mit dieser Taste die Wiedergabe.

Innerhalb des Menüs bestätigen Sie mit dieser Taste das ausgewählte Element. Zudem beantworten Sie mit dieser Taste einen Bestätigungsdialog mit Ja (YES).

### 6 **Display**

Zeigt verschiedene Informationen an.

# **Rückseite**

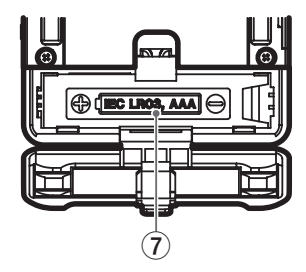

#### 7 **Batteriefach und Abdeckung**

Legen Sie in dieses Fach eine AAA-Batterien für die Stromversorgung des Recorders ein.

#### <span id="page-81-0"></span>**Linke und rechte Geräteseite**

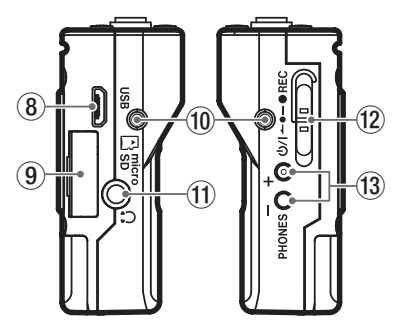

#### 8 **USB-Anschluss**

Schließen Sie hier das zum Lieferumfang gehörende Micro-USB-Kabel an, um den Recorder mit einem Computer zu verbinden. Wenn eine USB-Verbindung besteht, erscheint ein Dialog (POWER/STORAGE). In diesem Dialog können Sie wählen, ob der Recorder mit dem Computer eine Datenverbindung aufbauen oder die USB-Verbindung nur zur Stromversorgung nutzen soll.

## **Wichtig**

*Verwenden Sie keinen USB-Hub, sondern verbinden Sie den Recorder direkt mit einer USB-Schnittstelle des Computers. Andernfalls kann es sein, dass die Datenübertragung nicht ordnungsgemäß funktioniert.*

#### 9 **microSD-Kartenschacht**

Dieser Kartenschacht nimmt eine microSD-Karte für die Speicherung Ihrer Aufnahmen auf.

Öffnen Sie die Kartenschachtabdeckung auf der linken Geräteseite. (Siehe "Eine microSD-Karte [einlegen", S. 86.](#page-85-1))

#### 0 **Befestigungspunkte für den Gürtelclip**

Befestigen Sie den mitgelieferten Gürtelclip an diesen Bohrungen auf der linken und rechten Seite.

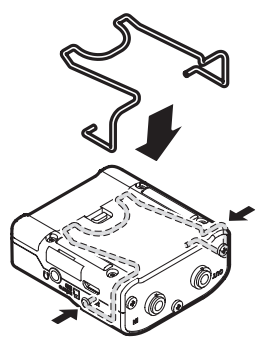

Sie können auch das mitgelieferte Silikonband nutzen, um den Recorder am Sender zu befestigen.

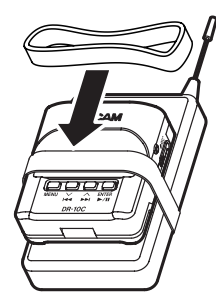

# q **Kopfhörerausgang**

Schließen Sie hier einen Stereokopfhörer an.

## w ¤?o**—**0**REC-Schalter**

Schieben Sie diesen Schalter in Richtung **(b/I**, und halten Sie ihn etwa eine Sekunde in dieser Position, um den Recorder ein- oder auszuschalten.

Schieben Sie diesen Schalter in Richtung 0**REC**, und halten Sie ihn etwa eine Sekunde in dieser Position, um die Aufnahme zu starten.

Um eine Aufnahme zu stoppen, wiederholen Sie diesen Vorgang.

## **Anmerkung**

*Die einsekündige Verzögerung dient dazu, das unbeabsichtigte Betätigen zu verhindern.*

## e **PHONES [+]/[−]-Tasten**

Mit diesen Tasten stellen Sie den Pegel am Kopfhörerausgang ein. Die gewählte Einstellung wird kurz auf dem Display angezeigt.

<span id="page-82-0"></span>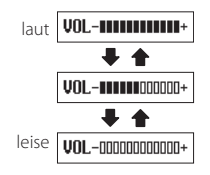

Im Infrarot-Übertragungsmodus dient die **+**-Taste dazu, auf Senden umzuschalten.

#### **VORSICHT**

- *• Bevor Sie einen Kopfhörer anschließen, regeln Sie den Pegel vollständig herunter. Andernfalls kann es zu plötzlichen, extrem lauten Geräuschen kommen, die Ihr Gehör oder Ihre Geräte schädigen.*
- *• Üben Sie keine übermäßige Kraft auf den Kopfhöreranschluss aus. Der Miniklinkenstecker könnte durch Hebelwirkung das Gerät schädigen.*

#### **Geräteoberseite**

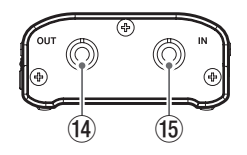

**VORSICHT**

y u *Üben Sie während des Anschließens und der Verwendung keine übermäßige Kraft auf diese Anschlüsse aus, um Schäden am Recorder zu vermeiden.*

#### r **DR-10CS: OUT-Buchse für Sennheiser-Mikrofone (3,5-mm-Miniklinkenbuchse, verschraubbar)**

Verbinden Sie das eine Ende des mitgelieferten Verbindungskabels mit dieser Buchse und das andere Ende des Kabels mit dem Mikrofoneingang am verwendeten Sender.

Sichern Sie anschließend das Verbindungskabel, indem Sie die Schraubverbindung des Steckers festdrehen.

(Spitze: Mikrofon (Bias), Ring: IN–OUT durchverbunden, Hülse: Masse)

#### $(15)$  DR-10CS: IN-Buchse für Sennheiser-**Mikrofone (3,5-mm-Miniklinkenbuchse, verschraubbar)**

Verbinden Sie den Klinkenstecker des verwendeten Mikrofons mit dieser Buchse.

Sichern Sie anschließend das Mikrofonkabel, indem Sie die Schraubverbindung des Steckers festdrehen.

(Spitze: Mikrofon (Bias), Ring: IN–OUT durchverbunden, Hülse: Masse)

# <span id="page-83-0"></span>**Vorbereitende Schritte**

#### **Die Anschlussplatte austauschen (optionales Zubehör)**

Sie können die Anschlussplatte des Recorders austauschen, so dass die Buchsen zu dem von Ihnen verwendeten Mikrofon passen. Entfernen Sie dazu die Anschlussplatte und tauschen Sie sie gegen eine andere, als Zubehör erhältliche Anschlussplatte aus. (Siehe ["Die Anschlussplatte austauschen", S. 90.](#page-89-1))

## **Mögliche Stromquellen**

Dieses Gerät kann mittels einer AAA-Batterie oder über USB mit Strom versorgt werden (USB-Kabel im Lieferumfang enthalten).

Sie können eine Alkaline- oder Lithium-Batterie oder einen NiMH-Akku des Typs AAA verwenden.

## **Betrieb mit AAA-Batterie oder -Akku**

- **1. Öffnen Sie die Batteriefachabdeckung auf der Rückseite.**
- **2. Legen Sie eine Batterie des Typs AAA ein.**  Achten Sie dabei auf die Markierungen für die richtige Polarität im Batteriefach ( $\oplus$  und  $\ominus$ ).
- **3. Schließen Sie die Batteriefachabdeckung.**

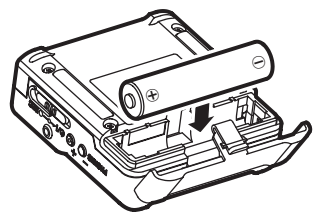

**4. Wählen Sie im Menü, ob Sie eine Alkalineoder Lithium-Batterie oder einen NiMH-Akku verwenden, damit das Gerät die Batteriestandsanzeige und die für den Betrieb erforderliche Restkapazität korrekt berechnen kann.** 

(Siehe ["Menüeinstellungen vornehmen", S. 91](#page-90-1).)

## **Wichtig**

- *• Zink-Kohle-Batterien können mit diesem Gerät nicht verwendet werden.*
- *• NiMH-Akkus können mit dem Recorder selbst nicht aufgeladen werden. Verwenden Sie hierfür ein handelsübliches Ladegerät.*

## **Statusanzeige der Stromversorgung**

Wenn die Stromversorgung über Batterien erfolgt, erscheint ein Batteriesymbol rechts oben auf dem Display. Es zeigt die verbleibende Kapazität mithilfe von Balken an  $(\mathbf{R} \rightarrow \mathbf{R} \rightarrow \mathbf{R})$ .

Wenn das Batteriesymbol keine Balken mehr enthält ( $\Box$ ) und blinkt, sind die Batterien nahezu entleert und das Gerät wird in Kürze abschalten. Wenn die Stromversorgung über eine USB-Verbindung erfolgt, erscheint das Symbol  $\Phi$ . (Siehe Verbindung mit [einem Computer herstellen", S. 87.](#page-86-1))

#### **Die verwendete Anschlussplatte vorwählen**

Die hier beschriebene Einstellung erlaubt es, den Recorder mit verschiedenen Anschlussplatten zu verwenden.

Wählen Sie die Einstellung, die zu der verwendeten Anschlussplatte passt. Verwenden Sie dazu den Menüeintrag MODEL SELECT. (Siehe ["Menüeinstel](#page-90-1)[lungen vornehmen", S. 91.](#page-90-1))

## 8 **Einstellung für DR-10CS**

**Wählen Sie unter** MODEL SELECT **die Option**  SENN**.**

# <span id="page-84-0"></span>**Kabelverbindungen mit dem Mikrofon beziehungsweise Sender herstellen**

Die folgende Abbildung zeigt, wie Sie den Recorder verkabeln. Weitere Einzelheiten entnehmen Sie den folgenden Abschnitten.

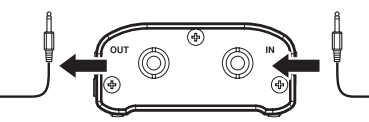

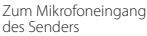

Vom Mikrofon

**Den Recorder zwischen einem Mikrofon und einem drahtlosen Taschensender einfügen**

- **1. Verbinden Sie den Stecker des verwendeten Mikrofons mit der IN-Buchse des Recorders.**
- **2. Verbinden Sie das eine Ende des mitgelieferten Verbindungskabels mit der OUT-Buchse.**
- **3. Verbinden Sie das andere Ende des Kabels mit dem Mikrofoneingang am verwendeten Sender.**
- **4. Wählen Sie im Menü unter** MIC BIAS **die Einstellung** OFF **(ausgeschaltet).**

(Siehe ["Menüeinstellungen vornehmen", S. 91](#page-90-1).)

#### **Den Recorder nur mit einem Mikrofon verwenden**

**1. Verbinden Sie den Stecker des verwendeten Mikrofons mit der IN-Buchse des Recorders.**

**2. Wählen Sie im Menü unter** MIC BIAS **die Einstellung** ON **(eingeschaltet).** 

(Siehe ["Menüeinstellungen vornehmen", S. 91](#page-90-1).)

## **Wichtig**

- *• Wenn Sie einen Recorder des Typs DR-10CS nutzen, sichern Sie die Steckverbindungen, indem Sie die Schrauben festdrehen.*
- *• Verwenden Sie ein Mikrofon desselben Herstellers, dessen Sender unterstützt wird. Wenn Sie ein Mikrofon eines anderen Herstellers verwenden, ist möglicherweise keine korrekte Aufnahmen möglich.*

# **Den Recorder ein- und ausschalten**

# **VORSICHT**

*Wenn Sie einen Kopfhörer mit dem Recorder verbunden haben, nehmen Sie diesen ab, bevor Sie den Recorder ein- oder ausschalten. Andernfalls kann es zu lauten Geräuschen kommen, die Ihr Gehör oder Ihre Geräte schädigen*

## **Den Recorder einschalten**

**Schieben Sie den seitlichen Schalter in Richtung**  ¤**, und halten Sie ihn etwa eine Sekunde in dieser Position, bis auf dem Display** TASCAM DR-10 **angezeigt wird.**

Sobald der Recorder betriebsbereit ist, wechselt das Display zur Standardansicht.

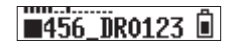

#### **Anmerkung**

- *• Wenn Sie den Recorder zum ersten Mal einschalten (oder wenn längere Zeit keine Batterie eingelegt war), erscheint zuerst die DATE/TIME-Seite, auf der Sie Datum und Uhrzeit einstellen können. Einzelheiten dazu finden Sie im Abschnitt ["Das Menü im](#page-91-1)  [Überblick", S. 92](#page-91-1).*
- *• Wenn einige Minuten lang keine Aktion ausgeführt wird, geht der Recorder in den Stromsparmodus und das Display nimmt ungefähr folgendes Aussehen an:*

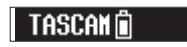

## <span id="page-85-0"></span>**Den Recorder ausschalten**

**Schieben Sie den seitlichen Schalter in Richtung**  ¤**, und halten Sie ihn etwa eine Sekunde in dieser Position, bis das Display erlischt und der Recorder abschaltet.**

#### **VORSICHT**

- **•** *Verwenden Sie stets den O*/ $\rightarrow$  **•**—●REC-*Schalter, um das Gerät auszuschalten.*
- *• Achten Sie darauf, während des Betriebs nicht versehentlich die Batterie zu entfernen. Ziehen Sie auch nicht das USB-Kabel heraus, wenn Sie das Gerät über USB mit Strom versorgen. Andernfalls können sämtliche Aufnahmen, Einstellungen und sonstigen Daten verlorengehen. Auf diese Weise verlorene Daten und Einstellungen lassen sich nicht wiederherstellen.*

## **Automatische Abschaltung**

Wenn im Batteriebetrieb bei gestopptem Transport ungefähr 10 Minuten lang keine Eingabe erfolgt, schaltet sich der Recorder automatisch aus. Voraussetzung dafür ist, dass im Menü die Funktion AUTO PWR SAVE eingeschaltet ist (ON).

# **Speicherkarten verwenden**

### **Wichtige Hinweise zu Speicherkarten**

Für die Aufnahme und Wiedergabe nutzt dieser Recorder microSD-Karten. Es werden microSD-Karten mit einer Speicherkapazität von 64 MB bis 2 GB sowie microSDHC-Karten von 4 GB bis 32 GB unterstützt.

Eine Liste der mit dem DR-10C erfolgreich getesteten Speicherkarten finden Sie auf der TEAC Global Site (http://teac-global.com/) oder auf der deutschsprachigen Website (http://tascam.de/).

## **VORSICHT**

*microSD- und microSDHC-Karten sind empfindliche Speichermedien. Um eine Beschädigung der Karte oder des Kartenschachts zu vermeiden, beachten Sie bitte die folgenden Vorsichtsmaßnahmen:*

- *• Setzen Sie sie keinen extremen Temperaturen aus.*
- *• Halten Sie sie von Orten mit extremer Luftfeuchtigkeit fern und lassen Sie sie nicht nass werden.*
- *• Stellen oder legen Sie keine Gegenstände darauf, und verbiegen Sie sie nicht.*
- *• Setzen Sie sie keinen starken Erschütterungen aus.*
- *• Wechseln Sie eine Karte nicht während der Aufnahme, Wiedergabe oder eines anderen Schreib-/Lesezugriffs.*

## <span id="page-85-1"></span>**Eine microSD-Karte einlegen**

- **1. Öffnen Sie die Kartenschachtabdeckung auf der linken Geräteseite.**
- **2. Führen Sie die microSD-Karte in Pfeilrichtung wie in der Abbildung gezeigt in den Kartenschacht ein, bis sie mit einem Klicken einrastet.**

**Um die microSD-Karte entnehmen: Drücken Sie die Karte vorsichtig etwas hinein, worauf sie sich löst und entnommen werden kann.**

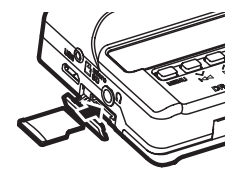

# **Wichtig**

*Bevor Sie eine microSD-Karte mit dem Recorder verwenden können, müssen Sie sie formatieren. (Siehe ["Menüeinstellungen vornehmen", S. 91.](#page-90-1))*

Nach dem Formatieren einer microSD-Karte wird nach dem Einschalten auf dem Display Folgendes angezeigt ("Keine Datei"):

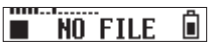

Wenn sich keine microSD-Karte im Recorder befindet, wird nach dem Einschalten auf dem Display Folgendes angezeigt ("Keine Karte"):

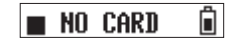

## <span id="page-86-0"></span>**Verfügbare Aufnahmezeit**

Die Tabelle zeigt die maximale Aufnahmezeit, die auf Karten verschiedener Speicherkapazitäten im jeweiligen Aufnahmeformat zur Verfügung steht.

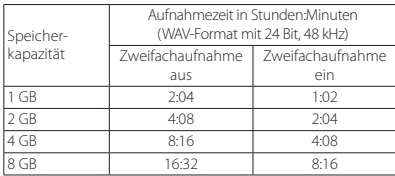

- **•** Die angegebenen Zeiten sind Näherungswerte. Sie können je nach verwendeter Speicherkarte abweichen.
- **•** Die angegebenen Zeiten stehen nicht durchgängig für eine Aufnahme zur Verfügung, sondern geben die gesamte Aufnahmezeit auf der jeweiligen Karte an.

# <span id="page-86-1"></span>**Verbindung mit einem Computer herstellen**

**1. Verbinden Sie den Recorder mithilfe des beiliegenden USB-Kabels wie in der Abbildung gezeigt mit einem Computer.**

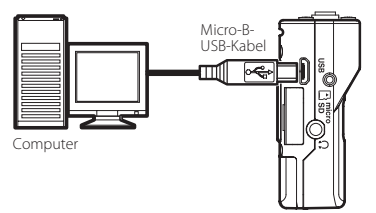

Unabhängig davon, ob der Recorder ein- oder ausgeschaltet ist, erscheint ein Dialog, sobald eine USB-Verbindung besteht. In diesem Dialog (POWER/STORAGE) können Sie wählen, ob der Recorder die Verbindung zur Stromversorgung nutzen, oder eine USB-Datenverbindung mit dem Computer herstellen soll.

**2.** Wählen Sie mit den Tasten  $\leftarrow$  [ $\vee$ ] und / **[**k**] die Option** POWER **(Stromversorgung) oder** STORAGE **(Datenverbindung), und drücken Sie die** 7**/**9 **[ENTER]-Taste.**

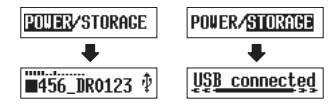

- **•** Wenn Sie POWER wählen, wird der Recorder über USB mit Strom versorgt, und das Display wechselt wieder zur Standardansicht.
- **•** Wenn Sie STORAGE wählen, erscheint auf dem Display der Hinweis USB connected, sobald der Recorder erfolgreich eine USB-Verbindung mit dem Computer hergestellt hat.

Auf dem Computer erscheint der Recorder als Wechseldatenträger mit der Bezeichnung "DR-10".

**3. Doppelklicken Sie auf dem Computer auf das**  Symbol des Wechseldatenträgers "DR-10", **um die auf dem Recorder gespeicherten Audiodateien anzuzeigen.** 

Anschließend können Sie die gewünschten Dateien auf den Computer oder auf ein anderes Medium kopieren.

# **Die Aufnahme starten und stoppen**

Sie können die Aufnahme mit einem einzigen Handgriff starten, selbst wenn der Recorder ausgeschaltet ist.

## 8 **Sofortaufnahme**

Wenn der Recorder ausgeschaltet ist, schieben Sie den **b/l ← •— ● REC**-Schalter in Richtung ● REC, und halten Sie ihn etwa eine Sekunde in dieser Position, bis auf dem Display TASCAM DR-10 angezeigt wird und die Aufnahme beginnt.

## 8 **Normale Aufnahme**

Schieben Sie den **D/I ← •— ● REC**-Schalter in Richtung 0**REC**, und halten Sie ihn etwa eine Sekunde in dieser Position.

## 8 **Die Aufnahme beenden**

Schieben Sie den Schalter während der Aufnahme etwa eine Sekunde lang in Richtung 0**REC**, um die Aufnahme zu stoppen.

Die folgenden Informationen erscheinen im gestoppten Zustand, zu Beginn der Aufnahme und während der Aufnahme auf dem Display.

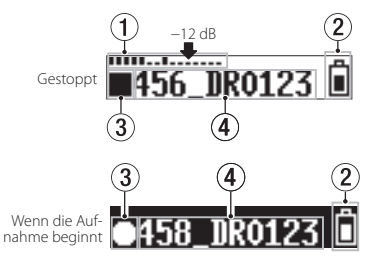

<span id="page-87-0"></span>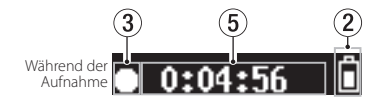

- 1 Pegelanzeige
- 2 Restkapazität der Batterie
- 3 Status des Audiotransports
- 4 Dateiname
- 5 Verstrichene Aufnahmezeit

#### **Anmerkung**

- *• Die einsekündige Verzögerung dient dazu, das unbeabsichtigte Betätigen zu verhindern.*
- *• Wenn Sie die Aufnahme nicht unterbrechen, setzt der Recorder die Aufnahme automatisch mit einer neuen Datei fort, sobald eine Dateigröße von 2 GB erreicht wird.*
- *• Nutzen Sie den Eintrag MIC GAIN im Menü, um die Eingangsempfindlichkeit so einzustellen, dass die Pegelanzeigen bis zum Pfeil in der Abbildung (bei –12 dB) ausschlagen. (Siehe ["Das Menü im Überblick", S. 92.](#page-91-1))*

# **Wiedergabe, Rückwärts- und Vorwärtssuche**

Sobald der Recorder betriebsbereit ist, wechselt das Display zur Standardansicht.

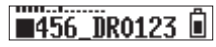

# 8 **Die Wiedergabe starten und stoppen**

Um die Wiedergabe zu starten, drücken Sie in der Standardansicht des Displays die Wiedergabetaste 7**/**9 **[ENTER]**. Um die Wiedergabe zu stoppen, drücken Sie die Taste erneut.

Zu Beginn der Wiedergabe und während der Wiedergabe nimmt das Display folgendes Aussehen an:

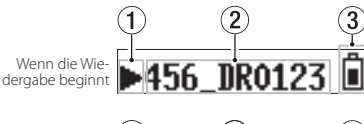

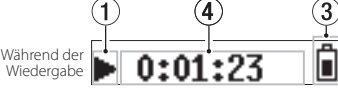

- 1 Status des Audiotransports
- 2 Dateiname
- 3 Restkapazität der Batterie
- 4 Verstrichene Wiedergabezeit

# 8 **Rückwärts und vorwärts suchen**

Um eine Aufnahmedatei rückwärts oder vorwärts zu durchsuchen, halten Sie die entsprechende Sprungtaste  $\blacktriangleleft$  [ $\vee$ ] oder  $\blacktriangleright$  **[** $\wedge$ ] gedrückt. Je länger Sie die entsprechende Taste gedrückt halten, desto höher ist die Suchgeschwindigkeit.

Sobald Sie die Taste loslassen, wird die Wiedergabe fortgesetzt.

## **Anmerkung**

*• Halten Sie während der Wiedergabe die MENU-Taste gedrückt, um die verbleibende Wiedergabezeit der aktuellen Datei anzuzeigen.*

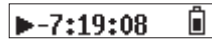

*• Während der Suche wird* gg *beziehungsweise*  **▶▶** angezeigt. Bei erhöhter Suchgeschwindigkeit wird stattdessen <<a>
<a>
«Weise<br/> **Weise >>>>>>>>>** *angezeigt.*

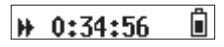

# **Die verbleibende Aufnahmezeit auf der microSD-Karte überprüfen**

**Halten Sie im gestoppten Zustand oder während der Aufnahme die MENU-Taste gedrückt, um die auf der Karte verbleibende Aufnahmezeit anzuzeigen.**

# <span id="page-88-1"></span><span id="page-88-0"></span>**Die Infrarot-Übertragung nutzen**

Wenn Sie mit mehreren DR-10 gleichzeitig arbeiten, können Sie die Einstellungen eines Recorders mittels Infrarot auf die anderen Recorder übertragen.

#### **Anmerkung**

*Die im Menü unter FILE NAME festgelegte Zeichenfolge wird nicht kopiert.*

*Wenn Sie mehrere DR-10 nutzen, haben Sie so die Möglichkeit, anhand der zuvor festgelegten Zeichenfolge zu erkennen, welche Dateien von welchem Recorder stammen.*

#### *Beispiel für 10 Recorder*

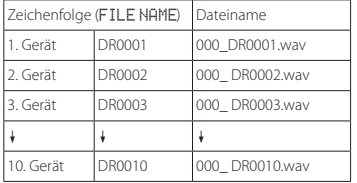

### **Einstellungen per Infrarot übertragen**

**1. In der Standardansicht des Displays halten Sie die MENU-Taste gedrückt und drücken dann zusätzlich die** . **[**j**]-Taste, um den Infrarot-Übertragungsmodus zu aktivieren.**

Standardmäßig ist der Empfangsmodus (IR RX) aktiv.

**2. Um eine Übertragung per Infrarot zu ermöglichen, platzieren Sie die Sender/Empfänger einander gegenüber.**

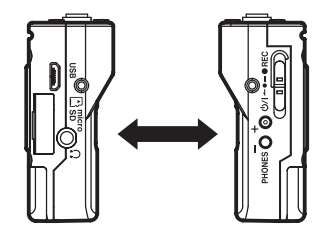

**3. Drücken Sie auf dem Recorder, dessen Einstellungen Sie auf andere Recorder kopieren wollen, die PHONES [+]-Taste, um auf Senden (**IR TX**) zu schalten.**

Die Übertragung dauert etwa 10 Sekunden. Anschließend schaltet der Recorder wieder auf Empfang (IR RX).

**4. Um die Daten noch einmal zu senden (z. B. an einen anderen Recorder), wiederholen Sie die Schritte.**

Nach erfolgreicher Übertragung erscheint auf dem Display des empfangenden Geräts der Hinweis COMPLETE. Anschließend wechselt das Display wieder zur Standardansicht.

**5. Um den Infrarot-Übertragungsmodus des sendenden Recorders wieder zu verlassen und zur Standardansicht des Displays zurückzukehren, drücken Sie erneut die MENU-Taste.**

### **Displayanzeige während der Infrarot-Übertragung**

## 8 **Während des Empfangs**

Während Daten empfangen werden, wechselt das Display in rascher Folge, wie in den Abbildungen a–d dargestellt.

Sobald die Übertragung abgeschlossen ist, erscheint die Meldung COMPLETE (Fertig) auf dem Display (Abb. e). Anschließend wechselt das Display wieder zur Standardansicht.

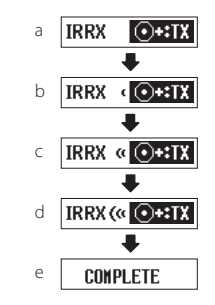

## <span id="page-89-0"></span>8 **Während des Sendens**

Während Daten gesendet werden, wechselt das Display in rascher Folge, wie in den Abbildungen a–d dargestellt.

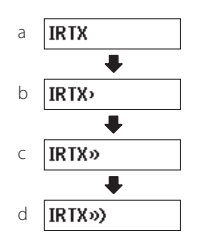

# <span id="page-89-1"></span>**Die Anschlussplatte austauschen**

Die vorhandene Anschlussplatte können Sie wie in der Abbildung gezeigt gegen eine andere, als Zubehör erhältliche Anschlussplatte austauschen. Die folgenden zwei Typen stehen zur Auswahl:

- **•** Für Shure-Mikrofone Bezeichnung: AK-DR10CH (Mini-XLR, 4-polig, männlich) (1: Masse, 2: Bias, 3: Mikrofon, 4: IN-OUT durchverbunden)
- **•** Für Sony/Ramsa Bezeichnung: AK-DR10CR (Hirose, 4-polig, weiblich)

Sony (1: Bias, 2: IN-OUT durchverbunden, 3: Mikrofon, 4: Masse)

Ramsa (1: Mikrofon, 2: IN-OUT durchverbunden, 3: Bias, 4: Masse)

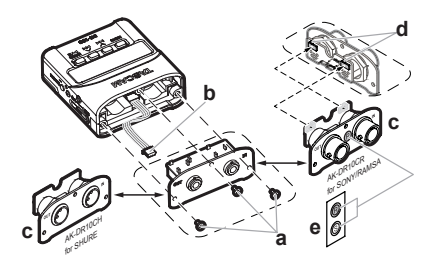

## **1. Entfernen Sie die Anschlussplatte**

Entfernen Sie die drei Befestigungsschrauben mit einem passenden Kreuzschlitz-Schraubendreher. Ziehen Sie die Anschlussplatte vorsichtig heraus.

## **2. Ziehen Sie den Stecker ab**

Die Anschlussplatte ist über ein Kabel mit dem Gerät verbunden. Halten Sie die Anschlussplatte mit der einen einen Hand und das Gerät mit der anderen Hand fest, während Sie den Stecker des Kabel vorsichtig von der Anschlussplatte abziehen.

## **3. Tauschen Sie die Anschlussplatte aus**

Stecken Sie den Stecker auf die Stifte der Anschlussplatte, die Sie einbauen möchten. Achten Sie dabei auf die richtige Ausrichtung des Steckers.

#### **4. Wählen Sie mit den Schaltern entweder Sony oder Ramsa (nur AK-DR10CR)**

Wenn Sie die Anschlussplatte AK-DR10CR einbauen, stellen Sie die beiden Schalter auf der Rückseite der Anschlussplatte in die Stellung, die dem Hersteller des verwendeten Mikrofons entspricht (siehe Abbildung).

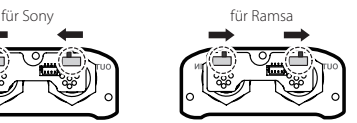

## **5. Befestigen Sie die Anschlussplatte**

Schieben Sie die Anschlussplatte vorsichtig ins Gerät, und befestigen Sie sie mit den drei Schrauben.

Achten Sie darauf, die Schrauben nicht zu fest anzuziehen.

Vergewissern Sie sich nach dem Einbau, dass die Schrauben nicht lose sind oder herausstehen.

### **6. Befestigen Sie den Aufkleber für die Schalterstellung (nur AK-DR10CR)**

Befestigen Sie den mitgelieferten Aufkleber auf der Anschlussplatte, um sichtbar zu machen, auf welchen Mikrofonhersteller der Recorder eingestellt ist. (Sony: S, Ramsa: R)

#### **7. Wählen Sie, welche Anschlussplatte installiert ist**

Wählen Sie im Menü unter MODEL SELECT die passende Einstellung:

- AK-DR10CH: SHURE
- $\bullet$  AK-DR10CR: RAMSA SONY

## **Wichtig**

*Achten Sie darauf, dass Sie die Schrauben beim Entfernen nicht verlieren. Sollte eine Schraube versehentlich verloren gehen, finden Sie eine Ersatzschraube in der Verpackung der Anschlussplatte.*

# <span id="page-90-1"></span><span id="page-90-0"></span>**Menüeinstellungen vornehmen**

Wenn Sie Geräteeinstellungen ändern möchten, gehen Sie wie nachfolgend beschrieben vor.

- **1. Drücken Sie die MENU-Taste in der Standardansicht des Displays.**  Der erste Menüeintrag erscheint.
- **2.** Wählen Sie mit den Tasten **E I**<sup>√</sup>**l** und ▶▶I [∧] den gewünschten **Eintrag, und drücken Sie** 7**/**9 **[ENTER]-Taste.**  Die zugehörige Einstellung erscheint.
- **3.** Ändern Sie die Einstellung mit den Tasten  $\left|\frac{1}{1}\right|$  [ $\vee$ ] und  $\blacktriangleright$  [ $\wedge$ ].
- **4. Drücken Sie** 7**/**9 **[ENTER], um die Auswahl zu bestätigen und zum zuletzt gewählten Menüeintrag zurückzukehren.**
- **5. Um weitere Einstellungen vorzunehmen, wiederholen Sie die Schritte 2 bis 4.**
- **6. Wenn Sie fertig sind, drücken Sie die MENU-Taste, um zur Standardansicht des Displays zurückzukehren.**

# <span id="page-91-1"></span><span id="page-91-0"></span>**Das Menü im Überblick**

Durch Drücken der **MENU**-Taste haben Sie Zugriff auf die folgenden Menüeinträge und Einstellungen (die jeweilige Voreinstellung ist unterstrichen):

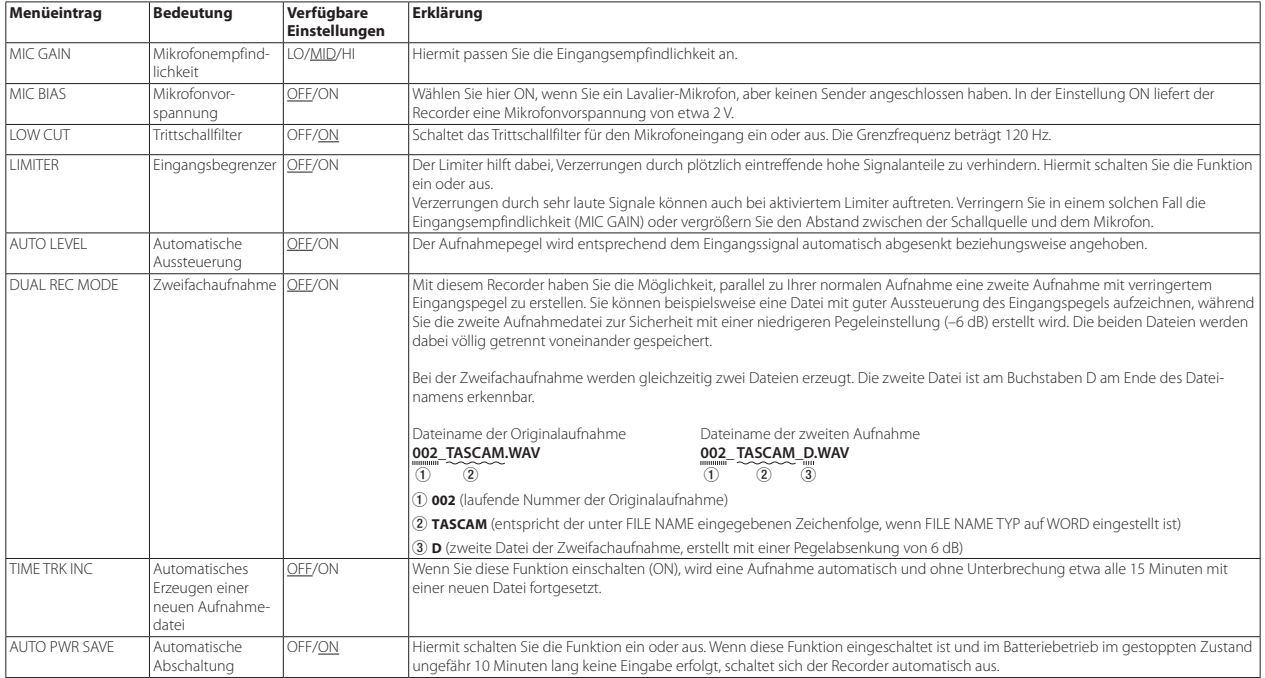

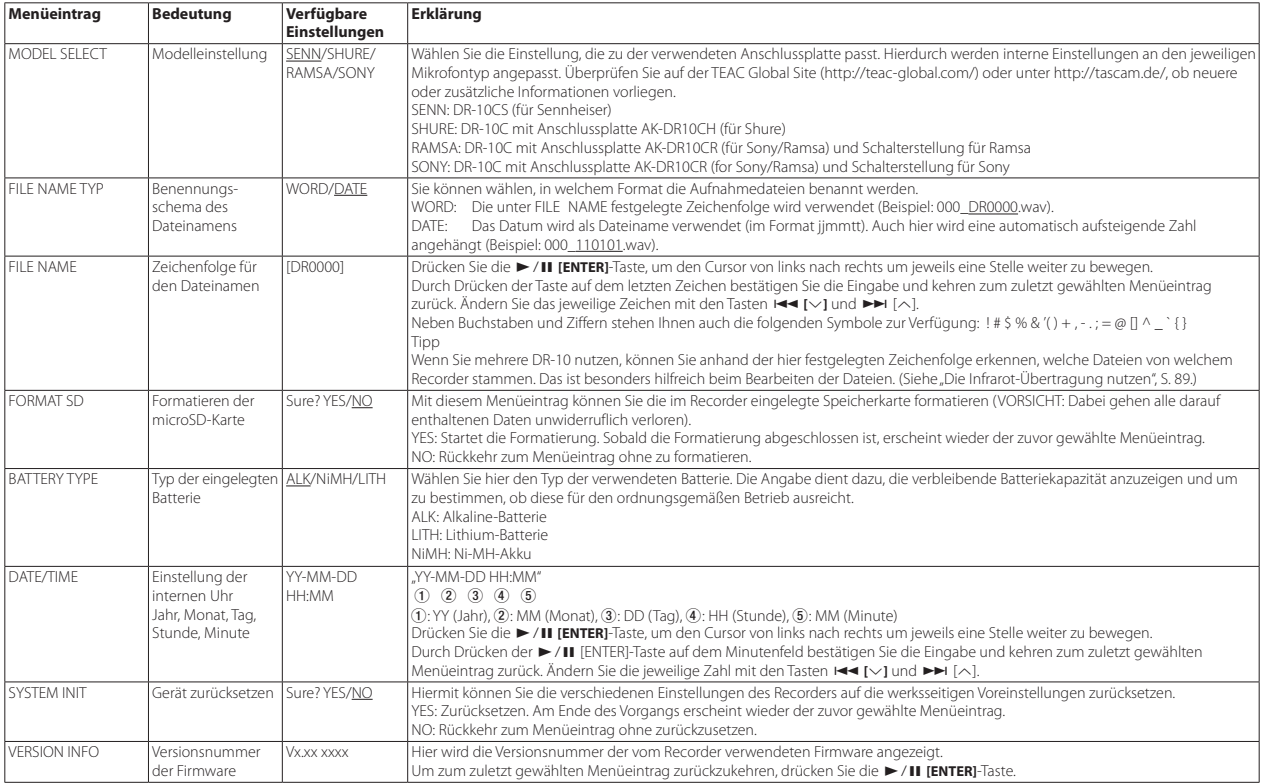

# <span id="page-93-0"></span>**Displaymeldungen**

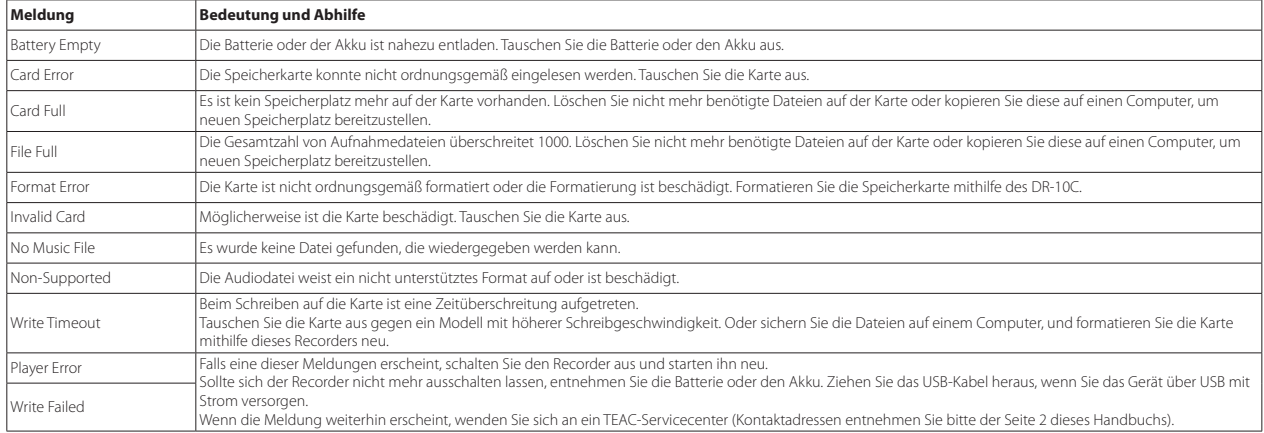

Im Folgenden finden Sie eine Liste der Meldungen, die auf dem Display des Recorders angezeigt werden können.

# <span id="page-94-0"></span>**Einstellungen mithilfe einer Textdatei vornehmen**

Wenn Sie den Recorder einschalten, liest er automatisch die Konfigurationsdatei (Textformat), die sich auf der Speicherkarte befindet, und übernimmt diese in das Menü.

#### **Anmerkung**

*Nach Übernahme der Einstellungen wird die Konfigurationsdatei gelöscht.* 

## **Eigenschaften der Konfigurationsdatei**

- **•** Dateiname: DR-10\_SysPara.txt
- **•** Speicherort: Die Konfigurationsdatei befindet sich im Stammverzeichnis der Speicherkarte.

## **Die Bestandteile der Konfigurationsdatei**

Die Reihenfolge der Einstellungen innerhalb der Datei spielt keine Rolle. Auch müssen nicht alle Einstellungen eingetragen werden. Sie können nur die Einstellungen eintragen, die Sie ändern wollen.

#### **Anmerkung**

*Wenn eine Einstellung fehlerhaft notiert wurde, ignoriert sie der Recorder.*

# **B** Definition der Tags

<dr10\_syspara> (erforderlich)

Dieses Tag dient dazu Geräteeinstellungen zu identifizieren. Alle Geräteeinstellungen müssen zwischen dem Anfangstag <dr10\_syspara> und dem Endtag </dr10\_syspara> notiert werden.

#### <mic gain>

Entspricht dem Menüeintrag MIC GAIN. Verfügbare Eigenschaften: "low", "mid", "hi" Beispiel: <mic\_gain>mid</mic\_gain>

#### <mic\_bias>

Entspricht dem Menüeintrag MIC BIAS. Verfügbare Eigenschaften: "off", "on" Beispiel: <mic\_bias>off</mic\_bias>

#### <low\_cut>

Entspricht dem Menüeintrag LOW CUT. Verfügbare Eigenschaften: "off", "on"

Beispiel: <low\_cut>on</low\_cut>

#### <limiter>

Entspricht dem Menüeintrag LIMITER. Verfügbare Eigenschaften: "off", "on" Beispiel: <limiter>off</limiter>

<auto\_level>

Entspricht dem Menüeintrag AUTO LEVEL. Verfügbare Eigenschaften: "off", "on" Beispiel: <auto\_level>off</auto\_level>

#### <dual\_rec>

Entspricht dem Menüeintrag DUAL REC MODE. Verfügbare Eigenschaften: "off", "on" Beispiel: <dual\_rec>off</dual\_rec>

<time\_track\_inc>

Entspricht dem Menüeintrag TIME TRK INC. Verfügbare Eigenschaften: "off", "on" Beispiel: <time\_track\_inc>off</time\_track\_inc>

<auto\_pwr\_save>

Entspricht dem Menüeintrag AUTO PWR SAVE. Verfügbare Eigenschaften: "off", "on"

Beispiel: <auto\_pwr\_save>on</auto\_pwr\_save>

<model\_select>

Entspricht dem Menüeintrag MODEL SELECT. Verfügbare Eigenschaften: "CSEN", "CSHU", "CRAM", "CSON"

- CSEN: DR-10CS (für Sennheiser)
- CSHU: DR-10C mit Anschlussplatte AK-DR10CH (für Shure)
- CRAM: DR-10C mit Anschlussplatte AK-DR10CR (für Sony/Ramsa) und Schalterstellung für Ramsa
- CSON: DR-10C mit Anschlussplatte AK-DR10CR (für Sony/Ramsa) und Schalterstellung für Sony

Beispiel: <model\_select>CSEN</model\_select>

#### <file\_name\_type>

Entspricht dem Menüeintrag FILE NAME TYP. Verfügbare Eigenschaften: "word", "date"

Beispiel: <file\_name\_type>date</file\_name\_type>

<file\_name>

Entspricht dem Menüeintrag FILE NAME. Geben Sie sechs Zeichen für den Dateinamen an. Beispiel: <file\_name>DR0004</file\_name>

<battery\_type>

Entspricht dem Menüeintrag BATTERY TYPE. Verfügbare Eigenschaften: "alkali", "ni-mh", "lithium" Beispiel: <br/>battery\_type>alkali</battery\_type>

#### <date>

Entspricht dem Datum der eingebauten Uhr (Menüeintrag DATE/TIME). Geben Sie das Datum im Format JJJJ-MM-TT an. Beispiel: <date>2014-08-27</date>

#### <time>

Entspricht der Zeit der eingebauten Uhr (Menüeintrag DATE/TIME). Geben Sie die Zeit im Format HH:MM:SS an.

Beispiel: <time>23:59:59</time>

## 8 **Beispiele für Konfigurationsdateien**

- **•** Beispiel mit allen Menüeinstellungen <dr10\_syspara> <mic\_gain>low</mic\_gain> <mic\_bias>off</mic\_bias> <low\_cut>on</low\_cut> <limiter>off</limiter> <auto\_level>off</auto\_level> <dual\_rec>off</dual\_rec> <time\_track\_inc>off</time\_track\_inc> <auto\_pwr\_save>on</auto\_pwr\_save> <model\_select>CSEN</model\_select> <file\_name\_type>date</file\_name\_type> <file\_name>DR0000</file\_name> <battery\_type>alkali</battery\_type> <date>2014-08-27</date> <time>23:59:59</time> </dr10\_syspara>
- **•** Beispiel für das alleinige Festlegen der Uhrzeit

<dr10\_syspara> <time>23:59:59</time> </dr10\_syspara>

# <span id="page-96-0"></span>**Technische Daten**

## **Allgemein**

#### 8 **Aufnahmemedien**

microSD-Karte (64 MB – 2 GB) microSDHC-Karte (4–32 GB)

■ Aufnahme- und Wiedergabeformate Mono-WAV-Dateien (BWF-Format), 48 kHz, 24 Bit

## **Eingänge und Ausgänge**

## 8 **Analogeingang (Mikrofon)**

Anschlusstyp:

DR-10CS (für Sennheiser): 3,5-mm-Miniklinkenbuchse, verschraubbar

Maximaler Eingangspegel: –12 dBV

(je nach Einstellung unter MODEL SELECT)

Minimaler Eingangspegel: –53 dBu (je nach Einstellung unter MODEL SELECT) Verstärkung des Mikrofoneingangs: +10 dB bis +35 dB (je nach Einstellung unter MODEL SELECT) Eingangsimpedanz: 33 kOhm oder höher

## 8 **Analogausgang (zum Sender)**

Anschlusstyp: DR-10CS (für Sennheiser): 3,5-mm-Miniklinkenbuchse, verschraubbar

## 8 **Analogausgang (Kopfhöreranschluss)**

Anschlusstyp: 3,5-mm-Stereo-Miniklinkenbuchse (Ausgabe beidseitig mono)

# **Leistungsdaten Audio**

### 8 **Eingang bis Kopfhörerausgang (Abhören des Eingangs, an 10 kΩ)**

Frequenzbereich: 20 Hz – 22 kHz, +1/–3 dB

Verzerrung: 0,05 % (1-kHz-Sinussignal, maximaler Eingangspegel) Fremdspannungsabstand: 88 dB oder größer (PHONES-Regler max., MIC GAIN eingestellt auf LO)

## **Systemanforderungen Computer**

Aktualisierte Hinweise zur Kompatibilität mit verschiedenen Betriebssystemen finden Sie gegebenenfalls auf unserer Website (http://tascam.de/).

## 8 **Unterstützte Betriebssysteme**

Windows 7, Windows 8 (einschließlich 8.1) OS X Mavericks (10.9) OS X Mountain Lion (10.8)

# **Stromversorgung und sonstige Daten**

#### 8 **Stromversorgung**

1 × Alkaline-Batterie, Lithium-Batterie oder NiMH-Akku des Typs AAA USB-Verbindung mit einem Computer

## 8 **Leistungsaufnahme**

0,45 W (maximal)

### 8 **Stromaufnahme (über den USB-Anschluss)** 0,25 A (maximal)

## <span id="page-97-0"></span>8 **Lebensdauer der Batterien (Dauerbetrieb, Aufnahme)**

Alle Angaben entsprechend JEITA-Aufnahmezeit.

## **Alkaline-Batterie (Evolta)**

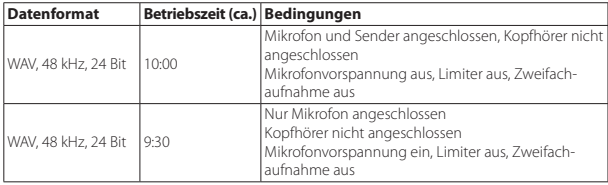

# **NiMH-Akkus (Eneloop)**

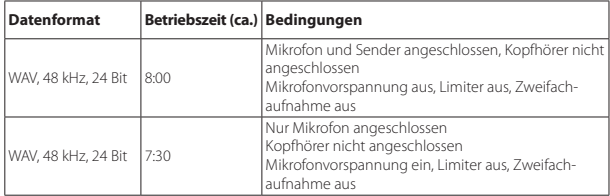

# **Lithium-Batterie (Energizer Ultimate Lithium)**

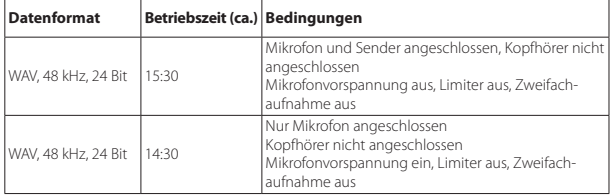

## 8 **Erhalt von Datum und Uhrzeit**

Sekundäre Lithium-Batterie (eingebaut)

## ■ Abmessungen (B × H × T)

52 mm × 56 mm × 25 mm (ohne hervorstehende Teile)

## 8 **Gewicht**

63 g (mit Batterie) 51 g (ohne Batterie)

## 8 **Betriebstemperaturbereich**

 $0-40 °C$ 

## **Maßzeichnung**

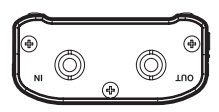

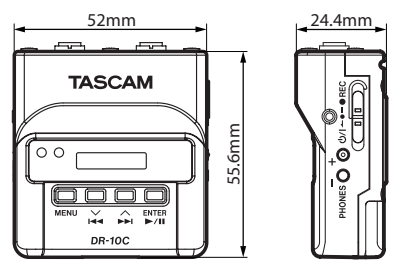

- **•** Abbildungen können teilweise vom tatsächlichen Erscheinungsbild des Produkts abweichen.
- **•** Änderungen an Konstruktion und technischen Daten vorbehalten.

# Manuale di istruzioni

# **IMPORTANTI NORME DI SICUREZZA**

## **DICHIARAZIONE DI CONFORMITÀ**

Noi, TEAC EUROPE GmbH. Bahnstrasse 12, 65205 Wiesbaden-Erbenheim, Germania dichiariamo sotto la nostra responsabilità, che il prodotto TEAC descritto in questo manuale è conforme ai corrispondenti standard tecnici.

# **IMPORTANTI ISTRUZIONI DI SICUREZZA**

- Leggere le seguenti istruzioni.
- 2 Conservare queste istruzioni.
- 3 Prestare attenzione agli avvertimenti.
- 4 Seguire tutte le istruzioni.
- 5 Non usare l'apparecchio vicino all'acqua.
- 6 Pulire solo con un panno asciutto.
- 7 Non bloccare le aperture per la ventilazione. Installare secondo le istruzioni del costruttore.
- 8 Non installare l'apparecchio vicino a fonti di calore come radiatori, regolatori di calore, stufe o altri apparati (inclusi gli amplificatori) che producono calore.
- 9 Non eliminare la spina polarizzata di sicurezza o la spina di messa a terra. La spina polarizzata ha due lame, una più larga dell'altra. Una spina di messa a terra ha due lame e una terza punta di messa terra. La lama larga o la terza punta sono fornite per la vostra sicurezza. Se la spina fornita non è adatta al tipo di presa, consultate un elettricista per sostituire la presa obsoleta.
- 10 Proteggere il cordone di alimentazione da calpestio o da strattoni particolarmente vicino alla spina, dalle prese a cui è collegato l'apparecchio e dal punto in cui esce dall'apparecchio.
- 11 Usare solamente attacchi/accessori specificati dal costruttore.

12 Usare solo con carrello, supporto, treppiede, mensola o tavola specificata dal costruttore o venduta insieme all'apparecchio. Quando viene usato un carrello, prestare attenzione quando si sposta la combinazione carrello/apparato per evitare pericolose cadute da sopra.

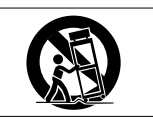

- 13 Scollegare questo apparato durante temporali o quando non viene utilizzato per lunghi periodi di tempo.
- 14 Riferirsi solo a personale qualificato. La riparazione è richiesta quanto l'apparecchio è stato danneggiato in qualunque modo, come nel caso che il cordone dell'alimentatore o la spina siano stati danneggiati, l'apparecchio sia stato esposto a pioggia o umidità, non funzioni correttamente o sia stato lasciato cadere.
- **•** L'apparecchio conduce corrente nominale non operativa di alimentazione dalla presa di corrente quando la sua alimentazione STANDBY/ON non è in posizione ON.
- **•** La spina è utilizzata come dispositivo di scollegamento che dovrà rimanere facilmente accessibile.
- **•** Si deve usare cautela quando si usano gli auricolari o le cuffie con il prodotto, perché un eccesso di pressione sonora (volume) dagli auricolari o dalle cuffie può causare la perdita dell'udito.
- **•** Se si verificano problemi con questo prodotto, contattare TEAC per un invio all'assistenza. Non usare il prodotto fino a quando non è stato riparato.

# **CAUTELA**

- **•** Non esporre questo apparecchio a gocciolamenti o schizzi.
- **•** Non appoggiare alcun oggetto riempito d'acqua, come vasi, sopra l'apparecchio.
- **•** Non installare questo apparecchio in spazi ristretti come una vetrina per libri o luoghi simili.
- **•** L'apparecchio dovrebbe essere collocato abbastanza vicino alla presa di corrente in modo da poter facilmente afferrare la spina del cavo di alimentazione in qualsiasi momento.
- **•** Se l'apparecchio usa batterie (inclusi pacchetto di batterie o batterie installate) queste non dovrebbero essere esposte alla luce solare o al calore eccessivo.

# **CAUTELA NELL'USO DELLE BATTERIE**

Questo prodotto utilizza batterie. L'uso non corretto delle batterie potrebbe causare perdite di liquido, rotture o altri problemi. Seguire sempre le seguenti precauzioni quando si usano batterie.

- Mai ricaricare batterie non ricaricabili. Le batterie potrebbero rompersi o perdere liquido, causando esplosioni e danni.
- Ouando si installano le batterie, fare attenzione alla polarità più/meno ( $\bigoplus$ / $\bigoplus$ ) e installarle correttamente nel vano delle batterie come indicato. Inserendole al contrario potrebbero rompersi o perdere liquido, causando esplosioni, lesioni o macchie attorno.
- Quando si conservano o si smaltiscono le batterie usate, isolare i terminali con nastro adesivo o affine per prevenire che vengano a contatto con altre batterie o parti metalliche.
- Quando si smaltiscono le batterie usate, seguire le istruzioni indicate sulle batterie e le locali disposizioni di legge sul loro smaltimento.
- Non usare batterie diverse da quelle specificate. Non mettere assieme batterie vecchie e nuove o tipi differenti di batterie. Le batterie potrebbero rompersi o perdere liquido, causando esplosioni, lesioni o macchie attorno.
- Non trasportare o conservare le batterie assieme a piccoli oggetti metallici. Le batterie potrebbe andare in corto, causando perdite, esplosioni e altri problemi.
- Non riscaldare o smontare le batterie. Non gettarle nel fuoco o nell'acqua. Le batterie potrebbero rompersi o perdere liquido, causando esplosioni, lesioni o macchie attorno.
- Se il liquido della pila fuoriesce, pulire bene il vano delle batterie prime di inserire quelle nuove. Se il liquido della pila penetra negli occhi, potrebbe causare la perdita della vista. Se il liquido della pila penetra negli occhi, sciacquare subito con abbondante acqua pulita senza strofinare l'occhio e consultare immediatamente un medico. Se il liquido della pila arriva sul corpo o sui vestiti, potrebbe causare lesioni alla pelle o bruciature. Se ciò dovesse accadere, sciacquare subito con abbondante acqua pulita e consultare immediatamente un medico.
- L'unità dovrebbe essere spenta quando si inseriscono o si sostituiscono le batterie.
- Rimuovere le batterie se si pensa di non usare l'unità per un lungo periodo di tempo. Le batterie potrebbero rompersi o perdere liquido, causando esplosioni e lesioni. Se si verifica una perdita di liquido dalla pila, pulire il vano della pila a fondo prima di inserire le batterie nuove..
- **•** Non smontare una batteria. L'acido all'interno della batteria può danneggiare la pelle o gli indumenti.

# 8 **Per gli utenti europei**

# **Smaltimento di apparecchiature elettriche ed elettroniche**

- (a) Tutte le apparecchiature elettriche ed elettroniche devono essere smaltite separatamente dai rifiuti urbani mediante impianti di raccolta specifici designati dal governo o dalle autorità locali.
- (b) Lo smaltimento in modo corretto delle apparecchiature elettriche ed elettroniche contribuisce a risparmiare preziose risorse ed evitare potenziali effetti negativi sulla salute umana e l'ambiente.
- (c) Lo smaltimento non corretto di apparecchiature può avere gravi conseguenze sull'ambiente e sulla salute umana come risultato della presenza di sostanze pericolose nelle apparecchiature elettriche ed elettroniche.
- (d) Il simbolo barrato della pattumiera indica che le apparecchiature elettriche ed elettroniche devono essere raccolte e smaltite separatamente dai rifiuti domestici.

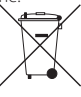

(e) I sistemi di raccolta sono a disposizione degli utenti finali. Per informazioni più dettagliate sullo smaltimento delle vecchie apparecchiature elettriche ed elettroniche, contattare il comune, il servizio di smaltimento rifiuti o il negozio dove è stato acquistato l'apparecchio.

# *100 TASCAM DR-10C*

# **Smaltimento di batterie e/o accumulatori**

- (a) I rifiuti di batterie e/o accumulatori devono essere smaltiti separatamente dai rifiuti urbani mediante impianti di raccolta designati dalle autorità statali o locali.
- (b) Lo smaltimento corretto dei rifiuti di batterie e/o accumulatori contribuisce a risparmiare preziose risorse ed evitare potenziali effetti negativi sulla salute umana e l'ambiente.
- (c) Lo smaltimento improprio dei rifiuti di batterie e/o accumulatori può avere gravi conseguenze sull'ambiente e sulla salute umana a causa della presenza di sostanze pericolose in essi.
- (d) Il simbolo RAEE, che mostra un bidone della spazzatura sbarrato, indica che le batterie e/o accumulatori devono essere raccolti e smaltiti separatamente dai rifiuti domestici.

Se una batteria o accumulatore contiene più i valori specificati di piombo (Pb), mercurio (Hg), e/o di cadmio (Cd) come definito nella direttiva sulle batterie (2006/66/CE), i simboli chimici di questi elementi saranno indicati sotto il simbolo RAEE.

(e) Centri di raccolta sono disponibili per gli utenti finali. Per informazioni più dettagliate circa lo smaltimento dei rifiuti di batterie e/o accumulatori, si prega di contattare il comune, il servizio di smaltimento rifiuti o il negozio dove sono stati acquistati.

# **Contents**

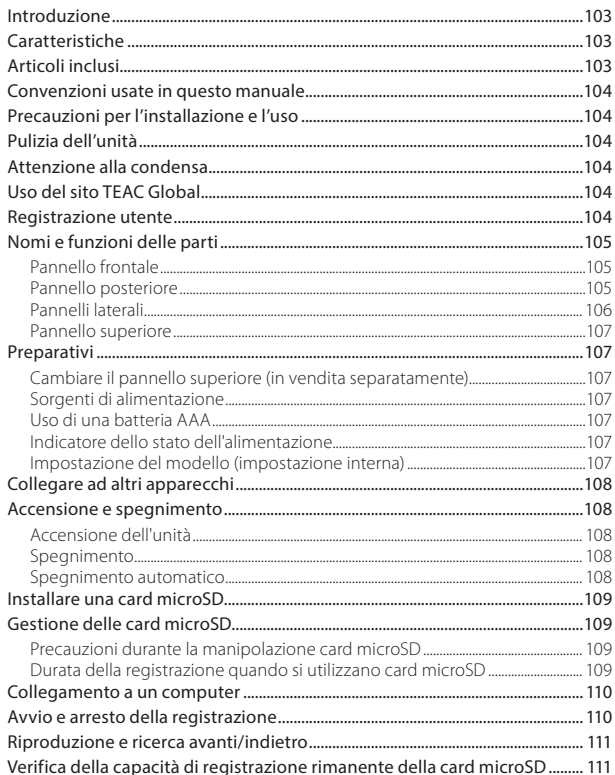

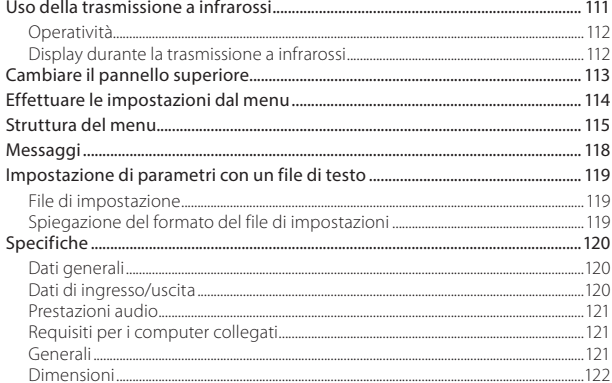

# 102 TASCAM DR-10C

# <span id="page-102-0"></span>**Introduzione**

Grazie per aver acquistato questo prodotto TASCAM.

Prima di utilizzare questa unità, leggere attentamente questo manuale in modo da poterlo usare correttamente e lavorare con esso per molti anni. Dopo aver terminato la lettura di questo manuale, si prega di conservarlo in un luogo sicuro per future consultazioni.

È possibile scaricare questo manuale di istruzioni dal sito TEAC Global Site (http://teac-global.com/).

# **Caratteristiche**

- **•** Registratore PCM lineare che può essere inserito tra un microfono lavalier (a spilla) e un trasmettitore.
- **•** Utilizzabile come microfono backup senza fili.
- **•** Utilizzando trasmissioni IR (raggi infrarossi), possono essere copiati il tempo dell'orologio incorporato e le impostazioni delle voci di menu.
- **•** Utilizza microSD e micro SDHC come supporto di registrazione
- **•** Quando si utilizzano più microfoni wireless per registrare, può essere utilizzato come un dispositivo di registrazione per catturare i segnali quando non ci sono abbastanza canali disponibili.
- **•** Può registrare in formato PCM lineare (WAV o BWF) a 48 kHz/24 bit mono.
- **•** La funzione di incremento traccia in base al tempo permette una registrazione di nuovi file a intervalli regolari (circa 15 minuti) senza interrompere la registrazione.
- **•** La funzione di limitazione riduce automaticamente a livelli adeguati le parti in cui il livello di ingresso è troppo alto.
- **•** Filtro Low Cut per ridurre il rumore a bassa frequenza.
- **•** La funzione di registrazione duale consente di registrare due file simultaneamente a diversi livelli.
- **•** Interruttore scorrevole per proteggere il registrazione da operazioni errate.
- **•** Il nome file può essere impostato con una parola definita dall'utente o la data.
- **•** Il tempo dell'orologio incorporato e le voci delle funzioni possono essere impostati tramite il file system (file di testo).
- **•** Le funzioni di riproduzione consentono di controllare immediatamente i file registrati.
- **•** Una batteria al litio secondaria viene utilizzata per salvare le informazioni di tempo.
- **•** Presa 3,5 mm per cuffie incorporata.
- **•** Il display OLED 96 × 16 ha un angolo di visione ampio e di facile lettura.
- **•** Porta USB 2.0 Micro-B.
- **•** Il segnale di ingresso del microfono viene passato direttamente attraverso il trasmettitore.
- **•** Possono essere supportati microfoni senza fili di diverse aziende cambiando i connettori (venduti separatamente).
- **•** Include una clip da cintura per la portabilità.

# **Articoli inclusi**

Questo prodotto include i seguenti elementi. Conservare i materiali di imballaggio per il trasporto in futuro.

Si prega di contattare l'assistenza clienti TASCAM (vedere retro copertina) se uno di questi articoli manca o è stato danneggiato durante il trasporto.

- **•** Unità principale ..................................................................× 1
- **•** Cavo USB ................................................................................× 1
- **•** Mini cavo TRS da 3,5 mm (1/8")................................. × 1 (in dotazione solo con DR-10CS)
- **•** Anello di silicone (per il fissaggio)............................ × 1
- **•** Clip da cintura .....................................................................× 1
- **•** Custodia morbida .............................................................× 1
- **•** Manuale di istruzioni (il presente documento) compresa la garanzia ......................................................× 1

# <span id="page-103-0"></span>**Convenzioni usate in questo manuale**

In questo manuale vengono usate le seguenti convenzioni.

- **•** Per pulsanti, connettori e altre parti di questa unità o di altre attrezzature, il carattere usato in grassetto è questo: **MENU**.
- **•** Per messaggi sul display dell'unità, il carattere usato è questo: ON.
- **•** L'area del display mostrata in negativo viene indicata come cursore o evidenziata.
- **•** Le card di memoria "microSD/microSDHC" sono abbreviate talvolta in "card microSD".
- **•** Ulteriori informazioni sono fornite, se necessario, come suggerimenti, note e cautele.

#### **SUGGERIMENTO**

*Si tratta di suggerimenti su come utilizzare l'unità.*

#### **NOTA**

*Spiegazioni aggiuntive per descrivere casi particolari.*

#### **CAUTELA**

*La mancata osservanza di queste istruzioni può causare lesioni, danni alle apparecchiature o perdita dei dati delle registrazioni.*

# **Precauzioni per l'installazione e l'uso**

- **•** La temperatura nominale di esercizio dell'unità va da 0º a 40º C.
- **•** Non installare l'unità nei seguenti luoghi. Ciò potrebbe degradare la qualità del suono o causare malfunzionamenti.

Luoghi con forti vibrazioni

Vicino a finestre o luoghi esposti alla luce diretta del sole

Nei pressi di caloriferi o altri luoghi estremamente caldi

Luoghi estremamente freddi

Luoghi con alta umidità o cattiva ventilazione Luoghi polverosi

Luoghi direttamente esposti alla pioggia o acqua

**•** Non collocare l'unità sopra un amplificatore di potenza o un altro dispositivo che genera calore.

# **Pulizia dell'unità**

Per pulire l'unità, usare un panno morbido e asciutto. Non strofinare con panni chimici, diluenti, alcool etilico o altri agenti chimici per pulire l'unità, perché potrebbero danneggiare o scolorire la superficie.

# **Attenzione alla condensa**

Se l'unità viene spostata da un ambiente freddo a uno caldo o usata subito dopo che un ambiente freddo viene riscaldato o altrimenti esposta a un improvviso sbalzo di temperatura, può verificarsi la formazione di condensa. In tal caso, lasciare l'unità spenta per una o due ore prima di accenderla.

# **Uso del sito TEAC Global**

È possibile scaricare il manuale di istruzioni e il manuale di riferimento di questa unità dal sito TEAC Global Site (http://teac-global.com/).

- 1. Aprire il sito TEAC Global (http://teac-global. com/).
- 2. Nella sezione TASCAM Downloads, selezionare la lingua desiderata per aprire la pagina di download per la propria lingua.

#### **NOTA**

#### *Se la lingua desiderata non viene visualizzata, cliccare su Other Languages.*

- 3. Cliccare sul nome del prodotto nella sezione "Ricerca per nome del modello" per aprire la pagina Download del prodotto.
- 4. Selezionare e scaricare il manuale di istruzioni e il manuale di riferimento necessari.

# <span id="page-104-0"></span>**Nomi e funzioni delle parti**

# **Pannello frontale**

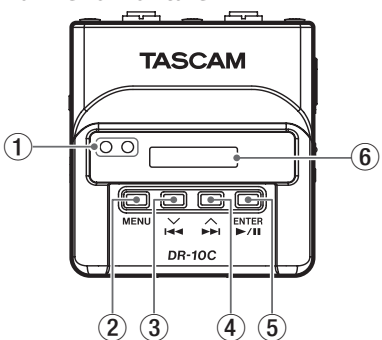

#### 1 **Porta del trasmettitore e del ricevitore a infrarossi**

Usando trasmissioni a raggi infrarossi tra più unità DR-10C, possono essere trasmesse e ricevute l'ora dell'orologio incorporato e le impostazioni delle funzioni (vedere ["Uso della](#page-110-1)  [trasmissione a infrarossi" a pagina 111\)](#page-110-1).

#### 2 **Pulsante MENU**

- i Quando la schermata principale è aperta, premere il pulsante **MENU** aprire la schermata Menu. Quando la schermata di menu è aperta, premere nuovamente il pulsante **MENU** per tornare alla schermata principale.
- i Quando viene visualizzata una voce di impostazione, premere il pulsante **MENU** per tornare alla schermata del menu.
- i Quando la schermata principale è aperta, mentre si tiene premuto il pulsante **MENU**, premere il pulsante  $\blacktriangleright$ **1** per accedere alla modalità di trasmissione a infrarossi. In modalità di trasmissione a infrarossi, premere il pulsante **MENU** per tornare alla schermata principale.
- $(3)$  **Pulsante** $\blacktriangleleft$  **[** $\lor$ ]
	- i Durante la riproduzione o quando l'unità è ferma a metà di un file, premere il pulsante  $\blacktriangleright$  **[** $\blacktriangleright$ **]** per tornare all'inizio del file.
	- i Premere all'inizio di un file per passare all'inizio del file precedente. Tenere premuto questo pulsante durante la riproduzione per la ricerca indietro.
	- i Quando la schermata del menu è aperta, premere il pulsante  $\blacktriangleright$  [ $\triangleright$ ] per selezionare una voce di menu.
	- i Quando viene visualizzata una voce di  $\mathsf{impostazione}$ , premere il pulsante  $\mathsf{H}$   $\mathsf{I}$ per spostare il cursore a sinistra.
	- i Quando si immette il nome di un file, utilizzare questo pulsante per selezionare i caratteri.
	- i Quando la schermata principale è aperta, mentre si tiene premuto il pulsante **MENU**, premere il pulsante  $\blacktriangleright$ **1** per accedere alla modalità di trasmissione a infrarossi.
- **4 Pulsante** $\blacktriangleright$  $\blacktriangleright$  [∧]
	- i Durante la riproduzione o quando l'unità è ferma a metà di un file, premere il pulsante /**[**k**]** per saltare all'inizio del file successivo. Tenere premuto questo pulsante durante la riproduzione per cercare in avanti.
	- i Quando la schermata del menu è aperta, premere il pulsante /**[**k**]** per selezionare una voce di menu.
- i Quando viene visualizzata una voce di impostazione, premere il pulsante  $\blacktriangleright\blacktriangleright$  [ $\wedge$ ] per spostare il cursore a destra.
- · Quando si immette il nome di un file, utilizzare questo pulsante per selezionare i caratteri.

#### 5 **Pulsante** 7'9 **[ENTER]**

- i Quando la schermata principale è aperta, premere il pulsante  $\blacktriangleright$  / **II [ENTER]** per avviare la riproduzione del file.
- i Quando la schermata del menu è aperta o viene visualizzata una voce di impostazione, premere il pulsante 7'9 **[ENTER]** per confermare la voce selezionata. Usare questo pulsante anche per rispondere a un messaggio di conferma.
- 6 **Display**

Mostra una serie di informazioni.

# **Pannello posteriore**

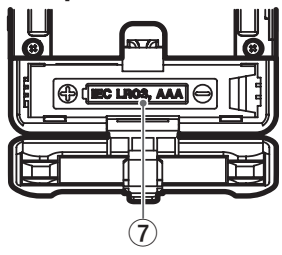

#### 7 **Coperchio del vano batterie**

Installare una batteria AAA in questo vano per alimentare l'unità.

# <span id="page-105-0"></span>**Pannelli laterali**

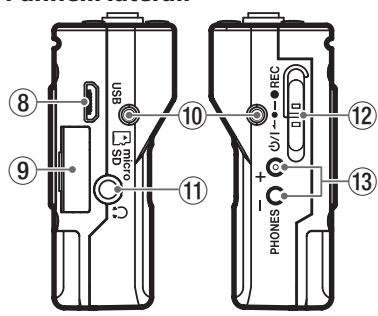

#### 8 **Porta USB**

Usare il cavo USB in dotazione per collegare questa porta USB Micro-B a un computer. Una volta collegato, appare sulle schermo POMER/ STORAGE per consentire la selezione di alimentazione o la trasmissione dati via dal bus USB.

#### **CAUTELA**

*L'unità deve essere collegata direttamente al computer, non attraverso un hub USB.*

9 **Alloggiamento della card microSD**

Usare questa fessura per inserire e rimuovere le card microSD.

Aprire il coperchio dell'alloggiamento della card microSD sul lato sinistro (vedere ["Installare una](#page-108-1)  [card microSD" a pagina 109\)](#page-108-1).

#### 0 **Punti di fissaggio della clip da cintura**

Fissare la clip da cintura in dotazione in questi fori a sinistra e a destra.

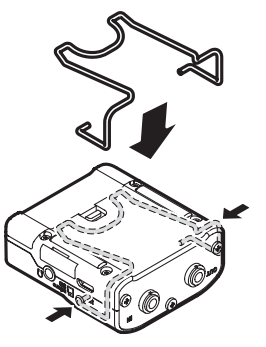

È inoltre possibile utilizzare l'anello di silicone in dotazione per fissare questa unità al trasmettitore.

aaac

#### Presa per le cuffie

Collegare le cuffie stereo a questa mini presa stereo.

#### **Interruttore <sup>b</sup>/** $\vert$  **← ● — ● REC**

Far scorrere questo interruttore verso (b/I e tenerlo premuto per circa un secondo per accendere o spegnere l'unità.

- Far scorrere e tenere premuto questo interruttore verso 0**REC** per circa un secondo per avviare la registrazione.
- · Durante la registrazione, far scorrere e tenere premuto questo interruttore verso 0**REC** per circa un secondo per interrompere la registrazione.

## **NOTA**

#### *È previsto un ritardo di un secondo per prevenire l'azionamento accidentale.*

#### **Pulsanti PHONES [+]/[-]**

Usare i pulsanti + e - per regolare il volume in uscita dalla presa cuffie. Durante la regolazione, un indicatore di volume apparirà sul display.

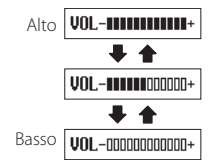

Inoltre, quando in modalità di comunicazione a infrarossi, premere il pulsante **PHONES [+]** per passare alla modalità di trasmissione.

#### **CAUTELA**

*Prima di collegare le cuffie, abbassare il volume* **PHONES** *al minimo. In caso contrario, forti rumori improvvisi potrebbero danneggiare l'udito o causare altri problemi.*

*Non applicare una forza eccessiva sulla presa quando si collegano le cuffie. Fare attenzione,* 

# *106 TASCAM DR-10C*

<span id="page-106-0"></span>*perché una forza eccessiva non intenzionale, in particolare quando si utilizza un mini presa, potrebbe danneggiare l'apparecchiatura.*

# **Pannello superiore**

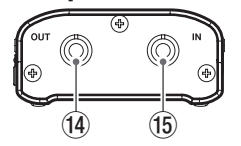

r **Presa OUT 1/8" (3,5mm) mini TRS (con chiusura a vite) (per Sennheiser)**

y u l'altro connettore alla presa di ingresso Collegare un connettore del cavo di derivazione in dotazione a questa presa **OUT** e collegare microfono sul trasmettitore in uso. Dopo il collegamento, bloccare il connettore del cavo di giunzione con il bloccaggio a vite. (Punta: MIC (BIAS), anello: IN-OUT through, manica: GND)

#### t **Presa IN 1/8" (3,5mm) mini TRS (con chiusura a vite) (per Sennheiser)**

Collegare il connettore da 3,5 mm del microfono utilizzato alla presa **IN** di questa unità.

Dopo il collegamento, bloccare il connettore del cavo del microfono con il bloccaggio a vite. (Punta: MIC (BIAS), anello: IN-OUT through, manica: GND)

## **NOTA**

*Non applicare una forza eccessiva su queste prese per la connessione e l'utilizzo di spinotti da altre apparecchiature.*

# **Preparativi**

# **Cambiare il pannello superiore (in vendita separatamente)**

È possibile cambiare il pannello superiore di questa unità in base al microfono che si sta utilizzando. Rimuovere il pannello superiore e sostituirlo con un pannello adatto (venduto separatamente) (vedere ["Cambiare il pannello superiore" a pagina 113\)](#page-112-1).

# **Sorgenti di alimentazione**

Questa unità può funzionare con una batteria AAA o con alimentazione dal bus USB utilizzando il cavo USB in dotazione.

Questa unità può utilizzare un batteria AAA alcalina, Ni-MH o al litio.

# **Uso di una batteria AAA**

Aprire il coperchio del vano batterie sul retro dell'unità. Installare una batteria AAA nel vano con i simboli  $\oplus$  e  $\ominus$  come indicato. Quindi, chiudere il coperchio del vano batteria.

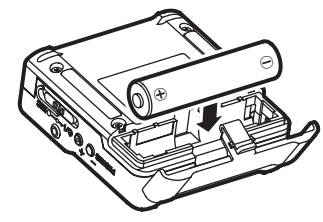

Quando si utilizza una batteria AAA, impostare il tipo di batteria per visualizzare con precisione la quantità di carica rimanente e permettere all'unità di determinare accuratamente se è disponibile per un corretto funzionamento (vedere ["Effettuare le](#page-113-1)  [impostazioni dal menu" a pagina 114](#page-113-1)).

## **CAUTELA**

- *• Le batterie a secco al manganese non possono essere utilizzate con questa unità.*
- *• Questa unità non può ricaricare le batterie Ni-MH. Usare un caricabatterie disponibile in commercio.*

# **Indicatore dello stato dell'alimentazione**

Durante il funzionamento a batteria, l'icona della batteria viene visualizzata in alto a destra del display.

L'icona della batteria mostra la quantità di carica residua in barre ( $\mathbf{a} \rightarrow \mathbf{a} \rightarrow \mathbf{b}$ ).

La batteria è quasi scarica e l'unità si spegnerà presto se l'icona senza barre la lampeggia. In caso di funzionamento con l'alimentazione USB, viene visualizzata l'icona .

# **Impostazione del modello (impostazione interna)**

Questa unità utilizza un'impostazione interna che permette la compatibilità con il tipo di modello.

Impostare l'impostazione interna in base al modello dell'unità in uso.

Usare la voce MODEL SELECT nella schermata del menu per impostarla in base al modello (vedere ["Effettuare le impostazioni dal menu" a pagina 114](#page-113-1)).

**•** DR-10CS: SENN

# <span id="page-107-0"></span>**Collegare ad altri apparecchi**

Collegare i cavi di collegamento in dotazione alle prese **IN/OUT** sulla parte superiore dell'unità.

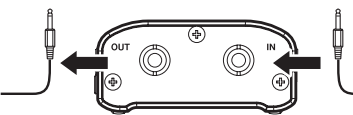

Alla presa di ingresso del microfono trasmettitore

Dalla presa del cavo microfonico

Cavi di collegamento in dotazione con l'unità DR-10CS: Mini cavo TRS da 3,5 mm (1/8")

# 8 **Collegare e utilizzare questa unità tra un microfono e un trasmettitore**

- i Collegare la spina del cavo del microfono utilizzato alla presa **IN** di questa unità.
- $\bullet$  Collegare un connettore del cavo di derivazione in dotazione a questa presa **OUT**  e collegare l'altro connettore alla presa di ingresso microfonico del trasmettitore utilizzato.
- i Impostare la voce MIC BIAS nella schermata del menu su OFF (vedere ["Effettuare le](#page-113-1)  [impostazioni dal menu" a pagina 114](#page-113-1)).

# 8 **Collegare e utilizzare questa unità solo con un microfono**

i Collegare la spina del cavo del microfono utilizzato alla presa **IN** di questa unità.

*108 TASCAM DR-10C*

i Impostare la voce MIC BIAS nella schermata del menu su ON (vedere ["Effettuare le imposta](#page-113-1)[zioni dal menu" a pagina 114](#page-113-1)).

# **NOTA**

- *• Quando si utilizza un DR-10CS, dopo aver collegato il cavo microfonico e il cavo di derivazione in dotazione, bloccare il connettore con la vite di bloccaggio.*
- *• Usare un microfono realizzato dal costruttore del trasmettitore supportato. Se si utilizza un microfono di un altro produttore, potrebbe non essere possibile una registrazione corretta.*

# **Accensione e spegnimento**

## **CAUTELA**

*Non indossare le cuffie collegate quando l'unità viene accesa e spenta. Un forte rumore potrebbe danneggiare gli altoparlanti o danneggiare l'udito.*

# **Accensione dell'unità**

Quando l'unità è spenta, far scorrere l'interruttore *b***/l <b>←** • ● **REC** verso *b***/l** e tenerlo premuto per circa un secondo finché non viene visualizzata la schermata di avvio TASCAM DR-10 e l'unità si avvia. Dopo l'avvio la schermata principale appare come segue.

# ■456\_DR0123 **■**

#### **NOTA**

*Se l'unità non viene usata per alcuni minuti, il display apparirà in modalità salvaschermo come di seguito.*

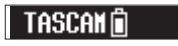

# **Spegnimento**

Quando l'unità è accesa, far scorrere l'interruttore **b/l ← • – ● REC** verso **b/l** e tenerlo premuto per un secondo circa finché il display e l'unità si spengono.

## **CAUTELA**

*Usare sempre l'interruttore b*/ $\rightarrow$  ● **—**● **REC** *per spegnere l'unità.*

*Quando l'unità è accesa, non rimuovere la batteria o scollegare il cavo USB se si utilizza l'alimentazione del bus USB. Ciò causa la perdita di tutte le registrazioni, delle impostazioni e di altri dati. I dati persi non possono venire ripristinati.*

# **Spegnimento automatico**

Durante il funzionamento a batteria e la voce AUTO PWR SAVE nella schermata del menu è impostata su ON, se l'unità è ferma e non si effettua alcuna operazione per circa 10 minuti, l'unità si spegnerà automaticamente.

## **NOTA**

*Quando l'unità viene accesa per la prima volta (o quando l'orologio incorporato viene azzerato dopo essere stato lasciato inutilizzato senza batteria), la voce* DATE/TIME *della schermata del menu appare dopo la schermata di avvio per consentire di impostare la data e l'ora.*

*Per informazioni dettagliate su come impostarle, vedere la voce* DATE/TIME *in ["Struttura del menu" a pagina 115](#page-114-1).*
## **Installare una card microSD**

Aprire il coperchio dell'alloggiamento della card microSD sul lato sinistro.

Inserimento della card microSD

Inserire la card microSD nella fessura nella direzione della freccia, come mostrato nella figura seguente fino a quando non si blocca.

Rimozione della card microSD

Premere delicatamente la card microSD e poi rilasciarla per permetterle di uscire.

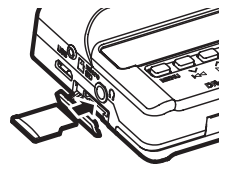

#### **CAUTELA**

*Per poter utilizzare una card microSD in questa unità, è necessario formattarla prima (vedere ["Effettuare le impostazioni dal menu" a pagina](#page-113-0)  [114\)](#page-113-0).*

*• Dopo la formattazione di una card microSD, il display visualizza il seguente messaggio quando l'unità è accesa.*

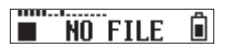

*• Se nessuna card microSD è stata inserita, il display visualizza il seguente messaggio quando l'unità è accesa.*

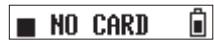

*Vedere la sezione seguente per le informazioni sulla gestione di card microSD.*

## **Gestione delle card microSD**

## **Precauzioni durante la manipolazione card microSD**

Questa unità usa card microSD/microSDHC per la registrazione e la riproduzione.

Supporta card microSD da 64 MB - 2 GB e microSDHC da 4 GB - 32 GB.

Una lista di card microSD che sono stati testate per l'uso con questa unità può essere trovato sul sito TEAC Global Site (http://teac-global.com/).

Le card microSD / microSDHC sono supporti delicati. Al fine di evitare di danneggiare la card o l'alloggiamento, si prega di prendere le seguenti precauzioni.

- **•** Non lasciare le card in luoghi estremamente caldi o freddi.
- **•** Non lasciare le card in luoghi molto umidi e non lasciare che si bagnino.
- **•** Non mettere cose sopra le card o torcerle.
- **•** Non colpire le card.
- **•** Non rimuovere o inserire una card durante la trasmissione di dati o altri accessi alla card.

### **Durata della registrazione quando si utilizzano card microSD**

La tabella seguente mostra i tempi di registrazione massimi in base al formato del file su card microSD/ microSDHC di diverse capacità.

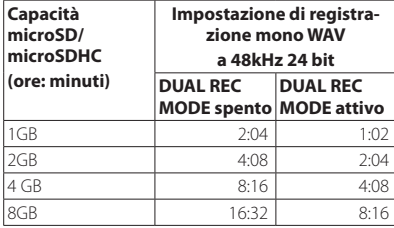

- **•** I tempi di registrazione mostrati sopra sono stime. Potrebbero variano a seconda della card microSD/ microSDHC in uso.
- **•** I tempi di registrazione mostrati sopra non sono tempi di registrazione continua, ma piuttosto sono i tempi totali di registrazione possibili della card microSD/microSDHC.

## **Collegamento a un computer**

Collegare l'unità a un computer tramite il cavo USB in dotazione come mostrato in figura.

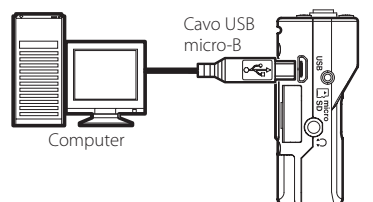

Se l'unità è accesa o spenta, una volta collegata, appare la schermata POWER/STORAGE per consentire la selezione dell'alimentazione o la connessione del bus USB con il computer.

Usare i pulsanti **I<4 [**∨**]** e ▶▶ [∧**]** per selezionare (evidenziare) la voce POWER o STORAGE nella parte inferiore del display, e premere il pulsante  $\blacktriangleright$  / $\Pi$ 

#### **[ENTER]**.

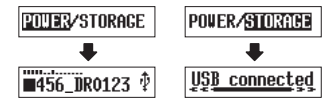

- **•** Se si seleziona POWER, l'alimentazione verrà fornita dalla porta USB e si aprirà la schermata principale.
- **•** Se si seleziona STORAGE, apparirà USB connected sul display dopo che l'unità si connette al computer senza problemi.

L'unità viene visualizzata sul computer come un dispositivo USB con il nome "DR-10". Fare doppio clic sull'unità"DR-10" per aprirla e visualizzare un elenco di file registrati, in modo da poter recuperare i file desiderati.

# **Avvio e arresto della registrazione**

È possibile utilizzare una sola operazione per iniziare a registrare con questa unità, anche quando è spenta.

## ■ Registrazione con un solo tocco

Quando l'unità è spenta, far scorrere e tenere **premuto l'interruttore <b>Ú/I ←**●─● REC verso 0**REC** per circa un secondo fino a quando appare il messaggio di avvio TASCAM DR-10 e viene avviata la registrazione.

## 8 **Registrazione normale**

Per avviare la registrazione quando l'unità è accesa, spostare l'interruttore **b/l ← • • REC** verso **· REC** per circa un secondo.

## 8 **Fermare la registrazione**

Spostare l'interruttore verso **· REC** durante la registrazione per circa un secondo per interrompere la registrazione.

Le seguenti informazioni appaiono sul display quando l'unità è ferma, quando si avvia la registrazione e durante la registrazione.

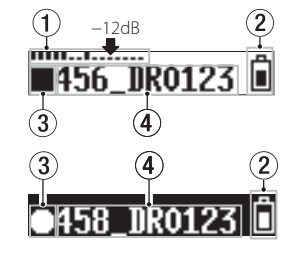

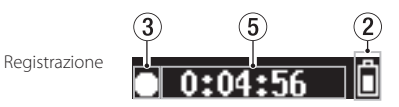

- 1 **Misuratore di livello**
- 2 **Carica rimanente della batteria**
- 3 **Stato di funzionamento del registratore**
- 4 **Nome del file**
- 5 **Tempo di registrazione trascorso**

## **NOTA**

- *• Il ritardo di un secondo ha lo scopo di impedire l'azionamento accidentale.*
- *• Senza mettere in pausa la registrazione, un nuovo file può essere creato automaticamente durante la registrazione quando la dimensione del file raggiunge i 2 GB (incremento traccia)*
- *• Impostare la sensibilità di ingresso del microfono con la voce* MIC GAIN *nella schermata del menu in modo che l'attività dei misuratori di livello raggiunga la freccia (a -12 dB) nell'illustrazione (vedere la sezione ["Struttura del menu" a pagina 115](#page-114-0)).*

*110 TASCAM DR-10C*

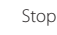

Quando la registrazione

inizia

## **Riproduzione e ricerca avanti/indietro**

La schermata principale appare come segue dopo l'avvio dell'unità.

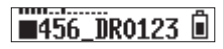

## 8 **Avvio e arresto della riproduzione**

Quando la schermata principale è aperta e la riproduzione è ferma, premere il pulsante  $\blacktriangleright$  / $\blacksquare$ **[ENTER]** per avviare la riproduzione. Premere di nuovo questo pulsante per interrompere la riproduzione.

### 8 **Ricerca indietro e in avanti**

Durante la riproduzione, tenere premuto il pulsante **1∢ [**∨**]** o ▶▶ [∧**]** per avviare la ricerca in avanti o indietro. Continuare a tenere premuto il pulsante.**[**j**]** o /**[**k**]** per accelerare la velocità di ricerca.

Rilasciare il pulsante .**[**j**]** or /**[**k**]** per riprendere la riproduzione.

Il display appare come di seguito all'avvio della riproduzione e durante la riproduzione.

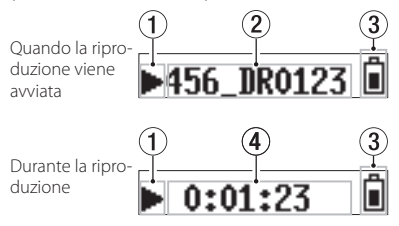

- 1 **Stato di funzionamento del registratore**
- 2 **Nome del file in riproduzione**
- 3 **Carica rimanente della batteria**
- 4 **Tempo di riproduzione trascorso**

### **NOTA**

*• Durante la riproduzione, tenere premuto il pulsante* **MENU** *per visualizzare il tempo rimanente del file in riproduzione.*

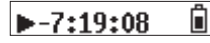

*• Durante la ricerca, verranno visualizzati "*gg*" o "* tt*". Se la velocità di ricerca aumenta, questi diventano "*ggg*" o "* ttt*".*

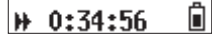

## **Verifica della capacità di registrazione rimanente della card microSD**

Quando l'unità è ferma o in registrazione, tenere premuto il pulsante **MENU** per visualizzare la capacità di registrazione rimanente della microSD.

## <span id="page-110-0"></span>**Uso della trasmissione a infrarossi**

Quando si utilizza più di un DR-10C allo stesso tempo, è possibile utilizzare la trasmissione a infrarossi per copiare le impostazioni del primo DR-10C sugli altri.

### **NOTA**

*Il nome del file impostato con la voce* FILE NAME *nella schermata del menu non viene copiato.*

*Quando si utilizza più di una di queste unità, l'impostazione* FILE NAME *può essere impostato in anticipo per identificare quali unità sono stati utilizzate per registrare file. Per questo motivo, il nome del file impostato con*  FILE NAME *non viene copiato.*

*Esempio:* FILE NAME *impostare in modo diverso per identificare ogni unità.*

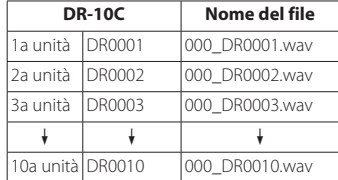

## **Operatività**

- 1. Quando la schermata principale è aperta, mentre si tiene premuto il pulsante **MENU**, premere il pulsante  $\blacktriangleright$ **1** per mettere il DR-10C in modalità di comunicazione a infrarossi. Per impostazione predefinita, l'impostazione è in ricezione a infrarossi (IR RX).
- 2. Quando le unità sono in modalità di trasmissione/ricezione a infrarossi, mettere i loro trasmettitori/ricevitori a infrarossi vicini l'uno all'altro.

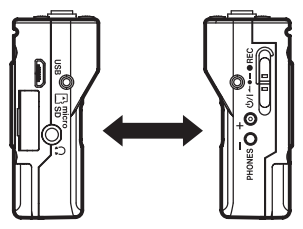

- 3. Per impostare un DR-10C come master da cui vengono copiate le impostazioni, premere il suo tasto **PHONES [+]** per metterlo in modalità di trasmissione a infrarossi (IR TX). Dopo l'invio dei dati di trasmissione per circa 10 secondi, questa impostazione si resetta sulla ricezione a infrarossi (IR RX).
- 4. Per trasmettere ancora una volta, ripetere le stesse operazioni.
- 5. Dopo aver copiato le impostazioni, apparirà COMPLETE sul display del DR-10C che era in ricezione a infrarossi modalità (IR RX) e poi riapparirà la schermata principale.
- 6. In modalità di ricezione a infrarossi, premere il pulsante **MENU** per terminare la modalità di

ricezione a infrarossi e tornare alla schermata

## principale. **Display durante la trasmissione a infrarossi**

## 8 **Durante la ricezione**

Quando i dati vengono ricevuti, la schermata cambia più volte come mostrato in a-d qui sotto fino al completamento della ricezione.

Al termine di ricezione dati, appare COMPLETE sul display per alcuni secondi come mostrato in e. Quindi, torna la schermata principale.

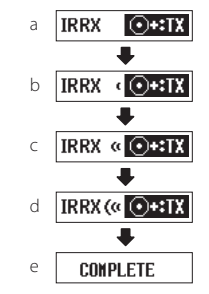

### 8 **Durante la trasmissione**

Quando i dati vengono trasmessi, lo schermo cambia più volte, come mostrato in a-d qui sotto fino a quando l'invio termina.

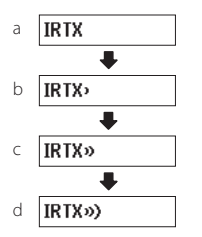

## **Cambiare il pannello superiore**

Dopo l'acquisto di un altro pannello superiore (venduto separatamente), è possibile cambiare il pannello superiore come illustrato di seguito.

Sono disponibili i due tipi di pannelli superiori seguenti.

**•** Per Shure

Nome del prodotto del pannello superiore (venduto separatamente): AK-DR10CH (mini XLR a 4 pin maschio)

(1: GND, 2: BIAS, 3: MIC, 4: IN-OUT through)

**•** Per SONY/RAMSA

Nome del prodotto del pannello superiore (venduto separatamente): AK-DR10CR (Hirose 4 pin femmina)

Per SONY (1: BIAS, 2: IN-OUT through, 3: MIC, 4: GND)

Per RAMSA (1: MIC, 2: IN-OUT through, 3: BIAS, 4: GND)

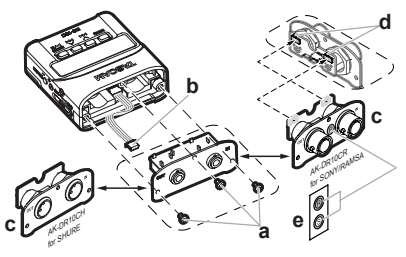

### **a Rimuovere il pannello superiore**

Usare un cacciavite a taglio per rimuovere le tre viti di fissaggio. Dopo aver rimosso le viti, tirare il pannello superiore lentamente.

## **b Scollegare il connettore**

Il pannello superiore e il resto dell'unità sono collegati da un connettore. Tenere il pannello superiore con una mano e il resto dell'unità con l'altra mano e utilizzare un dito per scollegare l'estremità sporgente del connettore.

## **c Fissare il pannello superiore**

Verificare che l'orientamento del connettore sia corretto e inserirlo completamente nella presa del connettore sul pannello superiore di sostituzione (in caso di problemi quando si inserisce il connettore, verificare l'orientamento).

### **d Impostare l'interruttore in base al produttore**

Se si sostituisce il pannello superiore con l'AK-DR10CR, impostare l'interruttore sul retro del pannello superiore come segue secondo il costruttore del microfono utilizzato.

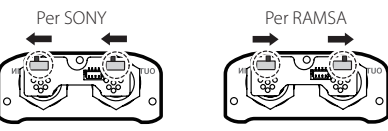

Successivamente, usare le viti rimosse al punto uno per fissare il pannello superiore di sostituzione.

Fare attenzione a non stringere troppo le viti. Verificare che le viti non siano allentate o sporgenti dopo il collegamento.

## **e Applicare l'etichetta di impostazione dell'interruttore (solo AK-DR10CR)**

Dopo aver completato la sostituzione del pannello superiore, applicare l'etichetta in dotazione sulla parte anteriore del pannello superiore per visualizzare il modello installato. (SONY: S, RAMSA: R)

## **f Impostazione del modello**

Impostare la voce MODEL SELECT nella schermata del menu come segue.

- AK-DR10CH: SHURE
- AK-DR10CR: RAMSA per RAMSA SONY per SONY

#### **NOTA**

*Fare attenzione a non perdere le viti quando vengono rimosse.*

*Se doveste accidentalmente perdere una vite, una vite di riserva è inclusa nella scatola di spedizione.*

## <span id="page-113-0"></span>**Effettuare le impostazioni dal menu**

Seguire queste procedure per modificare varie impostazioni dell'unità.

- 1. Quando la schermata principale è aperta, premere il pulsante **MENU** per aprire la schermata del menu.
- 2. Usare i pulsanti  $\blacktriangleleft$  [ $\vee$ ] e  $\blacktriangleright$  **F** [ $\wedge$ ] per selezionare la voce di menu da impostare e premere il pulsante  $\blacktriangleright$  / **II [ENTER]** per visualizzare la voce di impostazione.
- 3. Usare i pulsanti  $\blacktriangleleft$   $\blacktriangleright$   $\blacktriangleright$   $\$ modificare l'impostazione.
- 4. Premere il pulsante 7'9 **[ENTER]** per confermare l'impostazione e tornare alla schermata del menu.
- 5. Ripetere i passaggi da 2 a 4, se necessario, per impostare ogni voce.
- 6. Al termine, premere il pulsante **MENU** per tornare alla schermata principale.

## <span id="page-114-0"></span>**Struttura del menu**

Premere il pulsante **MENU** per aprire la schermata del menu. Questo elenco fornisce una panoramica delle varie voci del menu.

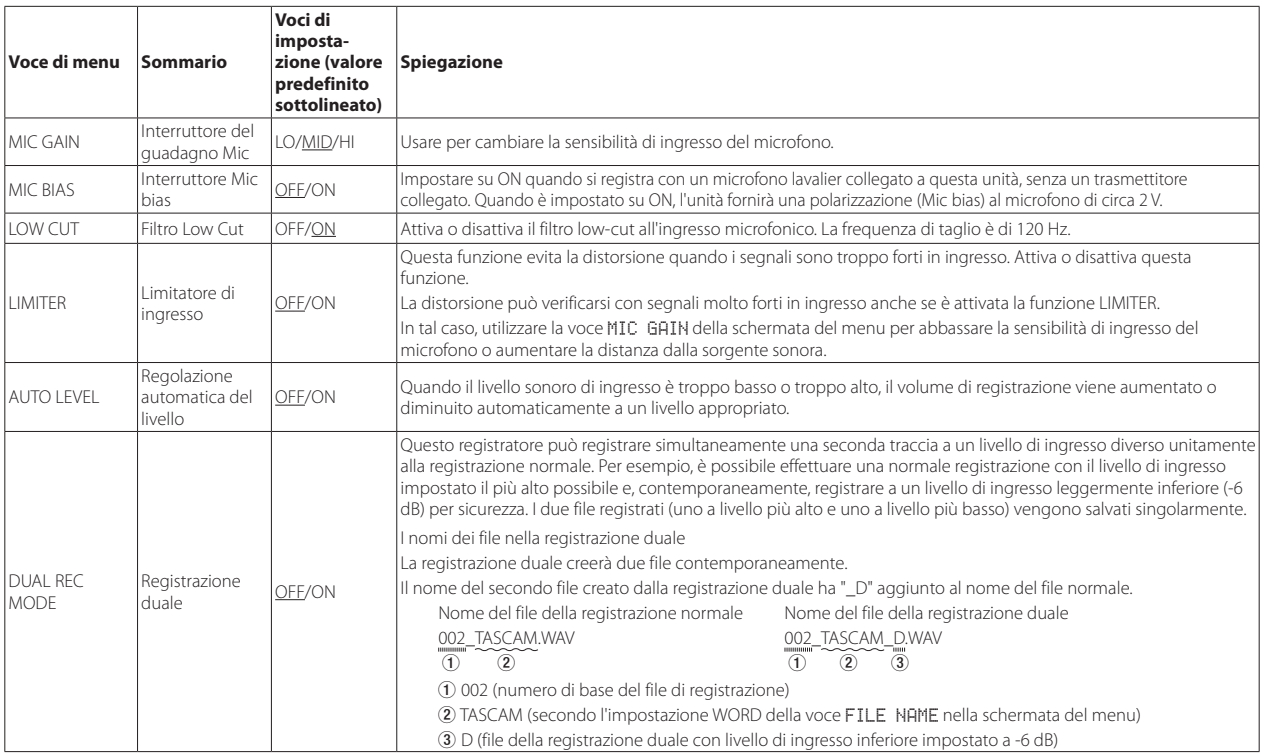

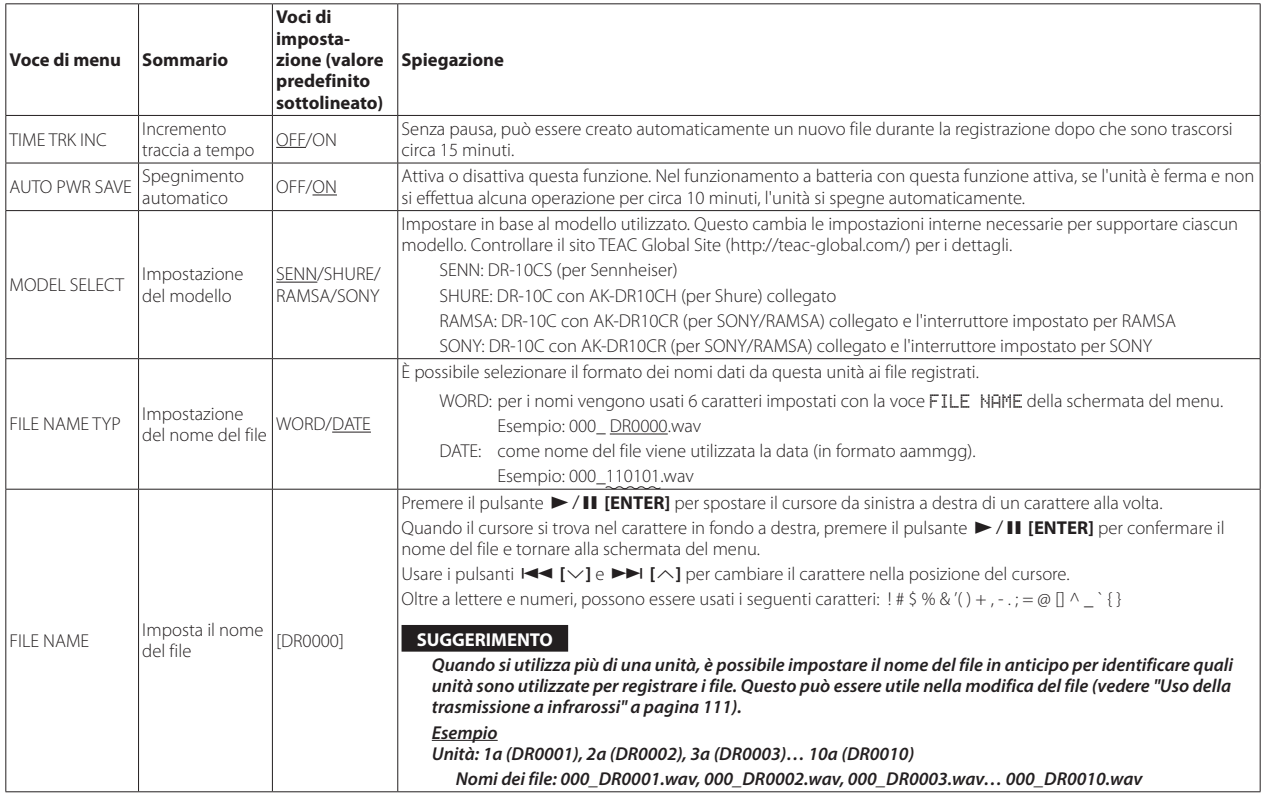

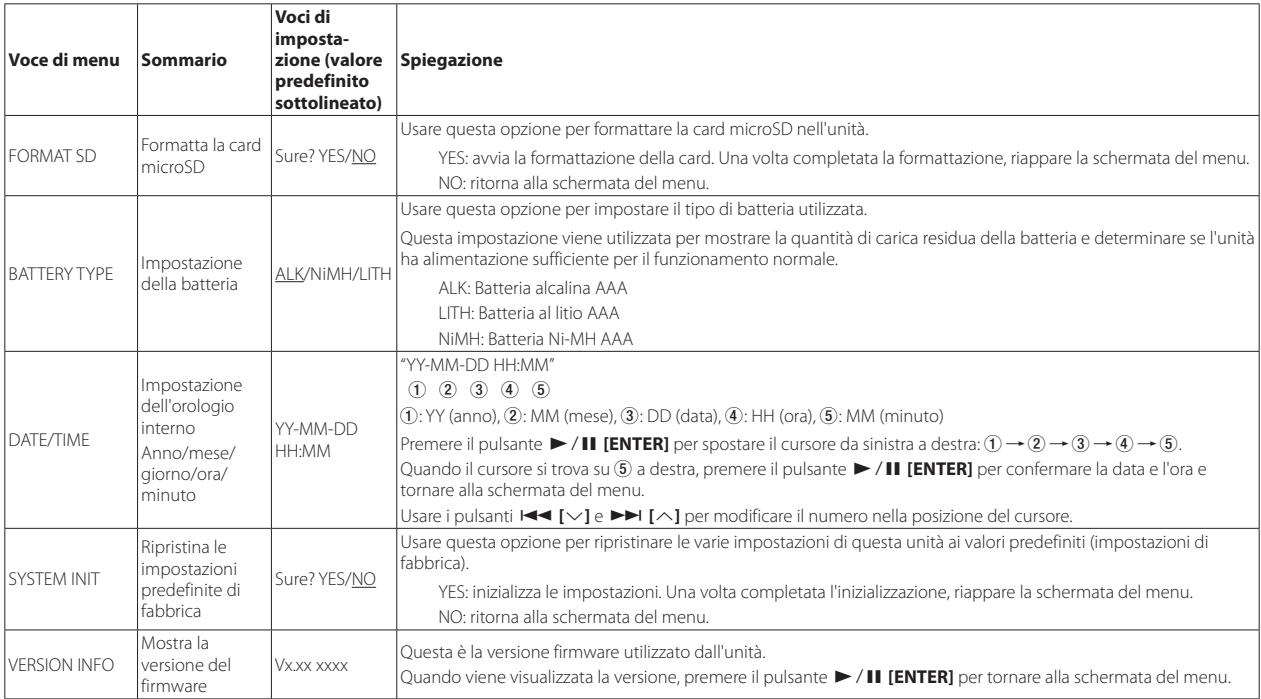

# **Messaggi**

Di seguito è riportato un elenco dei messaggi a comparsa.

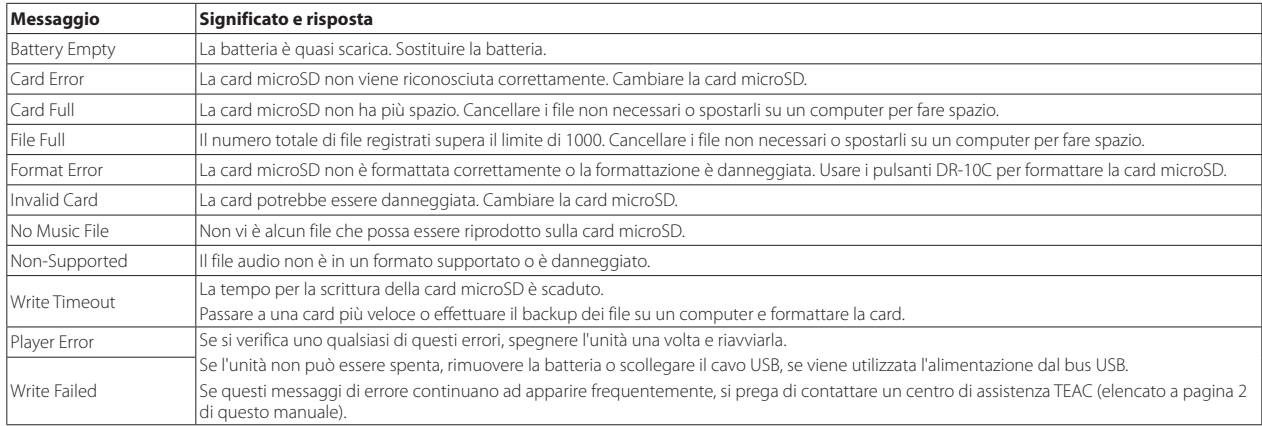

## **Impostazione di parametri con un file di testo**

Quando questa unità è accesa, legge automaticamente un file di impostazioni (formato testo) memorizzato nella card microSD e applica le impostazioni alle voci di menu.

### **NOTA**

*Dopo aver applicato le impostazioni, il file di impostazioni viene eliminato.*

# **File di impostazione**

**PR-10\_SysPara.txt** 

**•** Posizione del file: Il file di impostazioni viene inserito nella directory principale della card microSD.

## **Spiegazione del formato del file di impostazioni**

L'ordine in cui sono annotate le impostazioni non importa.

Non c'è bisogno di annotare tutte le impostazioni. È possibile annotare solo le impostazioni che si desidera modificare.

### **NOTA**

*Se si verifica un errore nella annotazione, tale impostazione non sarà applicata all'unità.*

## $\blacksquare$  Definizione del tag

<dr10\_syspara> (richiesto)

Questi sono i tag che identificano le dichiarazioni di impostazione. Tutti gli elementi di impostazione devono essere scritti tra i tag <dr10\_syspara> e </ dr10\_syspara>.

<mic\_gain>

Questo indica l'impostazione MIC GAIN della schermata del menu. Annotare come "low", "mid" o "hi".

Esempio: <mic\_gain>mid</mic\_gain>

#### <mic\_bias>

Questo indica l'impostazione MIC BIAS della schermata del menu. Annotare come "off" o "on".

Esempio: <mic\_bias>off</mic\_bias>

<low\_cut>

Questo indica l'impostazione LOW CUT della schermata del menu. Annotare come "off" o "on".

Esempio: <low\_cut>on</low\_cut>

<limiter>

Questo indica l'impostazione LIMITER della schermata del menu. Annotare come "off" o "on".

Esempio: <limiter>off</limiter>

<auto\_level>

Questo indica l'impostazione AUTO LEVEL della schermata del menu. Annotare come "off" o "on".

Esempio: <auto\_level>off</auto\_level>

<dual\_rec>

Questo indica l'impostazione DUAL REC MODE della schermata del menu. Annotare come "off" o "on".

Esempio: <dual\_rec>off</dual\_rec>

<time\_track\_inc>

Serve a regolare TIME TRK INC schermata del menu. Annotare come "off" o "on".

Esempio: <time\_track\_inc>off</time\_track\_inc>

#### <auto\_pwr\_save>

Questo indica l'impostazione AUTO PWR SAVE della schermata del menu. Annotare come "off" o "on".

Esempio: <auto\_pwr\_save>on</auto\_pwr\_save>

<model\_select>

Questo indica l'impostazione MODEL SELECT della schermata del menu. Annotare come "CSEN", "CSHU", "CRAM" o "CSON".

- CSEN: DR-10CS (per Sennheiser)
- CSHU: DR-10C con AK-DR10CH (per Shure) collegato
- i CRAM: DR-10C con AK-DR10CR (per SONY/RAMSA) collegato e l'interruttore impostato per RAMSA
- i CSON: DR-10C con AK-DR10CR (per SONY/RAMSA) collegato e l'interruttore impostato per SONY

Esempio: <model\_select>CSEN</model\_select>

<file\_name\_type>

Questo indica l'impostazione FILE NAME TYP della schermata del menu. Annotare come "word" o "date".

Esempio: <file\_name\_type>date</file\_name\_type>

#### <file\_name>

Questo indica l'impostazione FILE NAME della schermata del menu. Usare 6 caratteri per impostare il nome del file.

Esempio: <file\_name>DR0000</file\_name>

#### <battery\_type>

Questo indica l'impostazione BATTERY TYPE della schermata del menu. Annotare come "alkali", "ni-mh" o "lithium".

Esempio: <br/>battery\_type>alkali</battery\_type>

### <date>

Questo indica l'impostazione della data DATE/TIME, che viene utilizzata dall'orologio incorporato. Annotare con 10 caratteri (normali) inclusi i trattini in un formato "YYYY-MM-DD".

Esempio: <date>2014-08-27</date>

#### <time>

Questo indica l'impostazione dell'orario DATE/TIME, che viene utilizzato dall'orologio incorporato. Annotare con 8 caratteri (normali) con i due punti di separazione nel formato 24 ore "HH: MM: SS" .

Esempio: <time>23:59:59</time>

## 8 **Esempi di annotazioni**

- **•** Esempio con tutte le voci di menu <dr10\_syspara>
	- <mic\_gain>low</mic\_gain> <mic\_bias>off</mic\_bias> <low\_cut>on</low\_cut> <limiter>off</limiter> <auto\_level>off</auto\_level> <dual\_rec>off</dual\_rec> <time\_track\_inc>off</time\_track\_inc>
	- <auto\_pwr\_save>on</auto\_pwr\_save> <model\_select>CSEN</model\_select>

*120 TASCAM DR-10C*

<file\_name\_type>date</file\_name\_type> <file\_name>DR0000</file\_name> <battery\_type>alkali</battery\_type> <date>2014-08-27</date> <time>23:59:59</time>

</dr10\_syspara>

**•** Esempio con solo l'impostazione dell'orario <dr10\_syspara> <time>23:59:59</time> </dr10\_syspara>

# **Specifiche**

## **Dati generali**

## 8 **Supporti di registrazione**

Card microSD (64 MB−2 GB) Card microSDHC (4 GB−32 GB)

## 8 **Formati di registrazione/riproduzione**

48 kHz/24 bit MONO WAV (formato BWF)

# **Dati di ingresso/uscita**

## 8 **Ingresso analogico**

Presa microfono

Connettore

DR-10CS (per Sennheiser): 1/8" (3,5 mm) mini presa TRS (con blocco a vite)

Livello massimo di ingresso: −12 dBu (in base a MODEL SELECT)

Livello minimo di ingresso: −53 dBu (in base a MODEL SELECT)

Guadagno di ingresso mic: + 10 dB a + 35 (in base a MODEL SELECT) Impedenza di ingresso: 33 kΩ o più

## 8 **Uscita analogica**

Presa per le cuffie Connettore: 1/8" (3,5 mm) cuffia stereo (uscita audio dual mono)

## **Prestazioni audio**

## $\blacksquare$  IN  $\rightarrow$  PHONES (ingresso monitoraggio in uscita, carico **10 kΩ)**

Risposta in frequenza: 20 Hz – 22 kHz +1/−2 dB

Distorsione: 0,05 % (1kHz onda sinusoidale, con livello di ingresso massimo) Rapporto S/N: 88 dB o più (volume PHONES al massimo, MIC GAIN LO selezionato)

## **Requisiti per i computer collegati**

Controllare il sito TEAC Global Site (http://teac-global.com/) per informazioni aggiornate sui sistemi operativi supportati.

### 8 **Sistemi operativi supportati**

#### **Windows**

Windows 7, Windows 8 (compreso 8.1)

#### **Mac**

OS X Mavericks (10.9) OS X Mountain Lion (10.8)

## **Generali**

## 8 **Alimentazione**

1 batteria AAA (alcalina, NiMH o al litio) Alimentazione dal bus USB di un computer

## 8 **Consumo**

0,45 W (massimo)

## 8 **Consumo di corrente (alimentazione dal bus USB)**

0,25 A (massimo)

## 8 **Tempo operativo aa batteria (funzionamento continuo)**

## **Uso con la batteria alcalina (EVOLTA)**

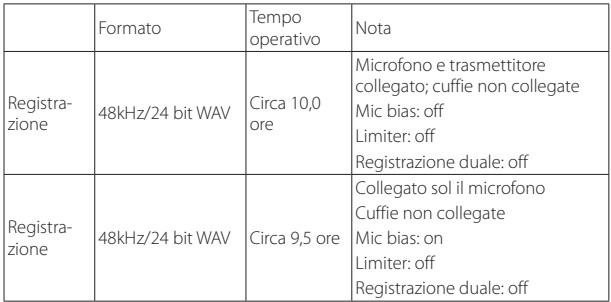

Registrazione: tempo di registrazione JEITA

## **Uso con la batteria NiMH (eneloop)**

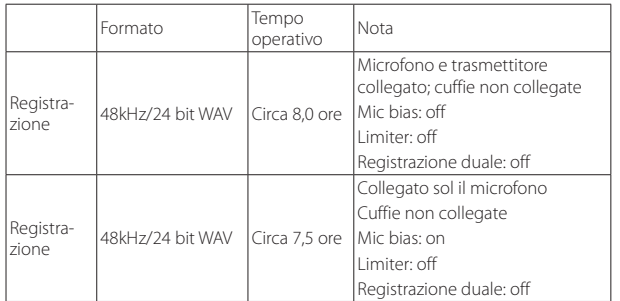

Registrazione: tempo di registrazione JEITA

### **Uso con la batteria al litio (Energizer ULTIMATE LITHIUM)**

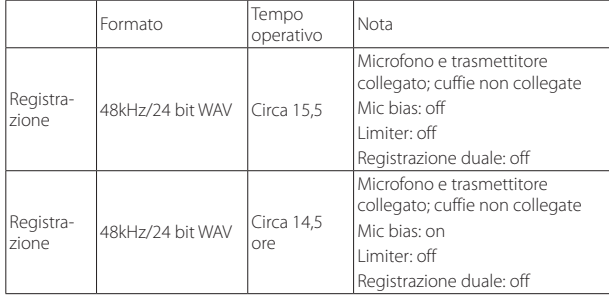

Registrazione: tempo di registrazione JEITA

## 8 **Conservazione della data e dell'ora**

Batteria al litio secondaria  $\times$  1 (incorporata)

## 8 **Dimensioni**

52 x 55,6 x 24,4 mm (larghezza × altezza × profondità, sporgenze escluse)

## 8 **Peso**

63 g (batterie incluse)/51 g (batterie escluse)

## 8 **Temperatura di esercizio**

0°C–40°C

## **Dimensioni**

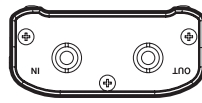

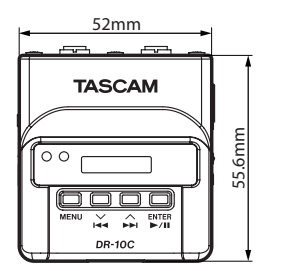

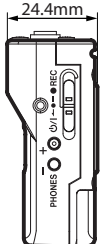

- **•** Le illustrazioni in questo manuale potrebbero differire in parte dal prodotto reale.
- **•** Le specifiche e l'aspetto possono essere modificati senza preavviso per migliorare il prodotto.

# 取扱説明書

<span id="page-122-0"></span>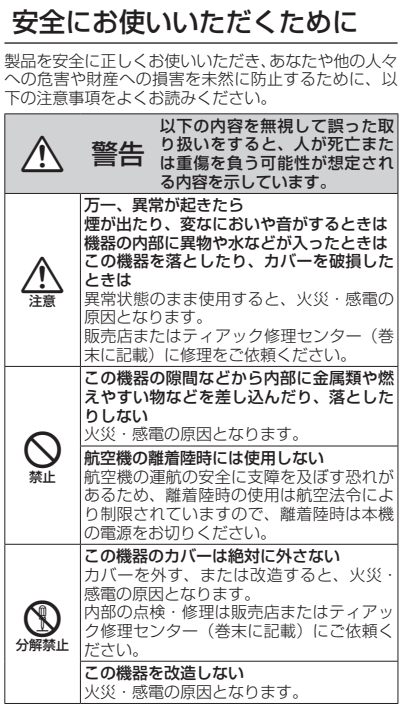

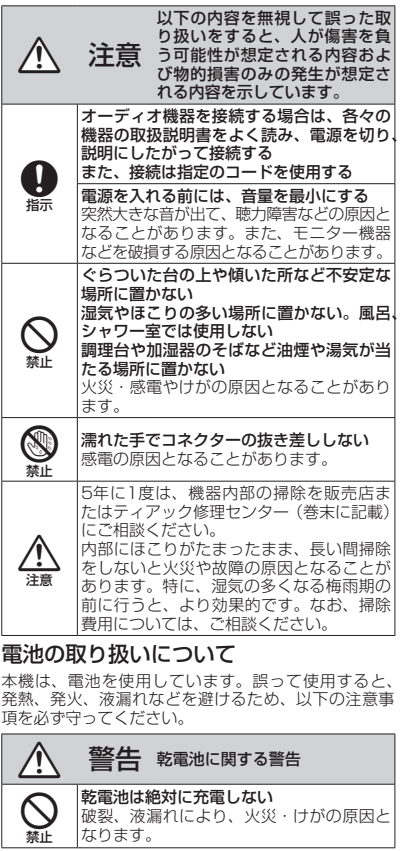

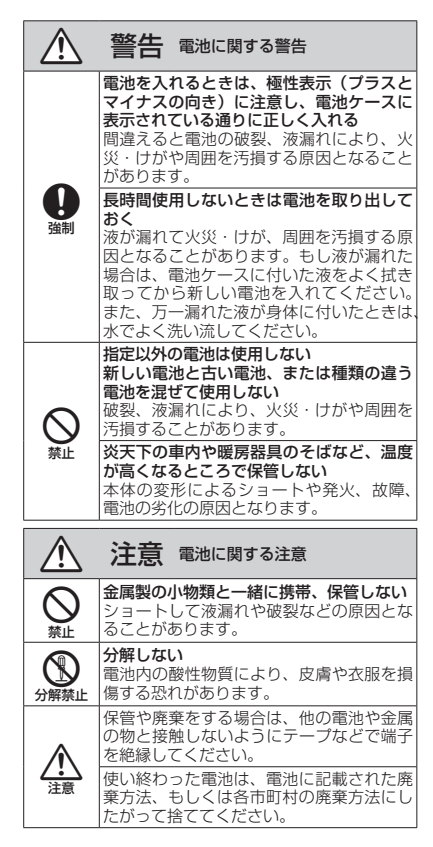

### 目次

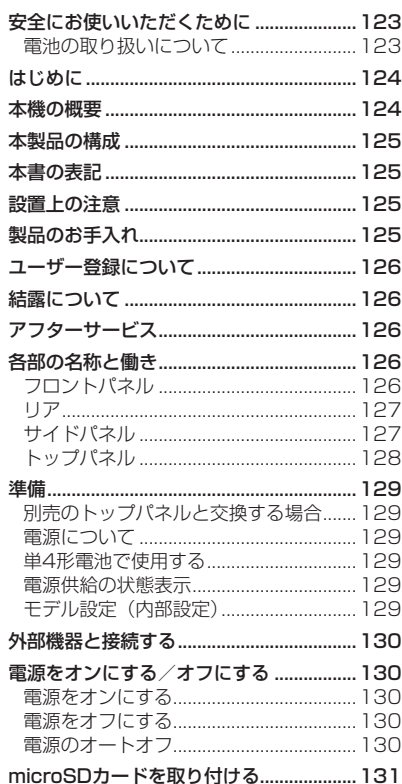

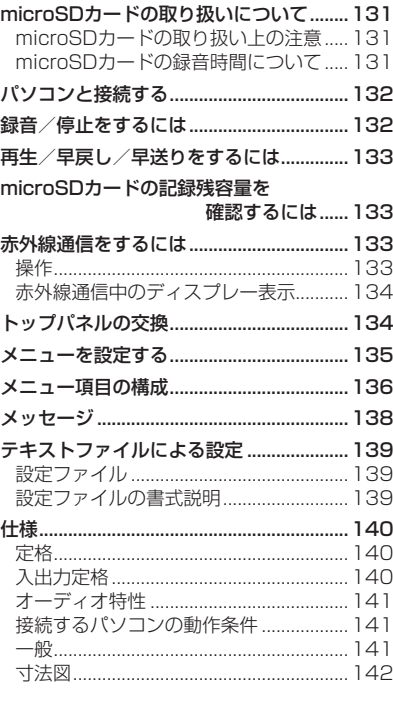

## はじめに

このたびは、TASCAM 製品をお買い上げいた だきまして、誠にありがとうございます。 ご使用になる前に、この取扱説明書をよくお読 みになり、正しい取り扱い方法をご理解いただ いたうえで、末永くご愛用くださいますようお 願い申しあげます。お読みになったあとは、い つでも見られるところに保管してください。 また取扱説明書は、TASCAMのウェブサイト (http://tascam.jp/) からダウンロードする ことができます。

## 本機の概要

- ●ラベリアマイク (ピンマイク) とトランス ミッターの間に接続するリニアPCMレコー ダー
- ワイヤレスマイクのバックアップが可能
- ●IR(赤外線)通信による、本装置間での 内蔵時計の時刻/メニュー項目の内容をコ ピー可能
- ●記録メディアにmicroSD/microSDHCカー ドを採用
- 複数ワイヤレスマイクを使う収録において、 チャンネルが不足した際に不足分を補う録 音機器として使用可能
- 48kHz / 24ビット MonoのリニアPCM (WAV形式/BWFフォーマット)録音が可 能
- 録音を継続したまま、一定の録音時間長(約 15分)でファイルを更新できるタイムト ラックインクリメント機能
- ●入力レベルが大きすぎる場合に、その部分

<span id="page-124-0"></span>だけ適度なレベルに自動的に調節するリ ミッター機能

- ●低域ノイズの低減に便利なローカットフィ ルター機能
- 異なるレベルで2系統の録音を同時に行うこ とができるデュアル録音機能
- 録音操作部にはガード付きスライドスイッ チを搭載
- ●ファイル名の形式をユーザーワードまたは 日付のどちらかに設定可能
- ●システムファイル (テキストファイル)か ら内蔵時計の時刻/機能項目を設定可能
- ●録音したファイルをその場で確認できる再 生機能
- 日時情報保存用にリチウム二次電池搭載
- の3.5mm (1/8")ヘッドホン端子を装備
- 広視野角/高視認性の96x16ドット有機 ELディスプレーを搭載
- Micro-B タイプUSB 2.0端子
- マイクの入力信号をスルーアウトしてトラン スミッターに送信
- コネクター部分を別売のコネクターに換装す ることにより各社ワイヤレスマイクに対応。
- ●携帯用のベルトクリップを装備

## 本製品の構成

本製品の構成は、以下の通りです。 梱包箱と梱包材は、後日輸送するときのために 保管してください。

付属品が不足している場合や輸送中の損傷が見 られる場合は、タスカムカスタマーサポート(裏 表紙に記載)までご連絡ください。

- ●本体 x 1
- USBケーブル x1
- $01/8$ " (3.5mm) mini TRSケーブル x1 (DR-10CSのみ付属)
- シリコンラバーバンド (固定バンド) x1
- ベルトクリップ x1
- $\bullet$  ソフトケース  $\times1$
- 取扱説明書(本書、保証書付き) x1

## 本書の表記

本書では、以下のような表記を使います。

- ●本機および外部機器のボタン/端子などを 「MENUボタン」のように太字で表記します。
- 0ディスプレーに表示される文字を **"ON"** の ように **"\_"** 括って表記します。
- ●ディスプレーに表示される反転表示部のこ とを「カーソル」と表記します。
- [microSD/microSDHCメモリーカード」 のことを「microSDカード」と表記します。
- 必要に応じて追加情報などを、「ヒント」、「メ モ」、「注意」として記載します。

#### ヒント

本機をこのように使うことができる、といっ たヒントを記載します。

## メモ

補足説明、特殊なケースの説明などをします。

注意

指示を守らないと、人がけがをしたり、機 器が壊れたり、データが失われたりする可 能性がある場合に記載します。

## 設置上の注意

- ●本機の動作保証温度は、摂氏0度〜40度です。
- ●次のような場所に設置しないでください。 音質低下の原因、または故障の原因となり ます。
	- 振動の多い場所
	- 窓際などの直射日光が当たる場所 暖房器具のそばなど極端に温度が高い場所 極端に温度が低い場所 湿気の多い場所や風通しが悪い場所 ほこりの多い場所
	- 直接雨などの水があたる場所
- ●パワーアンプなど熱を発生する機器の上に本 製品を置かないでください。

## 製品のお手入れ

製品の汚れは、柔らかい布でからぶきしてくだ さい。化学ぞうきん、ベンジン、シンナー、ア ルコールなどで拭かないでください。表面を傷 める、または色落ちさせる原因となります。

## <span id="page-125-0"></span>ユーザー登録について

TASCAMのウェブサイトにて、オンラインで のユーザー登録をお願いいたします。

http://tascam.jp/support/registration/

## 結露について

本製品を寒い場所から暖かい場所へ移動したと きや、寒い部屋を暖めた直後など、気温が急激 に変化すると結露を生じることがあります。結 露したときは、約1〜2時間放置した後、電源 を入れてお使いください。

## アフターサービス

- ●この製品には、保証書が添付(裏表紙に記 載)されています。大切に保管してください。 万が一販売店の捺印やご購入日の記載がな い場合は、無料修理保証の対象外になりま すので、ご購入時のレシートなどご購入店・ ご購入日が確認できる物を一緒に保管して ください。
- ●保証期間は、お買い上げ日より1年です。保 証期間中は、保証書に記載の無料修理規定に よりティアック修理センター(裏表紙に記載) が無料修理致します。その他の詳細について は、保証書をご参照ください。
- 保証期間経過後、または保証書を提示され ない場合の修理については、お買い上げの 販売店またはティアック修理センター(裏 表紙に記載)にご相談ください。修理によっ て機能を維持できる場合は、お客様のご要 望により有料修理致します。
- 万一、故障が発生した場合は使用を中止し、 必ず電池を抜いて、お買い上げの販売店ま たはティアック修理センター(裏表紙に記 載)までご連絡ください。
- ●修理を依頼される場合は、次の内容をお知 らせください。なお、本機の故障、もしく は不具合により発生した付随的損害(録音 内容などの補償)の責については、ご容赦 ください。
	- **· 型名、型番(DR-10CS)**
	- 製造番号 (Serial No.)
	- •お買い上げ年月日
	- •お買い上げ販売店名
	- •故障の症状(できるだけ詳しく「修理メモ」 に記入してください)
- ●本機で使用するメディアの記録内容が消失 した場合、その修復に関する補償を含めて、 弊社は責任を負いかねます。
- ●お問い合わせ先については、巻末をご参照 ください。
- ●本機を廃棄する場合に必要となる収集費な どの費用は、お客様のご負担になります。

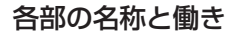

フロントパネル

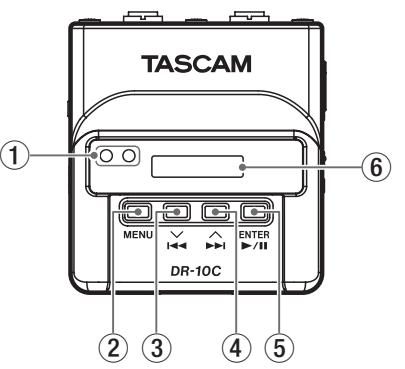

### ① 赤外線通信送受信部

複数の同装置間で赤外線通信を使って、内 蔵時計の時刻/機能設定の内容を送受信で きます[。\(→ 133ページ「赤外線通信をす](#page-132-1) [るには」\)](#page-132-1)

### 2 MENUボタン

- ·ホーム画面の表示中にMENUボタンを押 すと、メニュー画面が表示されます。メ ニュー画面の表示中にもう一度、MENU ボタンを押すと、ホーム画面に戻ります。
- ·設定項目を表示中にMENUボタンを押す と、メニュー画面に戻ります。
- ·ホーム画面の表示中にMENUボタンを押 しながら.[j]ボタンを押すと、赤外

<span id="page-126-0"></span>線通信モードになります。赤外線通信モー ド中にMENUボタンを押すとホーム画面 に戻ります。

- 3 144 [√]ボタン
	- i 再生中またはファイルの途中で停止して いるときに.[j]ボタンを押すと、ファ イルの先頭に戻ります。
	- i ファイルの先頭では、1つ前のファイル にスキップします。また、再生中に長押 しすると、早戻しサーチを行います。
	- i メニュー画面の表示中に.[j]ボタン を押して、メニュー項目を選択します。
	- ●設定項目を表示中には■「√】ボタンを押 すと、カーソルを左側に移動します。
	- ファイル名の入力する際に、文字選択で 使用します。
	- ·ホーム画面の表示中にMENUボタンを押 しながら.[j]ボタンを押すと、赤外 線通信モードになります。

### (4) ▶▶|[∧]ボタン

- 再生中またはファイルの途中で停止して いるときに▶▶[へ]ボタンを押すと、次 のファイルにスキップします。また、再 生中に長押しすると、早送りサーチを行 います。
- ●メニュー画面の表示中に▶▶「△]ボタン を押して、メニュー項目を選択します。
- •設定項目を表示中に▶▶「△】ボタンを押 すと、カーソルを右側に移動します。
- ファイル名の入力する際に、文字選択で 使用します。
- (5) ▶/Ⅱ[ENTER]ボタン
	- ホーム画面の表示中に▶/II [ENTER]ボ タンを押すと、ファイルの再生を開始し ます。
	- •メニュー画面/設定項目を表示中に ▶/II [ENTER]ボタンを押すと、選択し ている項目を確定しま。また、確認のメッ セージに対して確定するときに使います。

### 6 ディスプレー

各種情報を表示します。

リア

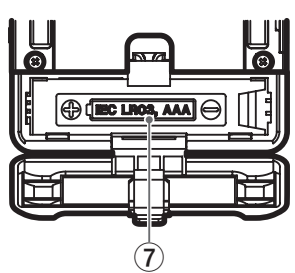

(7) 電池ケース蓋/電池ケース

本機の電源になる電池(単4形電池、1本) を収納するケースです。

## サイドパネル

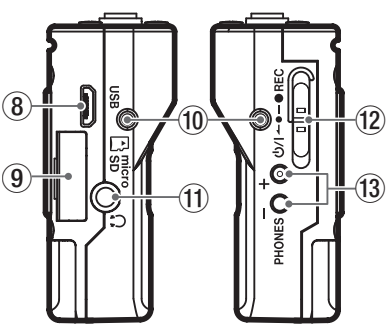

### **8 USB端子**

付属のUSBケーブルを使って、パソコンと 接続するためのMicro-B タイプのUSBポー トです。接続時にUSBバスパワーで駆動す るかパソコンとUSB接続するかを選択する **"POWER/STORAGE"** 画面が表示されます。

注意

パソコンとの接続は、USBハブを経由せず に直接接続してください。

### 9 microSDカードスロット

microSDカードの挿入/取り出しをします。 左サイドパネルのmicroSDカードスロッ トのカバーを開けます。[\(→ 131ページ](#page-130-1) [「microSDカードを取り付ける」\)](#page-130-1)

### <span id="page-127-0"></span>0 ベルトクリップ取り付け穴

付属のベルトクリップを左右の穴に取り付 けます。

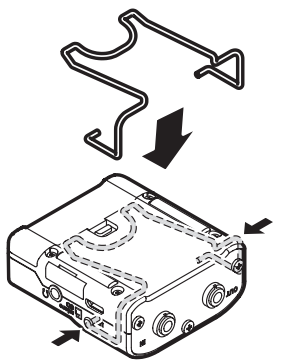

また、付属のシリコンラバーバンドを使用 して、本機とトランスミッターを固定する ことができます。

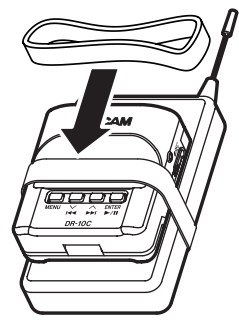

#### Ⅲ ヘッドホン端子

ステレオヘッドホンを接続するステレオミ ニジャックです。

#### w ¤?o−0RECスイッチ

「 ひ/」 側にスライドさせた状態で1秒程度 保持することで、電源のオン/オフの切り 換えを行います。

- •スイッチを「●REC」側にスライドさせ た状態で1秒程度保持すると、録音を開始 します。
- ●スイッチを録音中に「●REC」側にスラ イドさせた状態で1秒程度保持すると、録 音を停止します。

メモ

本機は、誤操作を防止するため、操作して から作動するまで一秒程度の遅れが生じま す。

**(3) PHONES[+] / [-]ボタン** 

PHONE端子から出力される音量を、+ボ タンまたは-ボタンを使って調節します。 このとき、ボリューム位置がディスプレー に表示されます。

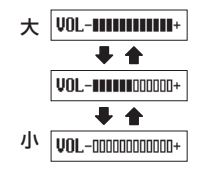

ま た、 赤 外 線 通 信 モ ー ド 時 は、 PHONES[+]ボタンで送信モードへ切り換 えることができます。

注意

ヘッドホンを接続する前には、音量を最小 にしてください。突然大きな音が出て、聴 力障害などの原因となることがあります。 ヘッドホンを接続するときや使用中には、 端子に無理な力を加えないでください。特 にミニジャックを使う場合は思わぬ力が加 わり、機器を破損してしまう恐れがありま すのでご注意ください。

## トップパネル

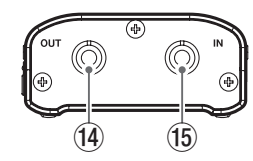

(4) 1/8" (3.5mm)mini TRS(スクリュー ロック付) OUT端子 (SENNHEISER 対応)

付属の中継ケーブルの片側コネクターを本 機のOUT端子に接続し、もう片側のコネク ターをお使いのトランスミッターのマイク 入力端子に接続します。

接続後、端子のスクリューロックで中継ケー ブルのコネクターをロックします。

(Tip:MIC(BIAS)、Ring:IN-OUTスルー、 Sleeve: GND)

### <span id="page-128-0"></span>**(6) 1/8" (3.5mm)mini TRS(スクリュー** ロック付)IN端子 (SENNHEISER 対応)

お使いのマイクの3.5mmプラグを本機のIN 端子に接続します。 接続後、端子のスクリューロックでマイク

ケーブルのコネクターをロックします。 (Tip:MIC(BIAS)、Ring:IN-OUTスルー、 Sleeve:GND)

メモ

外部機器の端子を接続するときや使用中に は、端子に無理な力を加えないでください。

## 準備

別売のトップパネルと交換する場合 本機は、ご使用になるマイクによってトップパ ネルを交換することができます。本機のトップ パネルを取り外して、別売のトップパネルと交 換してご使用ください。[\(→ 134ページ「トッ](#page-133-1) [プパネルの交換」\)](#page-133-1)

## 電源について

本機は、単4形電池1本または付属のUSBケー ブルを使って(USBバスパワー供給)、本機に 電源を供給します。

本機は、単4形アルカリ乾電池および単4形ニッ ケル水素電池、単4形リチウム乾電池も使用す ることができます。

## 単4形電池で使用する

本機のリアパネルの電池ケース蓋を開けて、電 池ケース内の⊕と⊝の表示に合わせて、単4 形電池を1本セットして、電池ケース蓋を閉め ます。

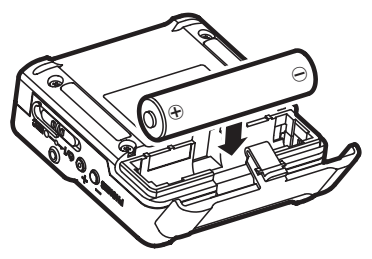

単4形電池で使用するとき、電池の残量表示や 正常動作に必要な最低残量を識別するために、 電池の種類を設定してください[。\(→ 135](#page-134-1) [ページ「メニューを設定する」\)](#page-134-1)

## 注意

- •単4形マンガン乾電池は、使用できません。
- 本機で単4形ニッケル水素電池を充電するこ とはできません。市販の充電器をご使用く ださい。

## 電源供給の状態表示

電池駆動時は、ディスプレーの右上に電池アイ コンを表示します。

雷池残量に応じて、日盛りが表示されます( "  $\rightarrow$  " $\mathbb{C}$ "  $\rightarrow$  " $\mathbb{C}$ ")。

日盛り表示がなくなると "ヿ゚゙" が点滅し、電池 切れのためにまもなく電源がオフになります。 USBバスパワー駆動時は、"**i**" を表示します。

## モデル設定(内部設定)

本機は、モデルごとに個別に対応が必要な内部 設定があります。

お使いの本機のモデルに合わせて、内部設定を 行ってください。

メニュー画面の **"MODEL SELECT"** 項目をモ デルごとに設定してください。[\(→ 135ペー](#page-134-1) [ジ「メニューを設定する」\)](#page-134-1)

0DR-10CSの場合:**"SENN"**

## <span id="page-129-0"></span>外部機器と接続する

トップパネルのIN / OUT端子に付属の中継 ケーブルを接続します。

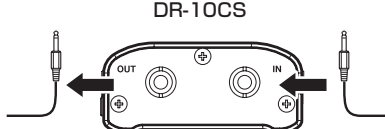

トランスミッターの マイク入力端子へ マイクのケーブル 端子から

[本機に付属の中継ケーブル]

- DR-10CSの場合 :1/8"(3.5mm) mini TRSケーブル
- ●マイクとトランスミッターの間に本機を接 続して使用する場合
	- ■お使いのマイクから出ているケーブル端子を 本機のIN端子に接続します。
	- 付属の中継ケーブルの片側コネクターを 本機のOUT端子に接続し、もう片側のコ ネクターをお使いのトランスミッターの マイク入力端子に接続します。
	- i メニュー画面の **"MIC BIAS"** 項目を **"OFF"** に設定してください。[\(→ 135](#page-134-1) [ページ「メニューを設定する」\)](#page-134-1)
- マイクのみを本機に接続して使用する場合

*130 TASCAM DR-10C*

- お使いのマイクから出ているケーブル端子を 本機のIN端子に接続します。
- i メニュー画面の **"MIC BIAS"** 項目を **"ON"** に設定してください[。\(→ 135](#page-134-1) [ページ「メニューを設定する」\)](#page-134-1)

## メモ

- i DR-10CSの場合、マイクのケーブル端子 や付属の中継ケーブルを接続後に端子のス クリューロックでコネクターをロックしま す。
- i マイクは、対応するトランスミッターメー カー製のマイクをお使いください。他社製 のマイクを使用された場合、適切に録音で きない場合があります。

## 電源をオンにする/オフにする

#### 注意

電源のオン/オフ時にヘッドホンを装着し ないでください。ノイズによっては、スピー カーや聴覚を損傷する恐れがあります。

## 電源をオンにする

電源がオフ時に、少/1 ←●-●RECスイッチ を「 め/| 側にスライドさせ、1秒程度保持す ると **"TASCAM DR-10"**(起動画面)が表示され、 本機が起動します。

本機が起動後、下記のホーム画面が表示されま す。

 $\blacksquare$ 456 DR0123  $\blacksquare$ 

### メモ

最後の操作から数分経過するとディスプ レーは、下記のようなスクリーンセーバー 画面になります。

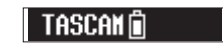

## 電源をオフにする

雷源がオン時に、 Φ/I ←●-●RECスイッチを 「心/」 側にスライドさせ、1秒程度保持すると 本機の電源がオフし、ディスプレーが消灯します。

## 注意

電源をオフにするときは、必ず Φ/1 ←●− ●RECスイッチで行ってください。 電源がオンのときに電池を外したり、USB バスパワーで使用しているときにUSBケー ブルを抜いたりすると録音データや設定な どが全て失われます。なお、失われたデー タや設定は、復活することができません。

## 電源のオートオフ

電 池 駆 動 の と き、 メ ニ ュ ー 画 面 の **"AUTO PWR SAVE"** 項目の設定が **"ON"** の場合、停止 状態の最後の操作から約10分経過すると自動 的に電源がオフになります。

### メモ

初回電源投入時(および電池がない状態で、 しばらく置いたため内蔵時計がリセットさ れたとき)には、起動画面が表示された後 に、日時を設定するメニュー画面の **"DATE/ TIME"** 項目が表示されます。

設定方法の詳細は[、136ページ「メニュー](#page-135-1) [項目の構成」](#page-135-1)の **"DATE/TIME"** 項目をご参照 ください。

## <span id="page-130-1"></span><span id="page-130-0"></span>microSDカードを取り付ける

左サイドパネルのmicroSDカードスロットの カバーを開けます。

#### ●挿入する

microSDカードを下図の矢印方向にカチッと 音がするまで差し込みます。

 $\bullet$  取り出す

microSDカードを軽く押し込んでから放す と手前に出てきます。

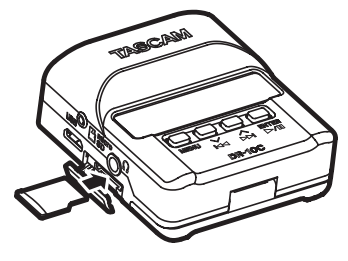

#### 注意

本機でmicroSDカードを使えるようにする ために、本機でフォーマットする必要があ ります。[\(→ 135ページ「メニューを設定](#page-134-1) [する」\)](#page-134-1)

i microSDカードをフォーマット後、本機 の電源をオンにするとディスプレーに下 記画面が表示されます。

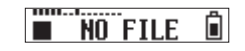

• microSDカードをセットしないまま、本 機の電源をオンにするとディスプレーに

下記画面が表示されます。

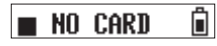

microSDカードの取り扱いについては、下 記をご参照ください。(→ 131ページ [「microSDカードの取り扱いについて」\)](#page-130-2)

## <span id="page-130-2"></span>microSDカードの取り扱いに ついて

### microSDカードの取り扱い上の注意

本 機 で は、microSD/microSDHCカ ー ド を 使って録音や再生を行います。

使 用 で き る カ ー ド は、64MB ~ 2GBの microSDカード、および4GB ~ 32GBの microSDHCカードです。

TASCAMのウェブサイト (http://tascam. ip/)には、当社で動作確認済みのmicroSDカー ドのリストが掲載されていますので、ご参照く ださい。microSD/microSDHCカードは、精 密にできています。カードやスロットの破損を 防ぐため、取り扱いに当たって以下の点をご注 意ください。

- ●極端に温度の高い、あるいは低い場所に放 置しないと。
- ●極端に湿度の高い場所に放置する、または 濡らさないこと。
- ●上に物を乗せたり、ねじ曲げたりしないこと。
- ●衝撃を与えないこと。
- ●データ転送などアクセス中に、抜き差しを 行わないこと。

## microSDカードの録音時間について

microSD/microSDHCカード容量別の録音時 間を以下の表に示します。

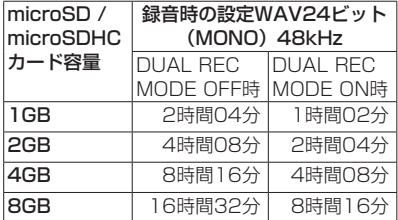

- 上記録音時間は目安です。ご使用の microSD/microSDHCカードにより異な る場合があります。
- ●上記録音時間は連続録音時間ではなく、 microSD/microSDHCカードに可能な録 音合計時間です。

## <span id="page-131-0"></span>パソコンと接続する

図のように、パソコンと本機を付属のUSBケー ブルを使って接続します。

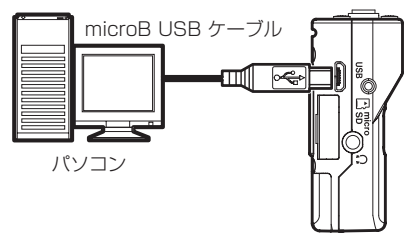

電源がオフ、または電源のオンのときUSB接 続にすると、USBバスパワーで供給するか、 またはパソコンとUSB接続するかを選択する **"POWER/STORAGE"** 画面がディスプレーに 表示されます。

画 面 の 選 択 肢( **"POWER" / "STORAGE"** ) を1<<「√】ボタンと▶▶「∧】ボタンで選択(反 転表示)し、▶/II「ENTER]ボタンで確定し ます。

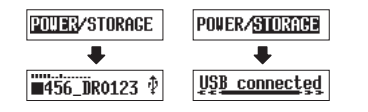

- "POWER" を選択した場合、電源をUSB端 子から供給され、ホーム画面が表示されます。
- "STORAGE" を 選 択 し た 場 合、 パ ソ コ ンと問題なく本機が接続すると **"USB connected"** を表示します。 パソコン上にはUSBデバイスとして、 **"DR-**

**10"** と表示します。

その **"DR-10"** ドライブをダブルクリックし て開くと録音ファイルの一覧が表示します ので、目的のファイルを取り出します。

## 録音/停止をするには

本機は、電源がオフの状態からでもワンタッチ で録音が可能です。

#### ワンタッチ録音

電源がオフの状態からΦ/1 ←●-●RECス イッチを「0REC」側にスライドさせた状態 で1秒程度保持すると、 **"TASCAM DR-10"**(起 動画面)が表示し起動後に録音を開始します。

### 通常録音

電源がオンの状態から め/1 ←●−●RECス イッチを「●REC」側にスライドさせて1 秒程度経過すると録音を開始します。

### 録音停止

停止中

「●REC」側へスライドさせて1秒程度経過 すると録音を停止します。

停止中/録音開始時/録音中は、下記の表示に なります。

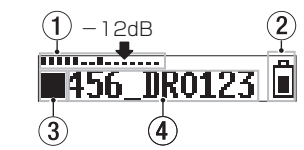

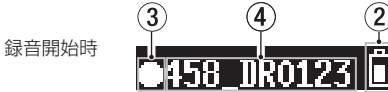

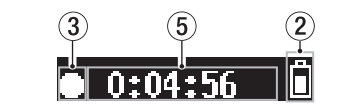

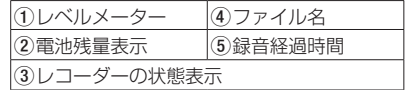

### メモ

録音中

- •本機は、誤操作を防止するため、操作して から作動するまで一秒程度の遅れが生じま す。
- ●録音中にファイルサイズが2GBに達すると、 自動的に現在のファイルへの録音を停止し、 新しいファイルに録音を継続します。(ト ラックインクリメント)
- レベルメーターで図中の矢印(−12dB) を目安にして、マイク入力の感度をメニュー 画面の **"MIC GAIN"** 項目で設定します。[\(→](#page-135-1) [136ページ「メニュー項目の構成」\)](#page-135-1)

<span id="page-132-0"></span>再生/早戻し/早送りをするには

本機が起動後、下記のホーム画面が表示されま す。

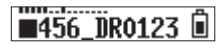

#### 再生/停止

ホーム画面で停止中に▶/Ⅱ[ENTER]ボタ ンを押すと、再生を始めます。もう一度ボ タンを押すと停止します。

#### 早戻し/早送り

再生中に1<1√|ボタン/▶▶[△]ボタン を押し続けると、早戻し/早送りサーチ再 生を開始します。 <<< [∨]ボタン/▶▶[∧] ボタンを押し続けた状態を保持すると、サー チスピードが速くなります。

|<<||ベ|ボタン/ ▶▶||∧|ボタンを放すと 再生に戻ります。

再生開始時/再生中は、下記の表示になります。

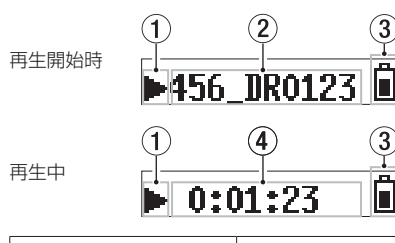

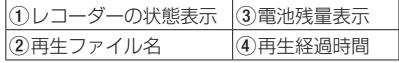

## メモ

·再生中にMENUボタンを押し続けると、再 生中ファイルの残量時間が表示されます。

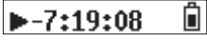

• サーチ中は "◀◀" / "▶▶" が表示され、 サーチスピードが速くなると **"**ggg**"** / **"**ttt**"** 表示になります。

Ĥ  $H$  0:34:56

## microSDカードの記録残容量 を確認するには

停止中または録音中にMENUボタンを押し続 けると、microSDカードの記録残容量が表示 されます。

## <span id="page-132-1"></span>赤外線通信をするには

DR-10Cを複数で使用する場合に、1台目で 設定した内容を赤外線通信を使って、他のDR-10Cにコピーすることができます。

### メモ

メニュー画面の **"FILE NAME"** 項目で設定 したファイル名は、コピーされません。 本機を複数台使用する場合に、機器毎にど の機器で録音したファイルなのか識別用 ファイル名を設定しておく場合が有るので、 **"FILE NAME"** 項目で設定したファイル名は コピーを行いません。

(例)機器毎に識別用 **"FILE NAME"** を付け た場合

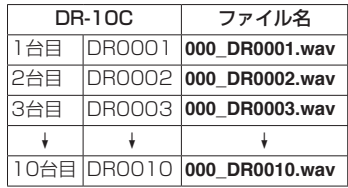

操作

**1.** ホーム画面の表示中にMENUボタンを押 しながらI<<「v]ボタンを押して、DR-10Cを赤外線通信モードにします。 初期状態は、赤外線受信モード(**IR RX**) です(設定項目を受信する側)。

<span id="page-133-0"></span>**2.** 赤外線送信/受信モードで、お互いの機器 の赤外線送受信部を近づけます。

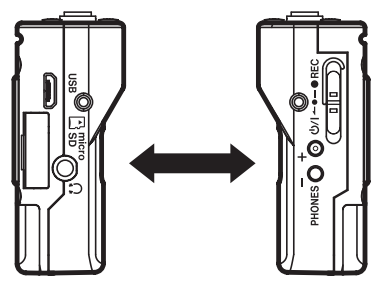

- **3.** コピーマスターにするDR-10Cの PHONES[+]ボタンを押して、赤外線送 信モード (**IR TX**) に切り換えます (設定 項目を送信する側)。 通信データを約10秒間送信した後、赤外 線受信モード (IR RX) に戻ります (設定 項目を受信する側)。
- **4.** 再度、送信する場合は、同様の操作を繰り 返します。
- **5.** 赤外線受信モード (IR RX) のDR-10Cは、 設定項目のコピーが完了するとディスプ レーに **"COMPLETE"** と表示され、ホーム 画面に戻ります。
- **6.** 赤外線受信モード中にMENUボタンを押 すと、赤外線受信モードを終了しホーム画 面に戻ります。

赤外線通信中のディスプレー表示

#### 受信中

データ受信中は、受け渡しの完了まで下図のa 〜dを繰り返します。

データ受信完了後、数秒間eの **"COMPLETE"**  を表示してホーム画面に戻ります。

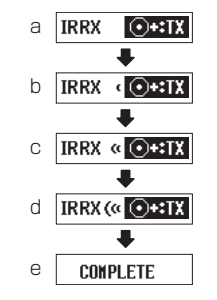

#### 送信中

データ送信中は、下図のa〜dを繰り返します。

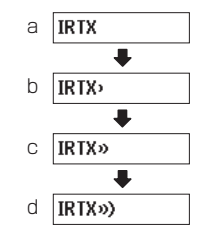

## <span id="page-133-1"></span>トップパネルの交換

別売のトップパネルをご購入された際、下図の 方法で交換してください。 交換用のトップパネルは、下記の2種類があり ます。

#### ● SHURE用

別売トップパネル品名:AK-DR10CH(Mini XLR 4pin Male)

(1:GND、2:BIAS、3:MIC、4: IN-OUTスルー)

### $\bullet$  SONY  $\angle$  RAMSA用

別売トップパネル品名: AK-DR10CR (ヒ ロセ 4pin Female)

for SONY(1:BIAS、2:IN-OUTスルー、 3:MIC、4:GND)

for RAMSA(1:MIC、2:IN-OUTスルー、 3:BIAS、4:GND)

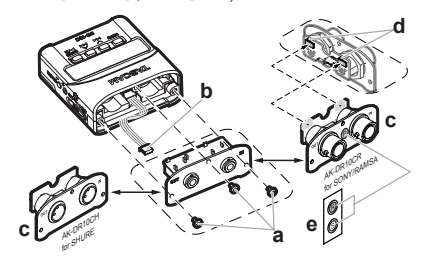

## a トップパネルの取り外し

取り付けネジ3本をプラスドライバーで取り 外します。ネジの取り外し後、トップパネ ルをゆっくり手前に引き出します。

### <span id="page-134-0"></span>b コネクターの取り外し

本体とトップパネルは、コネクターで接続 されていますので、トップパネルを片手で 持ち、もう片方の手で本体を持ちながら、 コネクター後端の突起部に指を掛けて引き 抜きます。

### c トップパネルの取り付け

コネクターの向きに注意して、別売のトッ プパネル側のコネクター受け口に根元まで 差し込みます(コネクターの差し込み時に 違和感が有った場合は、コネクターの向き を確認してください)。

### d メーカー品によるスイッチの設定

「トップパネル品名:AK-DR10CR」に交 換する場合は、ご使用になるマイクメーカー 品によって、トップパネル背面の基板に設 置されたスイッチを下図のように切り換え てください。

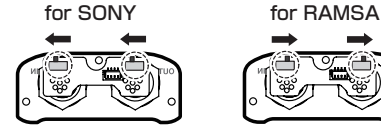

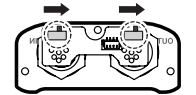

次に、aで外した取り付けネジでトップパネ ルを取り付けます。 その際、ネジの締めすぎにご注意ください。

取り付け後にネジのゆるみや浮きが無いこ とを確認してください。

### e スイッチの設定用ラベル (AK-DR10CRのみ)

トップパネルの交換が完了後、スイッチが どのメーカーに切り換えているか、付属の ラベルをトップパネル正面に貼り付けてく ださい。(SONY:S、RAMSA:R)

### f モデル設定

メニュー画面の **"MODEL SELECT"** 項目を、 下記に設定してください。

- i AK-DR10CHの場合: **"SHURE"**
- i AK-DR10CRの場合:

**"RAMSA"** for RAMSA **"SONY"** for SONY

## メモ

取り外したネジの紛失にご注意ください。 万一、紛失してしまった場合、輸送用の梱 包箱に予備のネジが同梱されていますので、 そちらのネジをご使用ください。

# <span id="page-134-1"></span>メニューを設定する

本機の各種設定を以下の手順で変更します。

- **1.** ホーム画面の表示中にMENUボタンを押 して、メニュー画面を表示します。
- 2.  $\blacktriangleleft$ [∨]ボ タン と▶▶[∧]ボ タン を 押 して設定するメニュー項目を選択し、 ▶/II [ENTER]ボタンを押して設定項目 を表示します。
- 3. **1<**■[√]ボタンと▶▶[∧]ボタンを押して、 設定を変更します。
- **4. ▶/II [ENTER]ボタンを押して設定を確** 定し、メニュー画面に戻ります。
- **5.** 必要に応じて、手順2.〜4.を繰り返して各 項目を設定します。
- **6.** 設定が終了したら、MENUボタンを押し てホーム画面に戻ります。

# <span id="page-135-1"></span><span id="page-135-0"></span>メニュー項目の構成

MENUボタンを押すと、メニュー画面が表示されます。メニュー項目は以下の通りです。

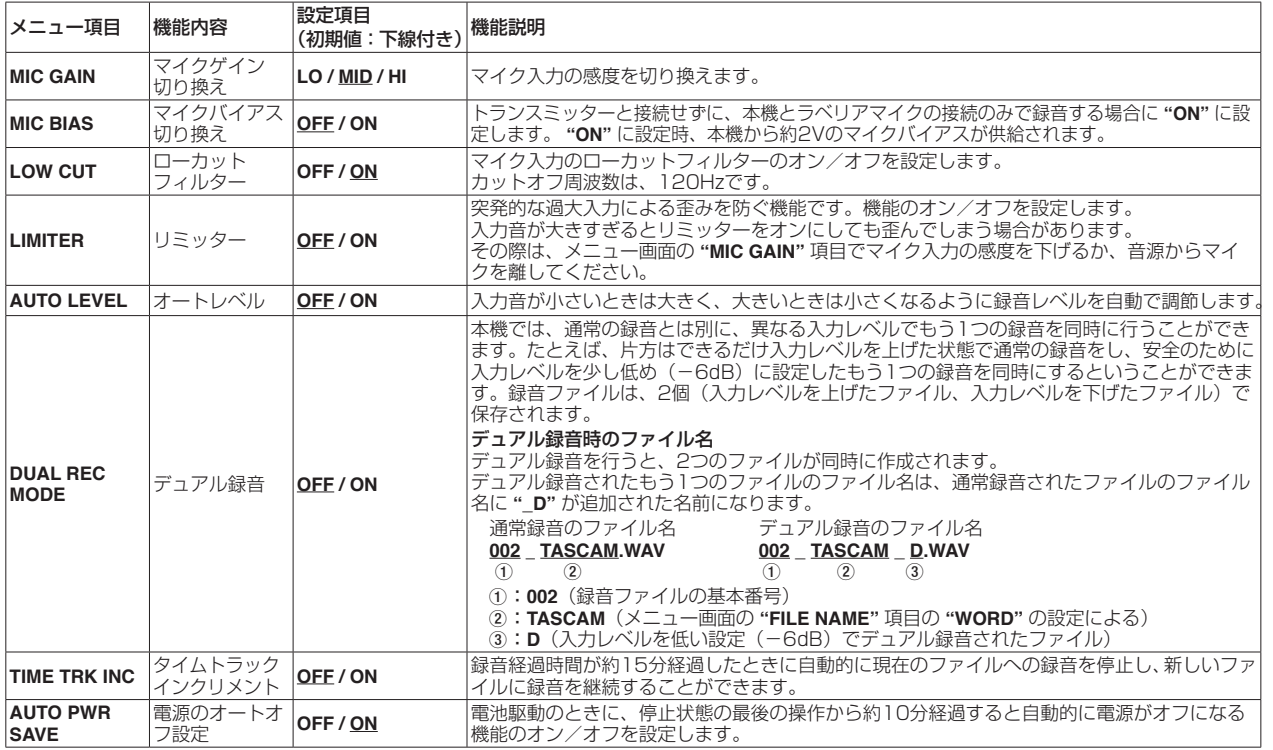

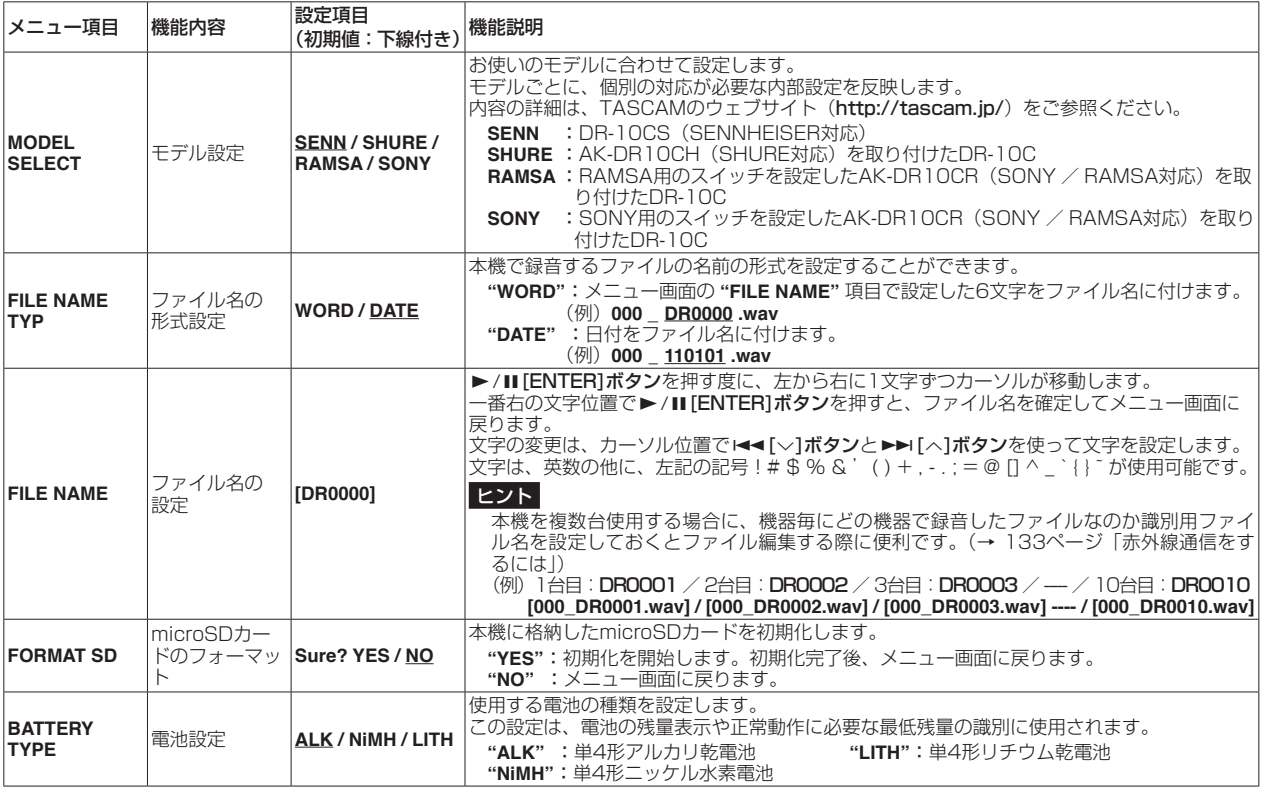

<span id="page-137-0"></span>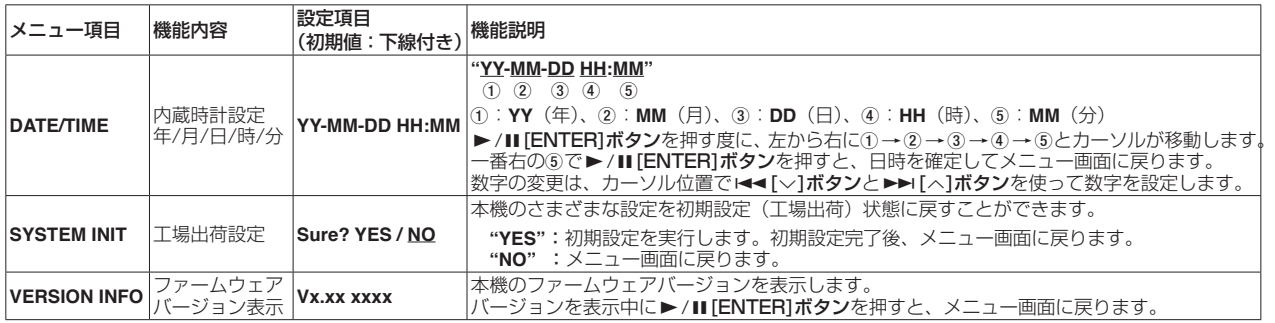

# メッセージ

以下にポップアップメッセージの一覧表を示します。

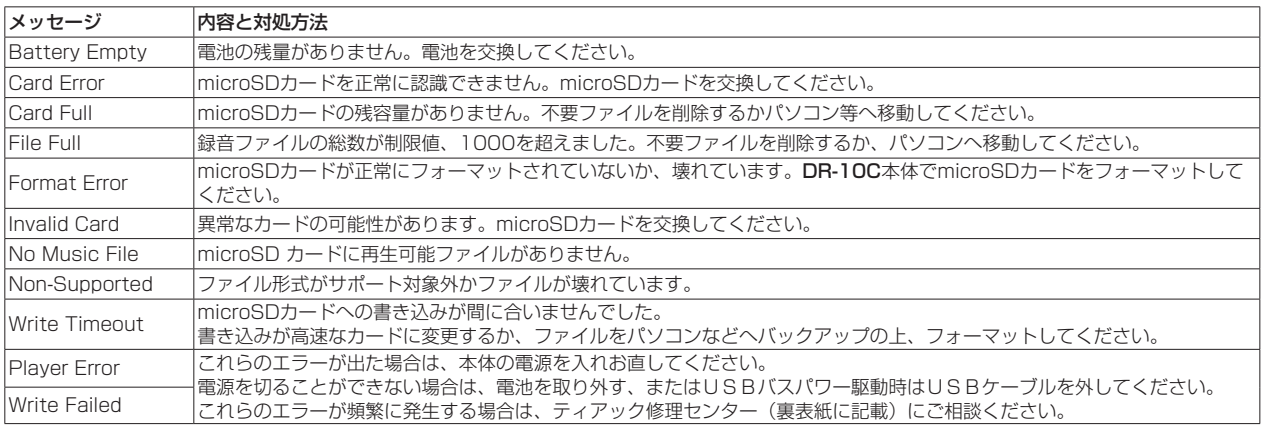

# <span id="page-138-0"></span>テキストファイルによる設定

本体の電源を入れると自動的にmicroSDカードに格納された設定ファ イル(テキスト形式)を読み取り、本体のメニュー項目の設定に反映さ れます。

## メモ

設定反映後、設定ファイルは消去されます。

### 設定ファイル

- ●ファイル名 :DR-10 SysPara.txt
- ●ファイルの格納先 :microSDカードのルートに設定ファイルを置き ます。

## 設定ファイルの書式説明

設定要素の記述順番は、問いません。

設定要素は、全ての要素を記述する必要はなく、必要に応じて設定した い要素のみ記述することもできます。

#### メモ

記述内容に誤りがある場合は、本体設定に反映されません。

#### タグの定義

#### <dr10 syspara> (必須)

設定文書であることを宣言するタグです。全ての設定要素は、 <dr10\_syspara>と</dr10\_syspara>の間に記述します。

#### $<$ mic\_gain $>$

メニュー画面の **"MIC GAIN"** 項目の設定を指定します。記述は、 low/mid/hiの何れかで表記します。

例) <mic\_gain>mid</mic\_gain>

#### $<$ mic bias $>$

メニュー画面の **"MIC BIAS"** 項目の設定を指定します。記述は、off/ onの何れかで表記します。

例) <mic\_bias>off</mic\_bias>

#### <low\_cut>

メニュー画面の **"LOW CUT"** 項目の設定を指定します。記述は、off/

onの何れかで表記します。

例) <low\_cut>on</low\_cut>

#### <limiter>

メニュー画面の **"LIMITER"** 項目の設定を指定します。記述は、off/ onの何れかで表記します。

例) <limiter>off</limiter>

#### <auto\_level>

メニュー画面の **"AUTO LEVEL"** 項目の設定を指定します。記述は、 off/onの何れかで表記します。

例) <auto\_level>off</auto\_level>

#### <dual\_rec>

メニュー画面の **"DUAL REC MODE"** 項目の設定を指定します。記述 は、off/onの何れかで表記します。

例) <dual\_rec>off</dual\_rec>

#### <time\_track\_inc>

メニュー画面の **"TIME TRK INC"** 項目の設定を指定します。記述は、 off/onの何れかで表記します。

例) <time\_track\_inc>off</time\_track\_inc>

#### <auto\_pwr\_save>

メニュー画面の **"AUTO PWR SAVE"** 項目の設定を指定します。記述 は、off/onの何れかで表記します。

例) <auto\_pwr\_save>on</auto\_pwr\_save>

#### <model\_select>

メニュー画面の **"MODEL SELECT"** 項目の設定を指定します。記述 は、CSEN / CSHU / CRAM / CSONの何れかで表記します。

- CSEN: DR-10CS (SENNHEISER対応)
- CSHU: AK-DR10CH (SHURE対応)を取り付けたDR-10C
- CRAM: RAMSA用のスイッチを設定したAK-DR10CR (SONY / RAMSA対応)を取り付けたDR-10C
- CSON: SONY用のスイッチを設定したAK-DR10CR (SONY / RAMSA対応)を取り付けたDR-10C
- 例) <model\_select>CSEN</model\_select>

#### <span id="page-139-0"></span><file\_name\_type>

メニュー画面の **"FILE NAME TYP"** 項目の設定を指定します。記述は、 word, date の何れかで表記します。

例) <file\_name\_type>date</file\_name\_type>

#### <file\_name>

メニュー画面の **"FILE NAME"** 項目の設定を指定します。記述は、ファ イル名を6文字で表記します。

例) <file\_name>DR0000</file\_name>

#### <battery\_type>

メニュー画面の **"BATTERY TYPE"** 項目の設定を指定します。記述は、 alkali/ni-mh/lithiumの何れかで表記します。

例) <battery type>alkali</battery type>

#### <date>

メニュー画面の **"DATE/TIME"** 項目の日付(内蔵時計)設定を指定し ます。記述は、半角数字、ハイフンによる **"YYYY-MM-DD"** 形式10 桁表記となります。

例) <date>2014-08-27</date>

#### <time>

メニュー画面の **"DATE/TIME"** 項目の時間(内蔵時計)設定を指定し ます。記述は、半角数字、コロンによる **"HH:MM:SS"** 形式24 時間 8桁表記となります。

例) <time>23:59:59</time>

### サンプル記述

#### ●全てのメニュー項目を指定する場合

<dr10\_syspara>

*140 TASCAM DR-10C*

<mic\_gain>low</mic\_gain>

- <mic\_bias>off</mic\_bias>
- <low\_cut>on</low\_cut>

<limiter>off</limiter>

<auto\_level>off</auto\_level>

<dual\_rec>off</dual\_rec>

<time\_track\_inc>off</time\_track\_inc>

<auto\_pwr\_save>on</auto\_pwr\_save>

<model\_select>CSEN</model\_select>

<file\_name\_type>date</file\_name\_type> <file\_name>DR0000</file\_name> <battery\_type>alkali</battery\_type> <date>2014-08-27</date> <time>23:59:59</time> </dr10\_syspara>

#### ● 内蔵時計の時間設定のみを指定する場合

<dr10\_syspara> <time>23:59:59</time> </dr10\_syspara>

## 仕様

## 定格

### 記録メディア

 $microSD<sub>2</sub> - K$  (64MB  $\sim$  2GB) microSDHCカード $(4GB \sim 32GB)$ 

### 録音再生フォーマット

48kHz / 24ビット MONO WAV(BWFフォーマット)

## 入出力定格

### アナログ入力

マイク端子

コネクター

DR-10CS(SENNHEISER対応):

1/8" (3.5mm) mini TRS JACK (スクリューロック付) 最大入力レベル: -12dBu (MODEL SELECTによる) 最小入力レベル: −53dBu (MODEL SELECTによる) マイク入力ゲイン:10dB〜35dB(MODEL SELECTによる) 入力インピーダンス:33kΩ以上

### <span id="page-140-0"></span>アナログ出力

#### ヘッドホン端子

コネクター: 1/8" (3.5mm) STEREO PHONE (音声出力はDUAL MONO 出力)

## オーディオ特性

### IN → PHONES (インプットモニター出力、10kΩ負荷時)

周波数特性:20Hz-22kHz +1/−2dB 歪率 :0.05%(1kHz Sinewave、最大入力レベル時)

S/N 比 :88dB以上(PHONES volume max, MIC GAIN LO選択時)

## 接続するパソコンの動作条件

最新の対応OS状況については、TASCAMのウェブサイト(http:// tascam.in/) ご確認ください。

### サポートOS

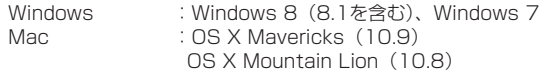

## 一般

### 電源

単4形電池×1本

 (アルカリ乾電池、ニッケル水素電池またはリチウム乾電池) パソコンからのUSBバスパワー

### 消費電力

0.45W(最大時)

### 消費電流(USBバスパワー)

0.25A(最大時)

## 電池持続時間(連続使用時)

0アルカリ乾電池(EVOLTA)使用時

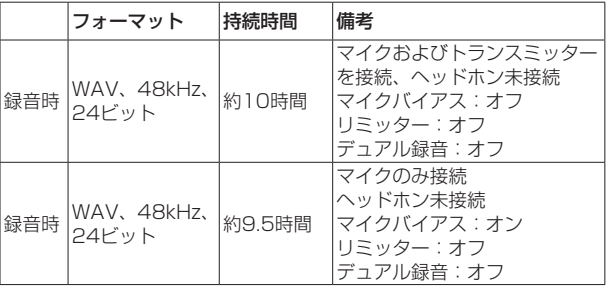

録音時:JEITA録音時

#### ● ニッケル水素電池 (eneloop) 使用時

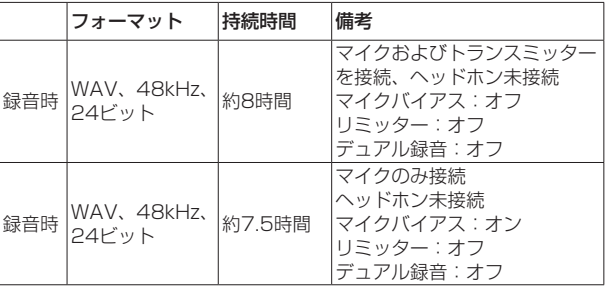

録音時:JEITA録音時

### <span id="page-141-0"></span>● リチウム乾電池 (Energizer ULTIMATE LITHIUM) 使用時

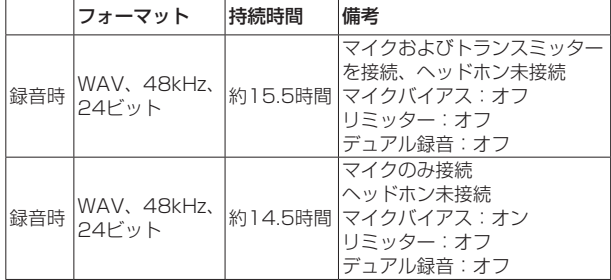

録音時:JEITA録音時

### 日時情報保存用

リチウム二次電池×1(内蔵)

### 寸法

52 x 55.6 x 24.4 mm(幅 x 高さ x 奥行き、突起部含まず)

## 質量

63g / 51g(電池を含む/電池を含まず)

### 動作温度

 $0 \sim 40^{\circ}$ C

## 寸法図

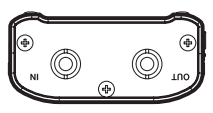

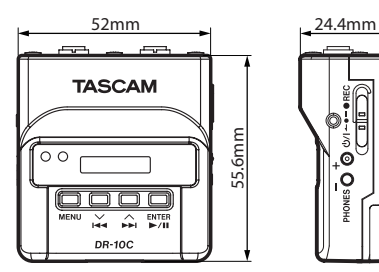

●取扱説明書のイラストが一部製品と異なる場合があります。

● 製品の改善により、仕様および外観が予告なく変更することがあります。
*TASCAM DR-10C 145*

# ティアック株式会社 〒206-8530 東京都多摩市落合1-47

この製品の取り扱いなどに関するお問い合わせは タスカム カスタマーサポート 〒206-8530 東京都多摩市落合1-47

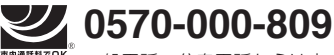

一般電話・公衆電話からは市内通話料金でご利用いただけます。

受付時間は、10:00〜12:00 / 13:00〜17:00 です。(土・日・祝日・弊社指定休日を除く) ●ナビダイヤルがご利用いただけない場合 電話:042-356-9137 / FAX:042-356-9185

故障・修理や保守についてのお問い合わせは ティアック修理センター 〒358-0026 埼玉県入間市小谷田858

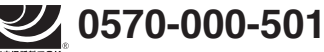

市電話での、一般電話・公衆電話からは市内通話料金でご利用いただけます。

受付時間は、9:30〜17:00です。(土・日・祝日・弊社指定休日を除く) ●ナビダイヤルがご利用いただけない場合 電話:04-2901-1033 / FAX:04-2901-1036

■ 住所や電話番号は、予告なく変更する場合があります。あらかじめご了承ください。

## **WARRANTY** /保証書

### **< Europe >**

ąρ

This product is subject to the legal warranty regulations of the country of purchase. In case of a defect or a problem, please contact the dealer where you bought the product.

Ce produit est sujet aux réglementations concernant la garantie légale dans le pays d'achat. En cas de défaut ou de problème, veuillez contacter le revendeur chez qui vous avez **2.** 本製品の保証期間は、お買い上げの日から1年です。 acheté le produit.

Dieses Gerät unterliegt den gesetzlichen Gewährleistungsbestimmungen des Landes, in dem es erworben wurde. Bitte wenden Sie sich im Gewährleistungsfall an den Händler, bei dem sie das Gerät erworben haben.

Questo apparecchio è conforme alle norme sulla garanzia vigenti nel rispettivo Paese in cui esso è stato acquistato. Si prega di rivolgersi al proprio commerciante, presso il quale è stato acquistato l'apparecchio, nel caso in cui si voglia **5.** 次の場合には、保証期間内でも有料修理となります。 richiedere una prestazione in garanzia.

Las condiciones de garantía de este aparato están sujetas a las disposiciones legales sobre garantía del país en el que ha sido adquirido. En caso de garantía, debe dirigirse al establecimiento donde adquirió el aparato.

## <日本> 無料修理規定(持ち込み修理)

- **1.** 取扱説明書、本体貼付ラベルなどの注意書きにしたがっ た正常な使用状態で保証期間内に故障が発生した場合 には、ティアック修理センターが無料修理いたします。
- 
- **3.** 保証期間内に故障して無料修理を受ける場合は、本書を ご提示の上、ティアック修理センターまたはお買い上げ の販売店に修理をご依頼ください。商品を送付していた だく場合の送付方法については、事前にティアック修理 センターにお問い合わせください。
- **4.** ご転居、ご贈答品などでお買い上げの販売店に修理を ご依頼になれない場合は、ティアック修理センターに ご連絡ください。
- 
- (1)ご使用上の誤りおよび不当な修理や改造による故 障および損傷
- (2)お買い上げ後の輸送・移動・落下などによる故障 および損傷
- (3)火災、地震、水害、落雷、その他の天災地変、公 害や異常電圧による故障および損傷
- (4)接続している他の機器に起因する故障および損傷
- (5)業務上の長時間使用など、特に苛酷な条件下にお いて使用された場合の故障および損傷
- (6)メンテナンス
- (7)本書の提示がない場合
- (8)本書にお買い上げ年月日、お客様名、販売店名(印)の 記入のない場合、あるいは字句を書き換えられた場合
- **6.** 本書(日本語記載部)は日本国内においてのみ有効です。 These warranty provisions in Japanese are valid only in Japan.
- **7.** 本書は再発行いたしませんので、紛失しないよう大切 に保管してください。
- ※ この保証書は、本書に明示した期間・条件のもとに おいて無料修理をお約束するものです。この保証書 によって保証書を発行しているもの(保証責任者)、 およびそれ以外の事業者に対するお客様の法律上の 権利を制限するものではありません。保証期間経過 後の修理などについてご不明の場合は、ティアック 修理センターにお問い合わせください。

#### **< In other countries/areas >**

This warranty gives you specific legal rights, and you may also have other rights that vary by country, state or province.

If you have a warranty claim or request, please contact the dealer where you bought the product.

该保证书赋予了顾客特定的合法权利,并且因国家,州或省 等地域的不同,顾客可能拥有其他权利。如需申请或要求保 修,请与购买本产品的销售店进行联系。

If you require repair services for your **TASCAM** equipment, please contact the dealer where the product was purchased from or the **TASCAM** Distributor in your country. A list of **TASCAM** Distributors can be found on our website at: **http://teac-global.com/**

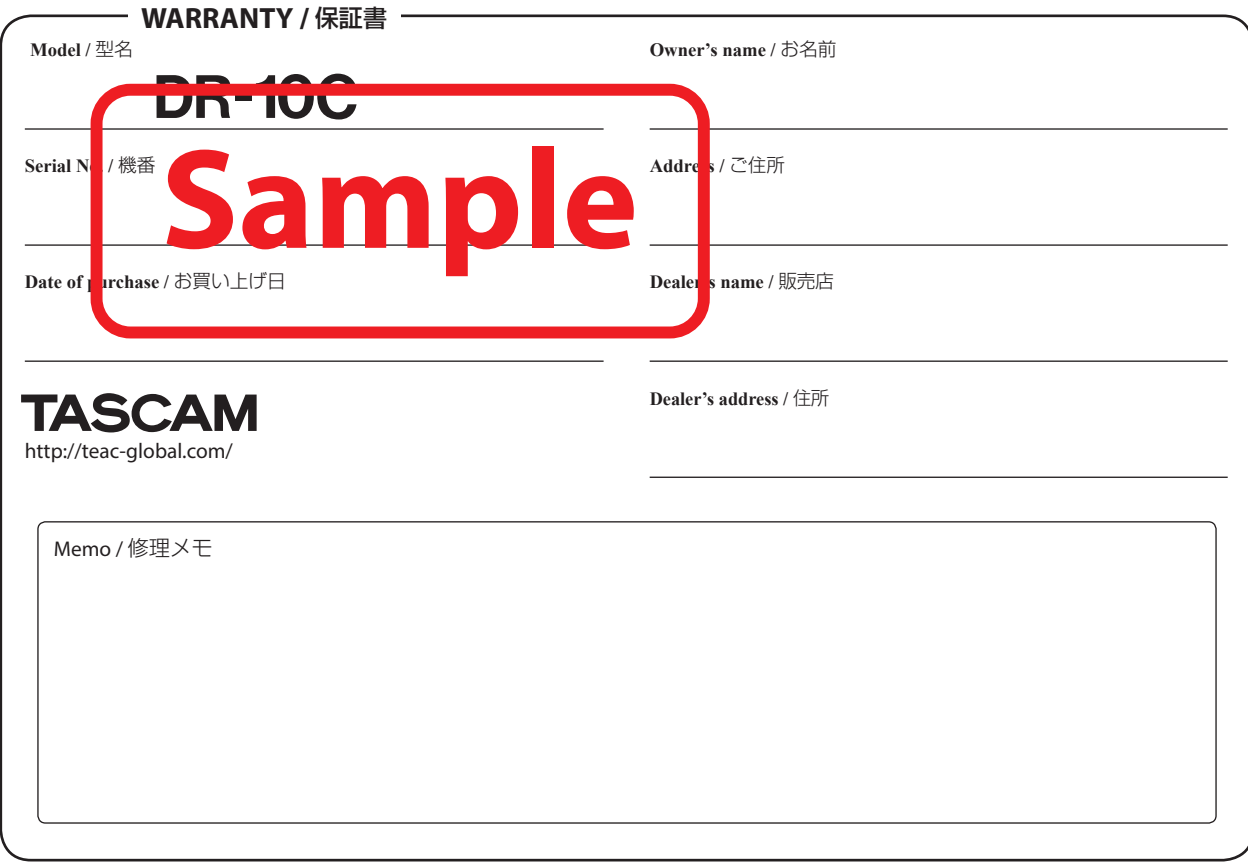

 $\chi$